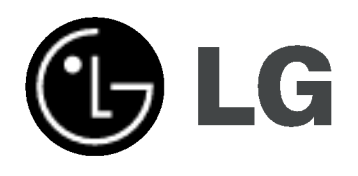

# DVD-RECORDER/ VIDEORECORDER

# Gebrauchsanleitung

MODELL: RC185

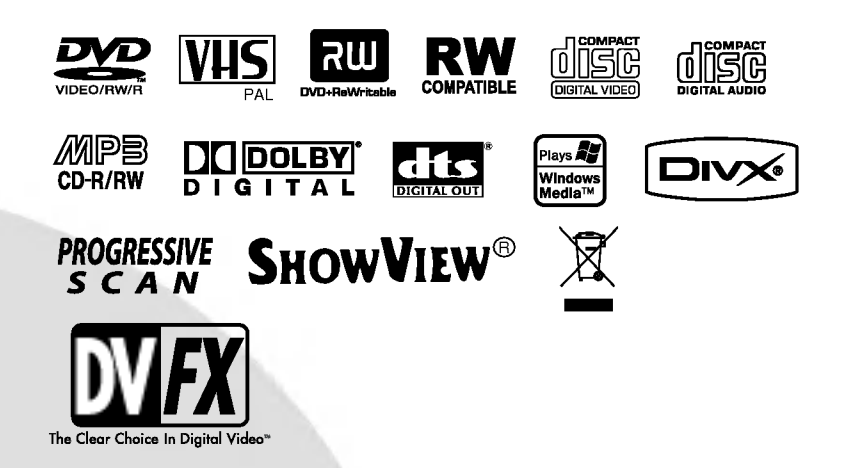

Lesen Sie diese Anleitung bitte vor dem Anschluss, der Inbetriebnahme oder der Einstellung des Produkts sorgfaltig vollständig durch.

## Sicherheitshinweise

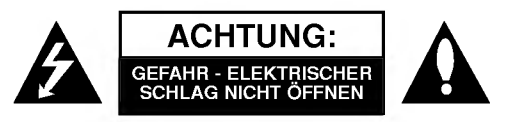

ACHTUNG: UM DIE GEFAHR EINES ELEK-TRISCHEN SCHLAGS AUSZUSCHLIESSEN, ENT-FERNEN SIE DIE ABDECKUNG (ODER DIE RUCKSEITE DES GERATS NICHT). IM GEHAUSE BEFINDEN SICH KEINE TEILE, DIE VOM BENUTZER REPARIERT WERDEN KÖNNEN. UBERLASSEN SIE ETWAIGE REPARATUREN QUALIFIZIERTEM PERSONAL.

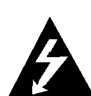

This Der Blitz mit der Pfeilspitze in dem gleichschenkligen Dreieck soll den Benutzer vor der gefährlichen Spannung im Gehäuse des Geräts warnen, die die Gefahr eines elektrischen Schlags in sich bergen kann.

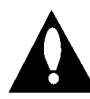

Das Ausrufezeichen im gleichschenkligen Dreieck weist den Benutzer auf wichtige Betriebs- und Wartungs-/Serviceanleitungen in der Begleitdokumentation des Produkts hin.

WARNUNG: UM BRANDGEFAHR ODER DIE GEFAHR EINES ELEKTRISCHEN SCHLAGS ZU VERMEIDEN, SET-ZEN SIE DIESES GERAT NIE REGEN ODER FEUCHTIGKEIT AUS.

WARNUNG: Installieren Sie das Gerat nicht in einem geschlossenen Raum, z.B. einem Bucherregal, oder an einem ahnlichen Ort.

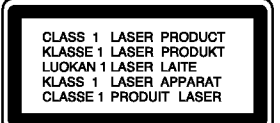

#### ACHTUNG:

Um die ordnungsgemaße Verwendung dieses Produkts zu durch und bewahren Sie sie auf. Wenn das Gerät repariert werden muss, wenden Sie sich an autorisiertes Fachpersonal (siehe Serviceanleitungen).

Eine Verwendung der Bedienelemente, Einstellungen oder Leistungsmerkmale das Gerats in Abweichung von der Bedienungsanleitung kann dazu fuhren, dass Sie gefahrlicher Strahlung ausgesetzt werden.

Offnen Sie das Gehause nicht, damit Sie sich dem Laser-Strahl nicht direkt aussetzen. Am offenen Gerat ist Laser-Strahlung sichtbar. BLICKEN SIE ALSO NICHT IN DEN STRAHL.

ACHTUNG: Schützen Sie das Gerät vor herabtropfendem<br>Wasser oder Spritzwasser, und stellen Sie keine mit Wasser gefüllten Gegenstände, z. B. Vasen, auf das Gerät.

Dieses Gerat wurde in Ubereinstimmung mit den Funkentstöranforderungen der EU-<br>Bichtlinien 89/336/FWG 93/68/FWG un Richtlinien 89/336/EWG, 93/68/EWG und 73/23/EWG hergestellt.

## **SHOWVIEW®**

SHOWVIEW ist ein eingetragenes Warenzeichen der Gemstar Development Corporation. Das SHOWVIEW-System wurde hergestellt unter der Lizenz der Gemstar Development Corporation.

## **M** HINWEISE ZUM COPYRIGHT:

Es ist gesetzlich verboten, urheberrechtlich geschütztes Material ohne Genehmigung zu kopieren, auszustrahlen, zu zeigen, uber Kabel zu senden, öffentlich wiederzugeben oder zu verleihen Dieses Gerat ist mit der von Macrovision entwickelten Kopierschutzfunktion ausgestattet. Auf einigen Discs sind Kopierschutzsignale aufgezeichnet. Wenn Sie die Bilder dieser Discs auf einem Videorecorder aufzeichnen und wiedergeben, konnen Bildstorungen auftreten. Dieses Gerat verwendet Technologien zum Urheberrechtsschutz, die durch Verfahrensanspruche bestimmter US-Patente und sonstige Rechte zum Schutz geistigen Eigentums der Macrovision Corporation und anderer Rechteinhaber geschutzt sind. Die Verwendung dieser Urheberrechtsschutz-Technologie muss von der Macrovision Corporation genehmigt werden und gilt nur fur den privaten oder sonstigen eingeschränkten Gebrauch, sofern keine spezielle Genehmigung der Macrovision Corporation vorliegt. Reverse-Engineerung und Disassemblierung sind verboten.

SERIENNUMMER: Die Seriennummer finden Sie auf der Rückseite des Geräts. Diese Nummer gilt ausschließlich für dieses Gerat und ist sonst niemandem bekannt. Sie sollten die betreffenden Informationen hier notieren und Ihre Bedienungsanleitung als dauerhaft gültigen Kaufbeleg<br>aufbewahren.

Modellnr. Seriennr.

#### Entsorgung von Altgeraten

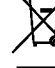

- 1. Wenn dieses Symbol eines durchgestrichenen Abfalleimers auf einem Produkt angebracht ist, unterliegt dieses Produkt der europäischen Richtlinie 2002/96/EC.
- 2. Alle Elektro- und Elektronik-Altgeräte müssen getrennt vom Hausmüll über dafür staatlich vorgesehenen Stellen entsorgt werden.
- 3. Mit der ordnungsgemaßen Entsorgung des alten Gerats vermeiden Sie Umweltschaden und eine Gefahrdung der personlichen Gesundheit.
- 4. Weitere Informationen zur Entsorgung des alten Gerats erhalten Sie bei der Stadtverwaltung, beim Entsorgungsamt oder in dem Geschaft, wo Sie das Produkt erworben haben.

#### VORSICHTSHINWEISE zum Netzkabel

#### Die meisten Gerate sollten an einen eigenen Stromkreis angeschlossen werden;

D. h. eine separate Steckdose ohne weitere Anschlusse oder Zweigleitungen, über die ausschließlich dieses Gerät mit Strom versorgt wird. Beachten Sie hierzu die technischen Daten des Gerätes in diesem Benutzerhandbuch.

Steckdosen niemals uberlasten. Bei uberlasteten, lockeren oder beschadigten Steckdosen, Verlangerungskabeln, bei abgenutzten Kabeln oder beschadigter Isolierung besteht die Gefahr von Stromschlagen oder Feuer.

Die Gerätekabel sollten regelmäßig überprüft werden. Bei Beschadigungen oder Abnutzungen der Kabel sofort den Netzstecker ziehen und das Kabel von einem qualifizierten Techniker durch ein gleiches Modell austauschen lassen.

Das Netzkabel vor mechanischen Beschadigungen, wie z. B. Verdrehen, Knicken, Eindrücken, Einklemmen in einer Tür oder Darauftreten, schutzen. Achten Sie besonders auf die Stecker, Steckdosen und den Bereich, an dem das Kabel aus dem Gerat tritt.

Ziehen Sie zum Unterbrechen der Stromversorgung den Netzstecker. Achten Sie beim Aufstellen des Gerates darauf, dass der Netzstecker leicht erreichbar bleibt.

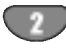

# Inhaltsverzeichnis

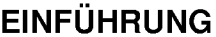

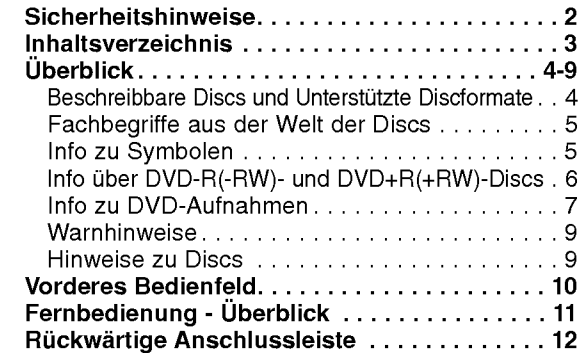

## Uberblick

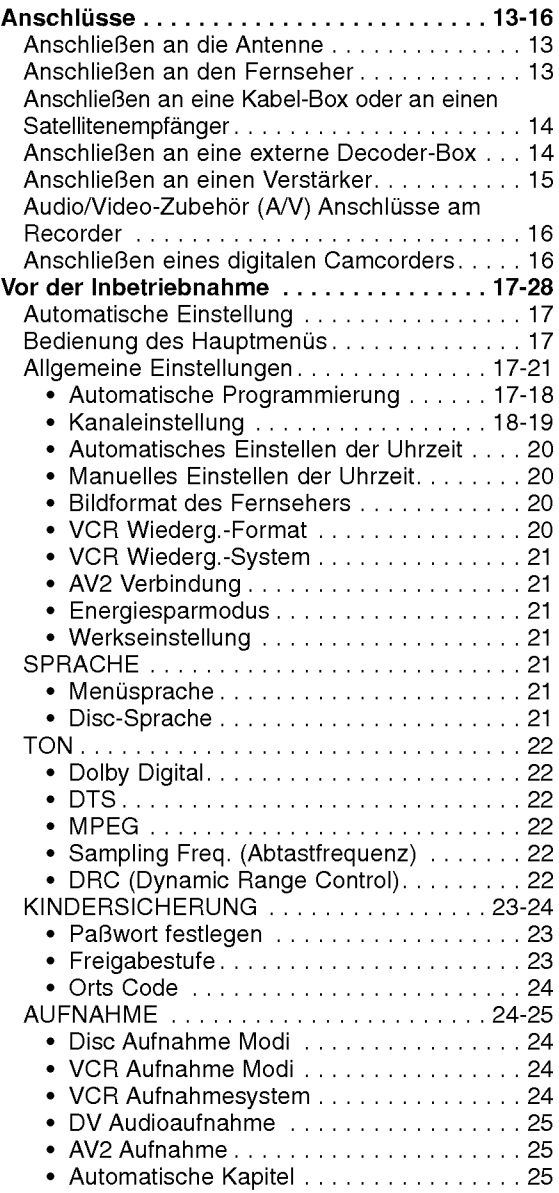

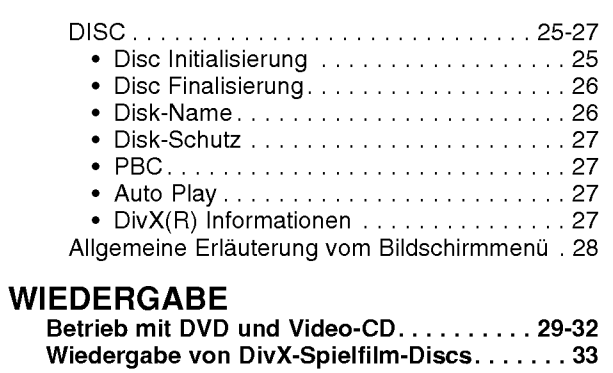

EINFUHRUNG

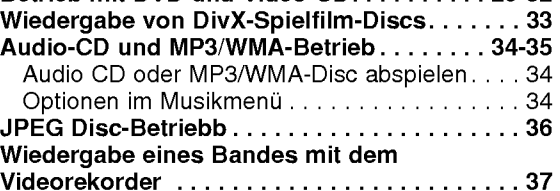

## AUFNAHMEN

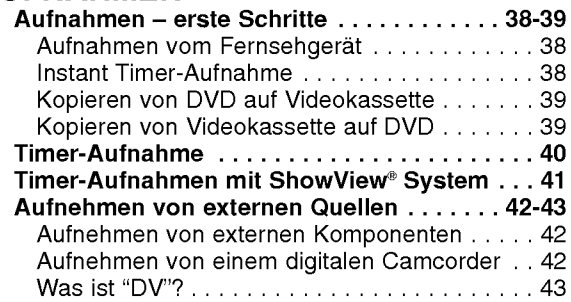

## **BEARBEITEN**

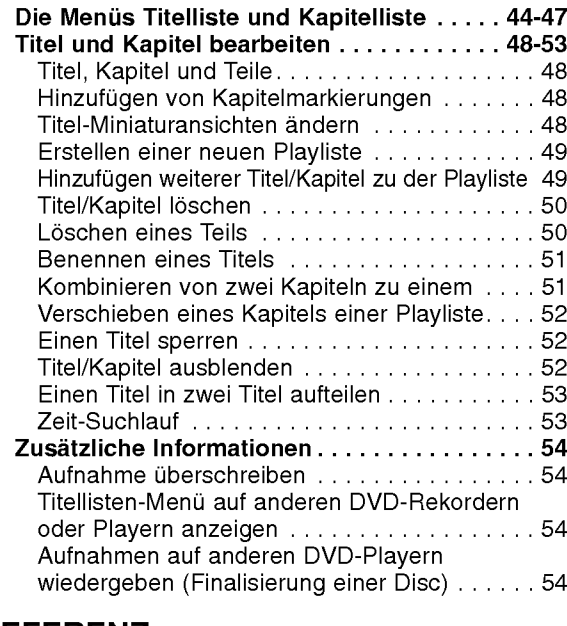

REFERENZ

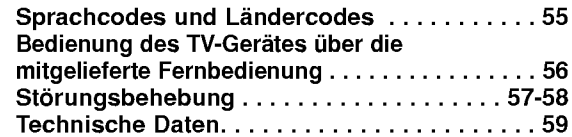

## Uberblick

## Beschreibbare Discs

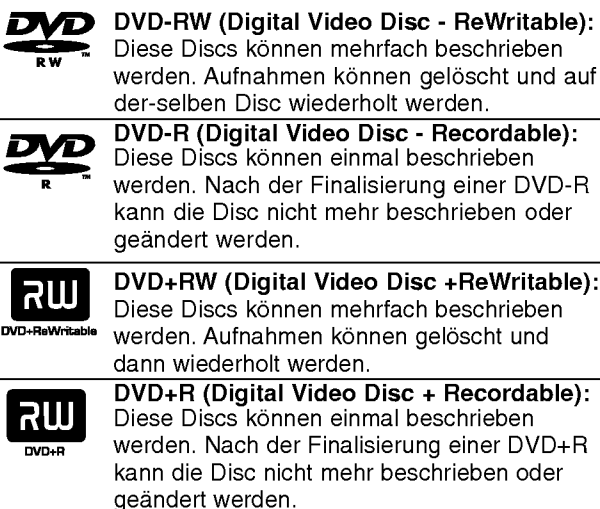

# $\overline{\mathcal{N}}$  Notizen

- -- Dieser Recorder kann keine CD-R- oder CD-RW-Discs beschreiben.
- Mit einem PC oder einem DVD- oder CD-Recorder beschriebene DVD-R/RW, DVD+R/RW- und CD-R/RW-Discs konnen nicht abgespielt werden, wenn die Disc beschadigt oder verschmutzt ist oder die Linse des Recorders durch Kondensation verschmutzt ist.
- Wenn Sie eine Disc mit einem PC beschreiben, kann die Disc, auch wenn ihr Format kompatibel ist, eventuell aufgrund der Einstellungen der Anwendungssoftware, mit der sie erstellt wurde, nicht abgespielt werden. (Weitere Informationen erhalten Sie
- Das Unternehmen übernimmt keine Haftung für aufzuzeichnende Inhalte noch für jegliche Verluste oder Schaden (z. B. Gewinnverluste oder Betriebsunterbrechungen) auf Grund von Fehlfunktionen dieses Rekorders (unsachgemaße Aufnahme/Bearbeitung).
	- Oben Genanntes gilt ebenso in folgenden Fallen.
	- ? Bei Verwendung einer mit diesem Rekorder aufge- nommen DVD-Disc in einem DVD-Rekorder eines anderen Herstellers oder in einem DVD-Laufwerk eines PCs (Einlegen, Wiedergabe, Aufnahme bzw. −Bearbeitung).<br>∙ Bei erneuter Verwendung einer oben beschriebenen
	- DVD in diesem Rekorder.
	- ? Bei Verwendung einer mit einem DVD-Rekorder eines anderen Herstellers bzw. mit einem DVD-Laufwerk eines PCs aufgenommenen DVD-Disc.

## Unterstützte Discformate

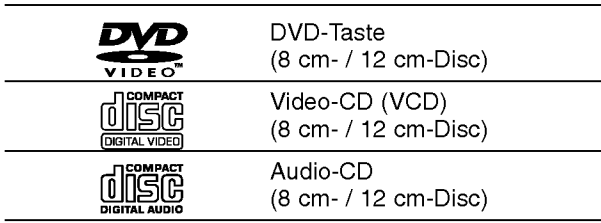

Auf diesem Gerät können auch DVD-R/DVD-RW-Discs, DVD+R/DVD+RW-Discs, CD-R/CD-RW-Discs mit Audiotiteln, MP3-, WMA- oder JPEG-Dateien; und SVCD wiedergegeben werden.

## **N** Notizen

- Je nach dem Aufnahmegerät oder der CD-R/RW-(oder DVD±R/±RW-)Disc selbst konnen einige CD-R/RW- (oder DVD±R/±RW)-Discs nicht mit diesem Gerät wiedergegeben werden.
- Bringen Sie auf keiner der beiden Seiten (weder der beschrifteten nach der bespielten) einer Disc Aufkleber an.
- Verwenden Sie keine ungewöhnlich geformten CDs (z. B. herzformig oder achteckig). Andernfalls sind Fehlfunktionen nicht ausgeschlossen.

#### Regionalcode von DVD-Recorder und DVDs

Dieser Recorder kann nur fur die Region 2 codierte DVD-Software wiedergeben. Der Regionalcode auf den Etiketten einiger DVDs zeigt an, welcher Typ von DVD-Recorder diese Discs wiedergeben kann. Dieses Gerat kann nur DVD-Discs mit dem Etikett "2" oder "ALLE" wiedergeben. Wenn Sie andere Discs abspielen, wird die Fehlermeldung "Falscher Regionalcode. Wiedergabe nicht moglich." auf dem 2

TV-Bildschirm angezeigt. Bei einigen DVD-Discs fehlt das Etikett mit dem Regionalcode, obwohl sie nicht in allen Regionen wiedergegeben werden können.

## **N** Hinweise zu DVDs und Video-CDs

Einige Wiedergabefunktionen von DVDs und Video-CDs konnen absichtlich von Softwareherstellern programmiert worden sein. Da dieses Gerat DVDs und Video-CDs so wiedergibt, wie es vom Softwarehersteller vorgegeben ist, stehen einige Wiedergabefunktionen eventuell nicht bzw. stehen zusatzliche Funktionen zur Verfugung. Weitere Informationen finden Sie in den Anleitungen im Lieferumfang der DVDs und Video-CDs. Das Gerat kann evtl. bestimmte, fur geschaftliche Zwecke hergestellte DVDs nicht wiedergeben.

## Uberblick (Fortsetzung)

#### Fachbegriffe aus der Welt der Discs

#### Titel (nur DVD)

Der Hauptfilminhalt oder der Inhalt des Begleitfeatures oder das Musikalbum.

Jedem Titel wird eine Titelnummer zugewiesen, mit deren Hilfe sie rasch angesteuert werden kann.

#### Kapitel (nur DVD)

Teile eines Bilds oder eines Musikstucks, die kleiner als Titel sind. Eine Titel besteht aus einem oder mehreren Kapiteln. Jedem Kapitel ist eine Kapitelnummer zugewiesen, mit der Sie das gewunschte Kapitel ansteuern konnen. Je nach Disc wurden moglicherweise keine Kapitel ausgewiesen.

#### Track (nur Video-CD oder Audio-CD)

Teile eines Bilds oder eines Musikstucks auf einer Video-CD oder einer Audio-CD. Jedem Track wird eine Tracknummer zugewiesen, mit der Sie den gewunschten Track ansteuern konnen.

#### Szene

Auf einer Video-CD mit PBC-Funktionen (Playback Control) sind die bewegten Bilder und die Standbilder in Abschnitte aufgeteilt, die "Szenen" genannt werden. Jede Szene wird im Szenemenü angezeigt und erhält eine Szenennummer, mit der Sie die Szene rasch ansteuern können. Eine Szene besteht aus einem oder mehreren Tracks.

#### Typen von Video-CDs

Es gibt zwei Typen von Video-CDs:

Mit PBC ausgerüstete Video-CDs (Version 2.0) PBC-Funktionen /Playback Control) ermoglichen Ihnen, mit dem System uber Menus, Suchfunktionen oder andere typische Computer-Aktionen zu interagieren. Des weiteren können hoch aufgelöste Standbilder wiedergegeben werden, sofern sie auf der Disc vorhanden sind.

Nicht mit PBC ausgerüstete Video-CDs (Version 1.1) Diese Medien werden auf die gleiche Weise wie

Audio-CDs bedient und ermoglichen das Abspielen von Videobildern sowie Ton. Sie sind jedoch nicht mit PBC ausgestattet.

## Info zu Symbolen

#### Info über das  $\oslash$  Symbol auf dem Bildschirm

Während des Betriebs können " $\oslash$ " auf dem Fernsehbildschirm angezeigt werden. Dieses Symbol bedeutet, dass die im Benutzerhandbuch erlauterte Funktion auf dieser Disc nicht verfugbar ist.

#### Infos über die Disc-Symbole für Anleitungen

Enthalt ein Titel eines Abschnitts eines der folgenden Symbole, ist er nur auf die durch das Symbol dargestellte Disc anwendbar.

Viele Funktionen dieses Rekorders sind vom Aufnahmemodus abhangig. Eines oder mehrere der Symbole  $(\bullet\textsf{Video}, \bullet\textsf{VR}, \bullet\textsf{IR}, \bullet\textsf{IR})$  werden für jede im Handbuch beschriebene Funktion angezeigt, so dass sofort sichtbar ist, ob die Disc diese Funktion unterstützt.

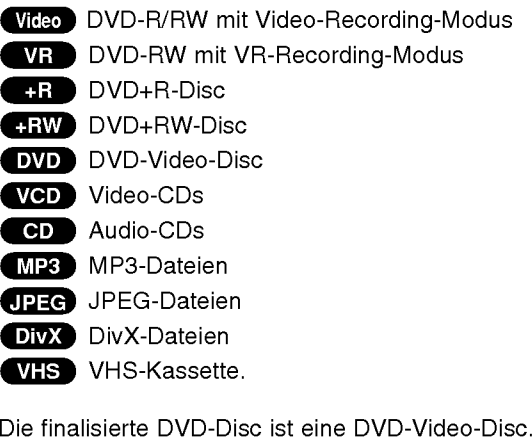

#### DivX

DivX ist die Bezeichnung eines revolutionaren neuen Video-Codecs basierend auf dem neuen MPEG-4-Standards zur Videokomprimierung. Mit diesem Rekorder konnen DivX-Spielfilme abgespielt werden.

## Uberblick (Fortsetzung)

## Info über DVD-R- und DVD-RW-Discs

#### Inwiefern unterscheiden sich DVD-R- und DVD-RW-Discs?

Die entscheidende Unterschied zwischen einer DVD-R und einer DVD-RW ist die Tatsache, dass die DVD-R ein einmal beschreibbares Medium ist, wahrend die DVD-RW wiederbeschreibbar ist. Außerdem kann ihr Inhalt wieder gelöscht werden. Sie können auf der DVD-RW ca. 1000 Mal schreiben/löschen.

#### Kann ich meine beschreibbaren Discs in einem herkömmlichen DVD-Player abspielen?

In der Regel konnen im Video-Modus beschriebene DVD-R-Discs und DVD-RW-Discs in einem herkömmlichen DVD-Player wiedergegeben werden. Sie mussen jedoch zuvor finalisiert werden. Dabei wird der Inhalt der Disc so definiert, dass er von anderen DVD-Playern als DVD-Video-Discs gelesen werden kann. Im VR- (Video-Recording-)Modus aufgenommene DVD-RW-Discs konnen in einigen Playern wiedergegeben werden.

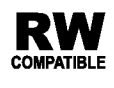

Dies ist ein Hinweis auf eine Produktfunktion, die im Video-Recording-COMPATIBLE Format aufgezeichnete DVD-RW-Discs abspielen kann.

#### Was sind "Aufnahmemodi"?

Dieser Recorder bietet zwei Aufnahmemodi: VR-Modus und Video-Modus. Aufnahmen auf DVD-R-Discs erfolgen stets im Video-Modus. DVD-RW-Discs können für Aufnahmen im VR-Modus oder im Video-Modus formatiert werden.

#### Aufnahmen im VR-Modus

- 4 mögliche Einstellungen für Bildqualität/ Aufnahme- dauer (XP, SP, LP, EP).
- ? Kann nicht auf herkommlichen DVD-Playern wiedergegeben werden.
- Aufnahmen können umfassend bearbeitet werden.

#### Aufnahmen im Video-Modus

- 4 mögliche Einstellungen für Bildqualität/
- Aufnahme- dauer (XP, SP, LP, EP). Kann auf herkömmlichen DVD-Playern (nach
- Finalizing) abgespielt werden.
- Eingeschränkte Bearbeitungsfunktionen.

# **N** Hinweis

Das DVD-Video-Format (Video-Modus) ist ein neues Format fur Aufnahmen auf DVD-R/RW-Discs, die vom DVD-Forum im Jahre 2000 genehmigt wurden. Aus diesem Grund konnen bei der Wiedergabe von beschreibbaren DVD-Discs in einige Playern Probleme auftreten. Symptome sind Video-Artefakte, Audio- und oder Video-Dropouts und plotzlich angehaltenen Wiedergaben. Unser Unternehmen ubernimmt keine Haftung bei Problemen bei der Wiedergabe von Discs, die auf diesem Recorder in anderen Playern aufgenom- men wurden.

#### Werden DVDs wie Videokassetten bearbeitet?

Nein, Wenn Sie eine Videokassette bearbeiten, benötigen Sie ein Video-Deck, um das Originalband zu bearbeiten, und ein anderes, um die Anderungen aufzuzeichnen. Sie andern DVDs, indem Sie eine Playliste der Inhalte erstellen und den Wiedergabezeitpunkt angeben. Der Recorder gibt die Disc gemäß der Playliste wieder.

#### Verwendung von "Original" und "Playliste"

In diesem Handbuch werden die tatsachlichen Inhalte und die bearbeitete Version haufig mit den Termini "Original" und "Playliste" bezeichnet.

- ? Original: Bei den Inhalten handelt es sich um das, was auf der Disc aufgezeichnet wird.
- ? Playliste: Bei den Inhalten handelt es sich um die bearbeitete Version der Disc, d.h. die Art und Weise, wie der Original-Inhalt aufgezeichnet wurde.

## Uber DVD+R- und DVD+RW-Discs

#### Worin unterscheiden sich DVD+R- und DVD+RW-Discs?

Der wesentliche Unterschied zwischen DVD+R und DVD+RW liegt darin, dass eine DVD+R-Disc einmal und eine DVD+RW-Disc mehrfach beschreibbar ist. Eine DVD+RW-Disc kann ca. 1000 mal gelöscht bzw. wieder beschrieben werden.

#### Aufnahme im DVD+RW-Modus

- 4 mögliche Einstellungen für Bildqualität/ Aufnahme- dauer (XP, SP, LP, EP).
- Wiedergabe ist auf normalen DVD-Playern möglich.
- Bearbeitete Inhalte können auf normalen DVD-Playern nur nach der Finalisierung wiedergegeben werden.
- Titel/Kapitel von Aufnahmen können bearbeitet werden.

#### Aufnahme im DVD+R-Modus

- 4 mögliche Einstellungen für Bildqualität/Aufnahmedauer (XP, SP, LP, EP).
- Wiedergabe auf normalen DVD-Playern (nach Finalisierung).
- Bearbeitete Inhalte können nicht auf normalen DVD-Playern wiedergegeben werden. (Ausblenden, kombinierte Kapitel, hinzugefügte Kapitelmarken usw.)
- Titel/Kapitel können bedingt bearbeitet werden.

## Info zu DVD-Aufnahmen

## $\boldsymbol{\mathcal{N}}$  Hinweise

- ? Dieser Recorder kann keine CD-R- oder CD-RW-Discs beschreiben.
- ? Unser Unternehmen haftet nicht bei Aufnahmefehlern als Folge von Stromausfallen, defekten Discs oder beschadigten Recordern.
- Fingerabdrücke und Kratzer auf der Disc können die Wiedergabe und/oder die Aufnahme beeinträchtigen. Gehen Sie sorgsam mit den Discs um.

#### Disc-Typen und Aufnahmeformate, -modi und - einstellungen

Dieser Rekorder kann funf verschiedene DVD-Discs abspielen: normale DVD-Video-, DVD-RW-, DVD-R-, DVD+RW- und DVD+R-Discs. Das Initialisieren fur DVD-R-Discs ist stets "Videoformat" - wie bereits bespielte DVD-Video-Discs. D.h. dass Sie eine DVD-R-Disc nach dem Finalizing in einem herkömmlichen DVD-Player wiedergeben können.

DVD-RW-Discs liegen standardmaßig im Video-Format vor. Es kann jedoch bei Bedarf in das Video Recording-Format (VR-Format) umgewandelt werden. (Durch Neuinitialisierung der Disc wird ihr Inhalt gelöscht.) Der Aufnahmemodus steht in engem Zusammenhang mit dem Initialisieren.

Wenn das Initialisieren das Video-Recording-Format ist, lautet der Aufnahmemodus VR-Modus. Wenn das Initialisieren der Video-Modus ist, ist der

Aufnahmemodus der Video-Modus (außer bei DVD-Video, das nicht bespielt werden kann und daher keinen Aufnahmemodus besitzt).

Die Aufnahmemodi (die für die gesamte Disc festgelegt sind) bieten die Aufnahmeeinstellungen. Diese Einstellungen können nach Bedarf an die einzelnen Aufnahmen angepasst werden. Sie legen die Bildqualitat fest, bestimmen, wie viel Platz die Aufnahme auf der Disc beanspruchen wird.

#### Hinweise zu Aufnahmen

- ? Die angezeigte Aufnahmedauer ist nicht exakt, da der Recorder eine variable Bitraten-Videokompression verwendet. Dies bedeutet, dass sich die exakte Aufnahmezeit nach dem Material richtet, das aufgenommen wird.
- ? Beim Aufnehmen einer Fernsehsendung kann die Aufnahmezeit kurzer sein, wenn der Empfang schlecht oder das Bild gestort ist.
- Wenn Sie nur Standbilder oder nur Audio aufnehmen, kann die Aufnahmezeit kürzer sein..
- ? Die angezeigte Aufnahmezeit und die verbleibende Zeit ergeben addiert nicht immer die genaue Länge der Disc.
- Die verfügbare Aufnahmezeit kann bei einer intensiven Bearbeitung der Disc kürzer sein.
- Wenn Sie eine DVD-RW-Disc verwenden, achten Sie darauf, dass Sie vor der Aufnahme das Aufnahmeformat (Video-Modus oder VR-Modus) andern. Informationen dazu finden Sie auf Seite 25 (Initialisieren).
- Wenn Sie eine DVD-R-Disc verwenden, können Sie solange aufnehmen, bis die Disc voll ist, oder bis zum Finalizing der Disc. Uberprufen Sie vor einer Aufnahme, wie viel Aufnahmezeit auf der Disc verbleibt.
- Wenn Sie eine DVD-RW-Disc im Video-Modus verwenden, verlangert sich die verfugbare Aufnahmezeit nur dann, wenn Sie den letzten, auf der Disc aufgezeichneten Titel löschen.
- Die Funktion Erase Title (Titel löschen) im Menü Titelliste-Original blendet den Titel nur aus, löscht ihn jedoch nicht von der Disc und erhoht dabei nicht die Aufnahmedauer (außer beim letzten Aufnahmetitel auf einer DVD-RW-Disc im Video-Modus).
- ? Ein Uberschreiben von Aufnahmen ist mit DVD+RW-Discs möglich.

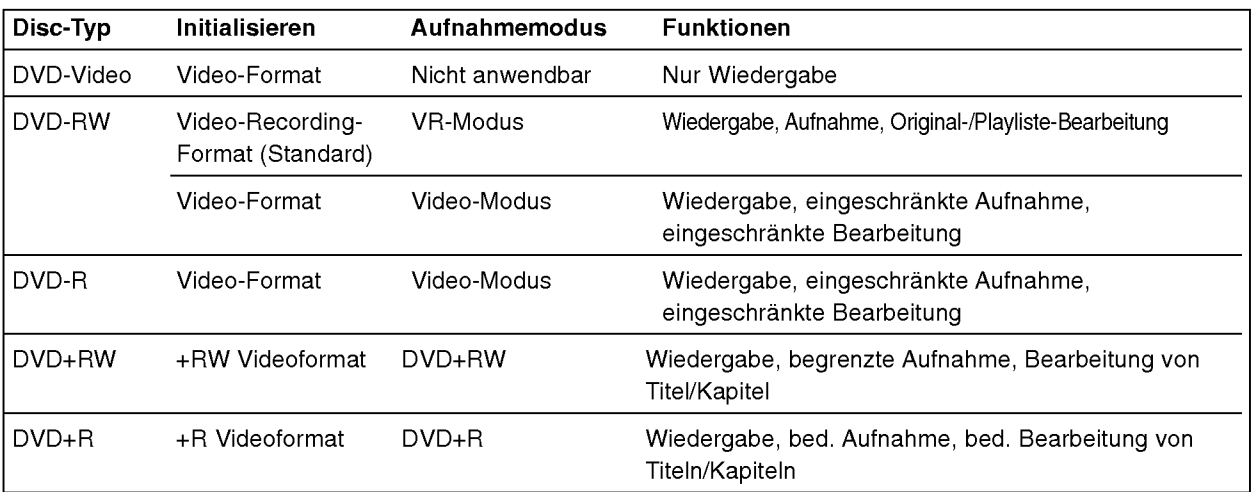

## Uberblick (Fortsetzung)

#### Aufnehmen von TV-Audio-Kanalen

Dieser Recorder kann NICAM oder regulares Audio aufnehmen. Wenn die NICAM-Einstellung (Seite 19) auf "Auto" gesetzt ist, konnen Sie im Falle einer NICAM-Ubertragung NICAM-Audio aufnehmen. Handelt es sich bei der Ubertragung nicht um NICAM, wird stets regulares Audio aufgenommen.

#### Einschränkungen bei der Videoaufnahme

- Mit diesem Recorder können Sie kein Videomaterial mit Kopierschutz aufnehmen. Bei Video mit Kopierschutz handelt es sich um DVD-Video-Discs und einige Satellitenubertragungen. Wenn wahrend einer Aufnahme Material mit Kopierschutz angetroffen wird, wird die Aufnahme automatisch angehaltenen oder unterbrochen und auf dem Bildschirm wird eine Fehlermeldung angezeigt.
- Video, das nur einmal kopiert werden darf, kann nur mit einer DVD-RW-Disc im VR-Modus mit CPRM (siehe unten) aufgenommen werden.
- ? Signale im NTSC-Format vom analogen oder den DV-Eingangen konnen mit diesem Recorder nicht korrekt aufgenommen werden. ?V ideosignale im SECAM-Format (vom integrierten
- TV-Tuner oder von analogen Eingangen) werden im PAL-Format aufgezeichnet.

#### Was ist "CPRM"?

CPRM ist ein Kopierschutzsystem (mit Scramble-System), das nur die Aufnahme von "einmal kopier-<br>baren" Sendungen ermöglicht. CPRM ist die Abkürzun<br>von "Content Protection for Recordable Media". Von "Content Protection for Recordable Media".<br>Dieser Recorder ist mit CPRM kompatibel. Sie können also einmal kopierbare Sendungen aufnehmen, aber von diesen Aufnahmen keine Kopien anfertigen können. CPRM-Aufnahmen sind nur mit im VR-Modus formatierten DVD-RW-Discs moglich und konnen nur auf Playern wiedergegeben werden, die speziell mit CPRM kompatibel sind.

#### Copyright

- Das Aufnahme-Equipment sollte nur für rechtlich zulässige Kopien verwendet werden. Sie sollten sich eingehend daruber informieren, welche Kopien in dem Land, in dem Sie eine Kopie anfertigen, als rechtmäßig angesehen werden. Kopien von urheberrechtlich geschutztem Material, z. B. Filme oder Musik, sind nur dann nicht unrechtmaßig, wenn sie durch eine gesetzliche Ausnahme oder durch Einwilligung des Rechteinhabers zugelassen werden.
- Produkt enthält urheberrechtlich geschützte Technologie, die durch bestimmte US-Patente und andere geistige Eigentumsrechte geschutzt ist, die Eigentum der Macrovision Corporation und anderer Unternehmen sind. Die Verwendung dieser urheberrechtlich geschützte Technologie muss von der Macrovision Corporation genehmigt werden. Dies fur den privaten oder anderen eingeschrankten Gebrauch gedacht, sofern keine andere Genehmigung der Macrovision Corporation vorliegt. Reverse-Engineerung und Disassemblierung sind verboten.
- ? DIE KONSUMENTEN SOLLTEN BEACHTEN, DASS NICHT ALLE HIGH-DEFINITION-FERNSEHER MIT DIESEM PRODUKT KOMPATIBEL SIND UND UNTER UMSTANDEN ARTEFAKTE IM BILD ZU SEHEN SIND. IM FALLE VON PROGRESSIVE-SCAN-BILDPROBLE-MEN BEIM 625 EMPFEHLEN WIR DEM BENUTZER, DIE VERBINDUNG ZUM AUSGANG 'STANDARD DEFI-NITION' UMZUSCHALTEN. WENN SIE FRAGEN ZUR KOMPATIBILITAT UNSERES FERNSEHERS MIT DEM RECORDER-MODELL 625p HABEN, WENDEN SIE SICH AN UNSER KUNDENDIENSTCENTER.

#### Sendebereich der Fernbedienung

Richten Sie die Fernbedienung auf den Sensor, und drücken Sie die Taste.

#### Installation der Batterie der Fernbedienung

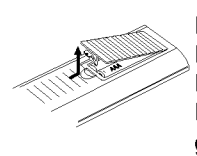

Nehmen Sie die Abdeckung des Batteriefachs auf der Ruckseite der Fernbedienung ab, und legen Sie zwei R03-Batterien (Größe AAA) mit ordnungsgemäß ausgerichteten  $\bullet$  und  $\bullet$  ein.

#### $\sqrt{N}$ Achtung

Verwenden Sie nicht gleichzeitig alte und neue Batterien. Mischen Sie nie die Batterietypen (Standard, Alkaline usw.).

#### Reset des Rekorders

Falls eines der folgenden Probleme auftritt...

- Die Anzeige des Bedienungsfeldes funktioniert nicht.  $\bullet$
- Rekorder funktioniert nicht normal.
- ...kann der Rekorder so zuruckgesetzt werden:
- Halten Sie die Taste POWER mindestens funf  $\bullet$ Sekun- den langgedrückt. Das Gerät schaltet sich ab. Drücken Sie die Taste POWER erneut, um das Gerat wieder einzuschalten.
- Ziehen Sie das Netzkabel ab, warten Sie mind. funf Sekunden und schließen Sie das Kabel wieder an.

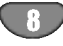

## Uberblick (Fortsetzung)

#### Warnhinweise

#### Handhabung des Geräts

#### Beim Versand des Geräts

Der Original-Versandkarton und das Verpackungsmaterial sollten in diesem Fall verwendet werden. Um das Gerat bestmoglich zu schutzen, verpacken Sie es so, wie Sie es ursprünglich vom Hersteller erhalten haben.

#### Beim Einrichten des Gerats

Bild und Ton eines Fernsehgerates, eines

Videorecorders oder eines Radios in der Nahe konnen verzerrt wiedergegeben werden. Ist dies der Fall, stellen Sie das Gerät nicht in der Nähe eines Fernsehgerätes, Videorecorders oder Radios auf, oder schalten Sie das Gerat nach der Entnahme der Disc aus.

#### So halten Sie die Oberflache sauber

Verwenden Sie keine fluchtigen Flussigkeiten wie Insektizidsprays in der Nahe des Gerats. Gummi- oder Kunststoffgegenstande sollten nie langere Zeit mit dem Gerat in Kontakt bleiben. Sie hinterlassen Spuren auf der Oberflache.

#### Reinigen des Gerats

#### So reinigen Sie das Gehause

Verwenden Sie ein weiches, trockenes Tuch. Wenn die Oberflache sehr verschmutzt ist, verwenden Sie ein mit einer milden Putzmittellösung angefeuchtetes, weiches Tuch. Verwenden Sie keine starken Lösungsmittel wie Alkohol, Benzin oder Verdunner, da sie die Oberflache des Geräts beschädigen können.

#### Hinweise zu Discs

#### Umgang mit Discs

Beruhren Sie die bespielte Seite der Disc nicht. Fassen Sie die Disc an den Kanten an, um nicht die Oberflache mit den Fingern zu beruhren. Bringen Sie auf keiner der beiden Seiten der Disc Papier oder Klebeband an.

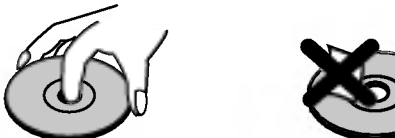

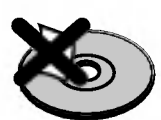

#### Aufbewahren von Discs

Legen Sie die Disc nach der Wiedergabe wieder in die zugehörige Hülle. Setzen Sie die Disc keiner direkten Sonneneinstrahlung oder Warmequellen aus, und lassen Sie sie nie in einem geparkten Auto, das direkter Sonneneinstrahlung ausgesetzt ist, da die Temperatur im Fahrzeug stark ansteigen kann.

#### Reinigen von Discs

Fingerabdrücke und Staub auf der Disc können die Bildund Tonqualitat beeintrachtigen. Reinigen Sie die Disc vor der Wiedergabe mit einem sauberen Tuch. Wischen Sie die Disc von der Mitte zum Rand ab.

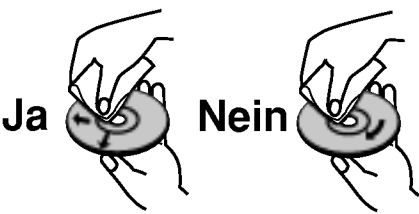

Verwenden Sie keine starken Lösungsmittel wie Alkohol, Benzine, Verdunner, handelsubliche Reiniger oder für Vinyl-Platten gedachte Antistatik-Sprays.

## Vorderes Bedienfeld

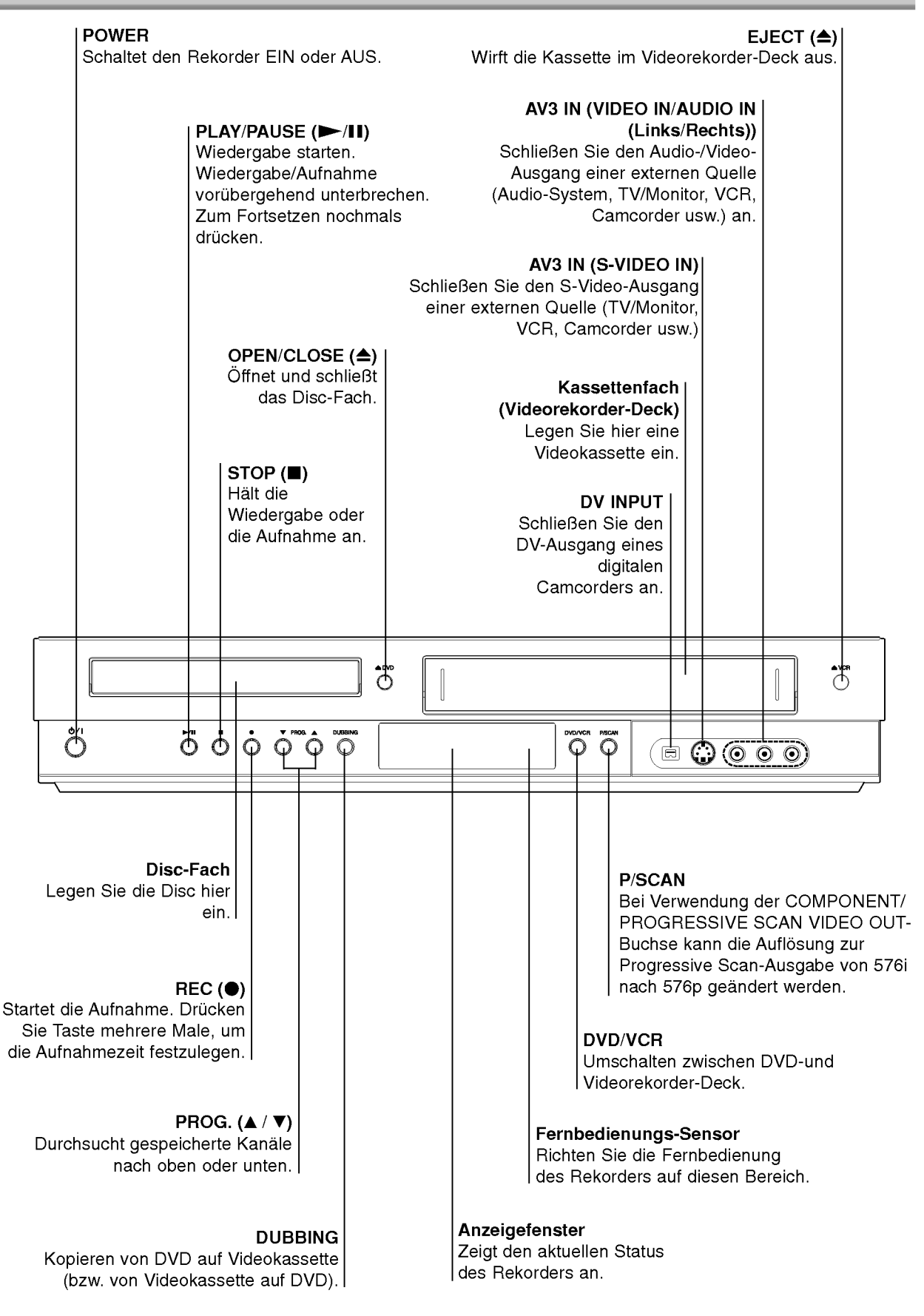

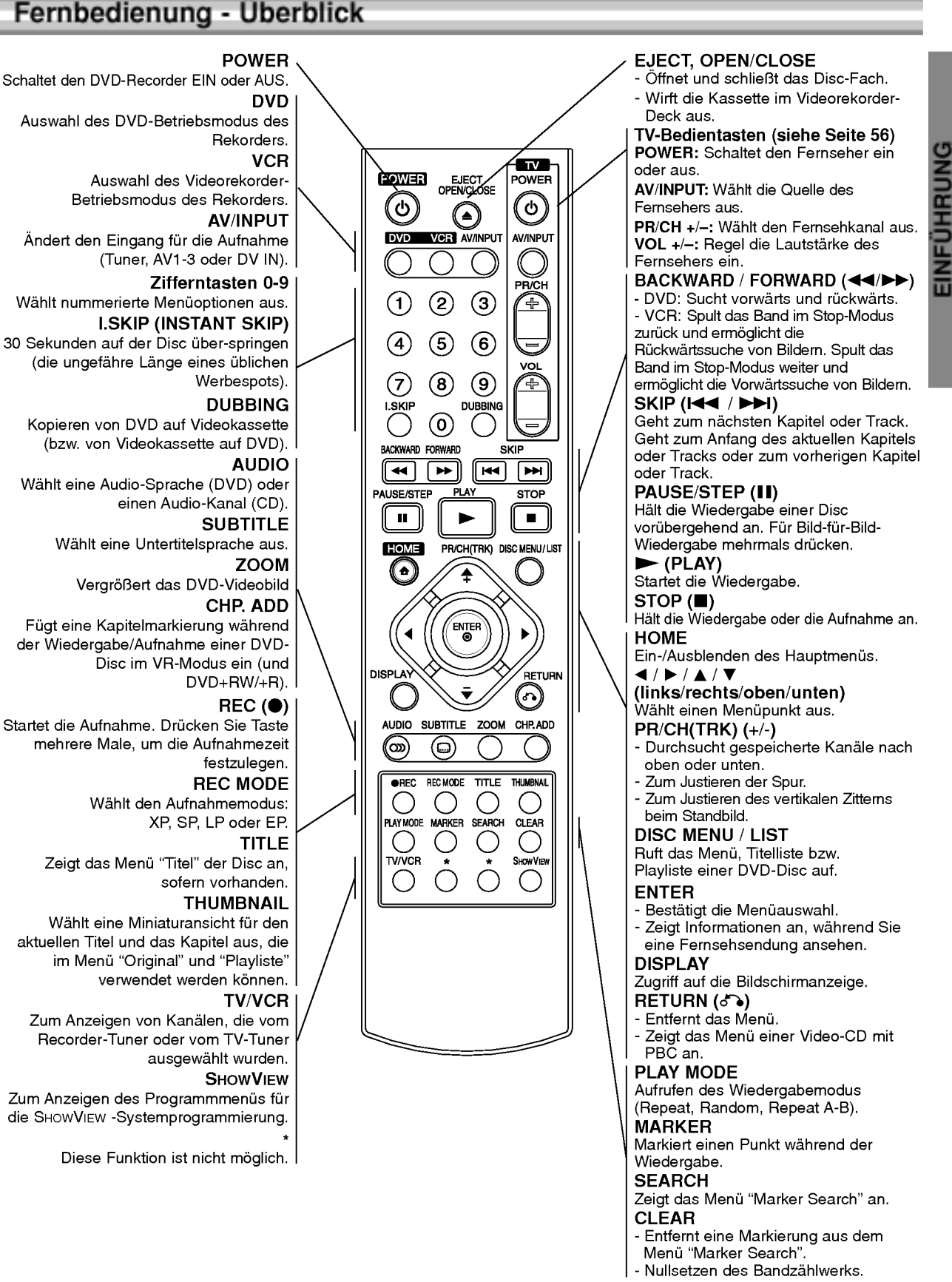

## Ruckwartige Anschlussleiste

#### AERIAL

Fur den Anschluss der Antenne an dieses Gerat.

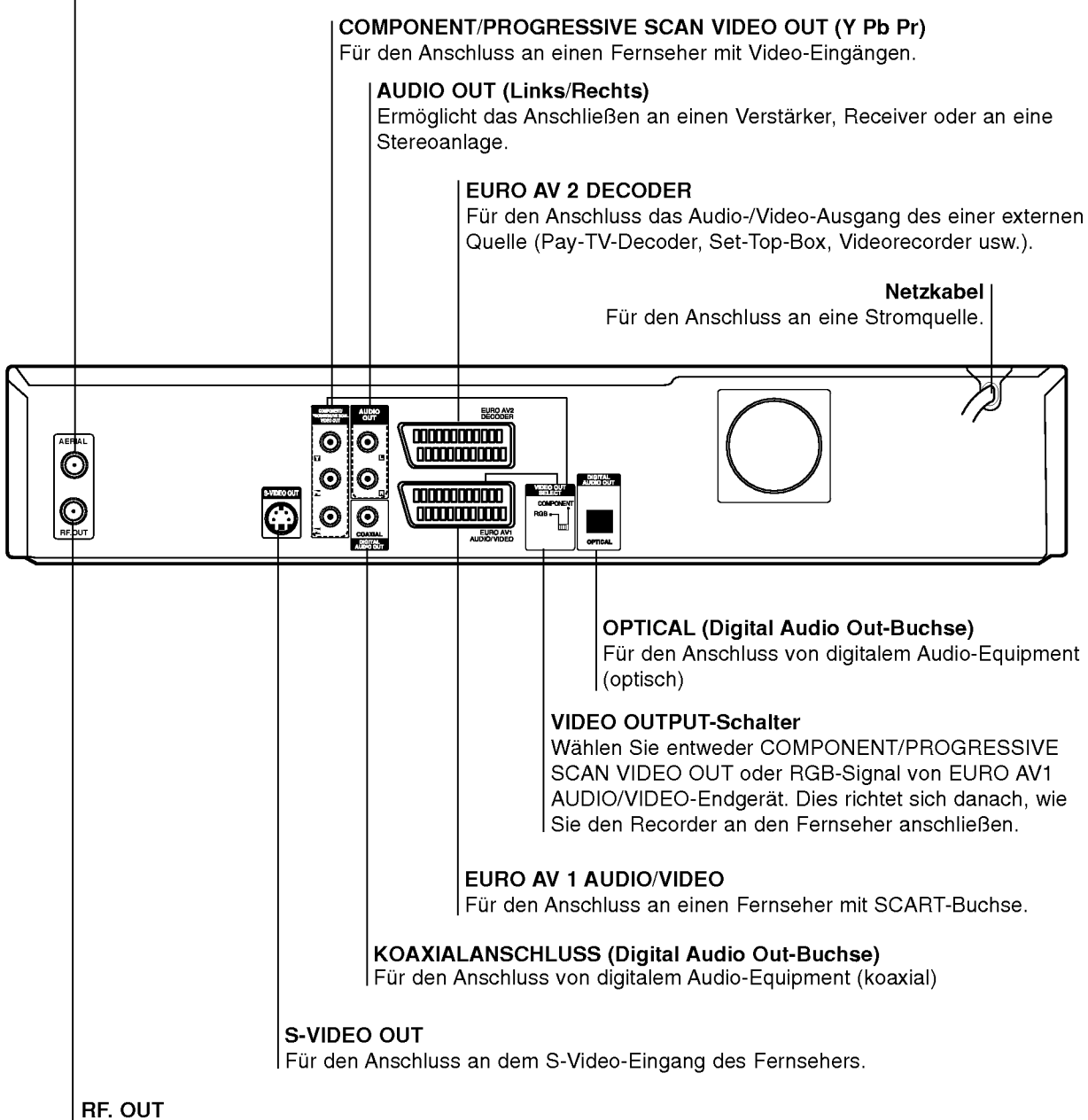

Ubergibt das Signal von der Antenne zum TV/Monitor.

 $\sqrt{N}$ Achtung Beruhren Sie die innenliegenden Stifte der Anschlussbuchsen an der ruckwartigen Anschlussleiste nicht. Eventuell auftretende elektrostatische Ladungen können das Gerät dauerhaft beschädigen.

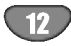

## Anschlüsse

## **T** Tipps

- **1.pp.s**<br>Abhängig vom Fernsehgerät und den anderen Geraten, die Sie anschließen mochten, stehen mehrere Moglichkeiten fur den Anschluss des Recorders zur Verfugung. Verwenden Sie nur die unten beschriebenen Anschlusse.
- Lesen Sie ggf. die Begleitdokumentation Ihres Fernsehers, Ihres Videorecorders, Ihrer Stereoanlage und anderer Gerate, um die bestmoglichen Verbindungen herzustellen.

- Anacht**ung**<br>- Der Recorder muss direkt an den Fernseher angeschlossen werden. Stellen Sie den korrekten Videoeingangskanal auf dem Fernseher ein.
- Verbinden Sie die AUDIO OUT-Buchse des Recorders nicht mit der Phono In-Buchse (Aufnahme-Deck) des Audiosystems.<br>-- Deck) des Audiosystems.<br>-- Schließen Sie den Recorder nicht über den
- Videorecorder ein. Das DVD-Bild kann durch das Kopierschutzsystem verzerrt angezeigt werden.

## Anschließen an die Antenne

Nehmen Sie die den Antennenkabelstecker vom Fernseher ab und stecken Sie ihn an den Antennenanschluss auf der Ruckseite des Recorders ein. Stecken Sie ein Ende des Antennenkabels in den TV-Anschluss am Recorder und das andere Ende in den Antennenanschluss am Fernseher ein.

**RF-Koaxialverbindung**<br>Schließen Sie die RF. OUT-Buchse am Recorder mit dem mitgelieferten 75-Ohm-Koaxialkabel (R) an die Antennen-Eingangsbuchse des Fernsehers an. Die RF. OUT-Buchse leitet das Signal vom Antennenanschluss weiter.

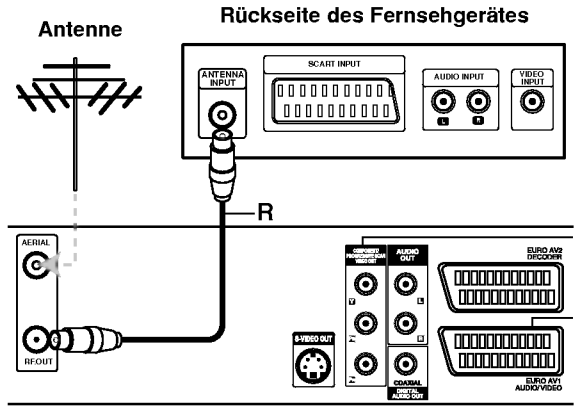

Ruckseite des Recorders

## Anschließen an den Fernseher

- Stellen Sie je nach Funktionsumfang Ihres vorhandenen Equipments eine der folgenden Verbindungen her.
- Wenn Sie die COMPONENT/PROGRESSIVE SCAN VIDEO OUT-Anschlusse verwenden, setzen Sie die VIDEO OUTPUT-Schalter auf COMPONENT. Wenn Sie die SCART-Buchse verwenden, setzen Sie den VIDEO OUTPUT-Schalter auf RGB.

#### SCART-Verbindung

Verbinden Sie die EURO AV1 AUDIO/VIDEO-Scart-Buchse des Recorders mit Hilfe des Scart-Kabels (T) mit den entsprechenden Eingangsbuchsen am Fernseher.

#### S-Video-Verbindung

Verbinden Sie die S-VIDEO OUT-Buchse des Recorders mithilfe des S-Videokabels (S) mit der S-Video-Eingangsbuchse das Fernsehers.

#### Component Video-Verbindung

Verbinden Sie die COMPONENT/PROGRESSIVE SCAN VIDEO OUT-Buchsen am Recorder mit einem Y Pb Pr-Kabel (C) mit den entsprechenden Eingangsbuchsen am Fernseher.

**Progressive-Scan-Verbindung (ColorStream® pro)**<br>Wenn es sich bei Ihrem TV-Geråt um ein HDTV- oder ein "Digital Ready"-Gerat handelt, konnen Sie den Progressive Scan-Ausgang des Recorders verwenden,<br>Progressive Scan-Ausgang des Recorders verwenden,<br>um die höchstmögliche Bildauflösung zu erhalten. Falls Ihr Fernseher das Progressive Scan Format nicht unterstutzt, erscheint das Bild beim Aktivieren von Progressive Scan dieses Gerates verzerrt.

Verbinden Sie die COMPONENT/PROGRESSIVE SCAN VIDEO OUT-Buchsen am Recorder mit einem Y Pb Pr-Kabel (C) mit den entsprechenden Eingangsbuchsen am Fernseher.

## $\boldsymbol{\mathcal{N}}$  Hinweise

- -- Drucken Sie die Taste P/SCAN, um die Auflosung fur das
- Progressive-Signal auf "576p" einzustellen (s. S. 10).<br>-- Die Auflösung kann nicht nach "576p" geändert werden,<br>-- wenn der VIDEO OUT SELECT auf RGB eingestellt ist.<br>-- Progressive Scan kann nicht zusammen mit den
- analogen Videoanschlussen oder dem S-VIDEO-Anschluss verwendet werden. -- Falls Sie die COMPONENT/PROGRESSIVE SCAN
- VIDEO OUT-Buchsen verwenden, das Gerat jedoch an einen Analogfernseher angeschlossen wird, stellen an einen Analogfernseher angeschlossen wird, stellen<br>Sie die Auflösung auf "576i" ein.

#### Audio-Verbindung (Links/Rechts)

Verbinden Sie die linke und die rechte AUDIO OUT-Buchse Recorders mithilfe der Audiokabel (A) mit der linken und rechten IN-Buchse am Fernseher. Verbinden Sie die AUDIO OUT-Buchse des Recorders nicht mit der Phono In-Buchse (Aufnahme-Deck) des Audiosystems.

#### Rückseite des Fernsehgerätes

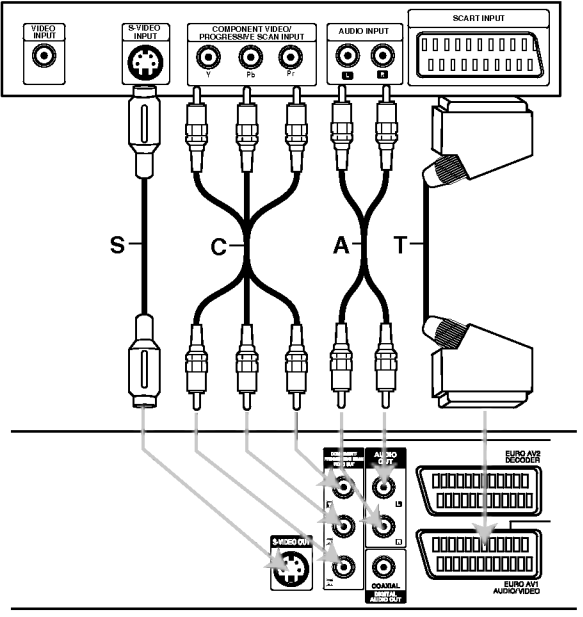

Ruckseite des Recorders

## Anschlüsse (Fortsetzung)

## Anschließen an eine Kabel-Box oder an einen Satellitenempfänger

Wenn Sie einen Kabel- oder Satellitenempfänger mit integriertem Decoder einsetzen, schließen Sie ihn wie hier beschrieben an den Recorder und an Ihr Fernsehgerat an. Wenn Sie eine separate Decoder-Box für Ihr Kabel-/Satelliten-Fernseher verwenden, gehen Sie wie auf der rechten Seite beschrieben vor. Mithilfe des Setups auf dieser Seite konnen Sie:

- ? Jeden beliebigen Kanal auswahlen, indem Sie ihn auf der Kabel-Box/dem Satelliten-Tuner auswahlen.
- 1 Schließen Sie die RF-Kabel wie abgebildet an. Dies ermoglicht Ihnen, TV-Kanale anzusehen und aufzuzeichnen.
- 2 Vebinden Sie mit dem SCART-Kabel den EURO AV1 AUDIO/VIDEO-Anschluss und einen SCART AV-Anschluss an Ihrem Fernseher. Dies ermoglicht Ihnen, Discs anzusehen.

3 Verbinden Sie mit einem SCART-Kabel den EURO AV2 DECODER-Anschluss und einen SCART AV-Anschluss an Ihrer Satelliten-/Kabel-Box. Dies ermoglicht Ihnen, codierte TV-Kanale anzusehen.

## **T**ITipp

Dieser Recorder ist mit einer "Loop-Through"-Funktion ausgestattet. Die Funktion ermöglicht Ihnen, eine Fernsehsendung vom integrierten TV-Tuner dieses Recorders aufzunehmen, wahrend Sie einen Satelliten- oder Kabelkanal ansehen. Drücken Sie TV/VCR, um wahrend der Aufnahme den TV-Modus auszuwahlen. Die TV-Anzeige wird eingeblendet.

## $\sqrt{\phantom{a}}\,$  Achtung:

Schließen Sie den Recorder nicht "uber" Ihren Videorecorder, Satellitenempfanger oder die Kabel-Box an. Schließen Sie die einzelnen Komponenten direkt an Ihren TV- oder AV-Receiver an.

#### Antenne/Kabelfernsehen Wandsteckdose

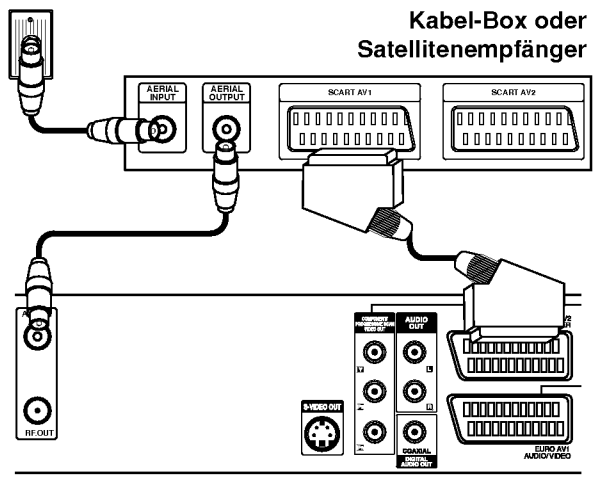

Ruckseite des Recorders

## Anschließen an eine externe Decoder-Box

Wenn Sie eine externe, dedizierte Decoder-Box fur Ihr Satelliten- oder Kabel-TV-System einsetzen, verwenden Sie den hier beschriebenen Setup.

- 1 Verbinden Sie den Antennen-/Kabel-TV-Anschluss mit dem Kabel mit dem Antennen-Eingang des Kabel-/Satelliten-Tuners.
	-

Schließen Sie den Decoder mit dem SCART-Kabel an den Kabel-/Satelliten-Tuner an. Ausfuhrliche Anleitungen entnehmen Sie dem Handbuch Ihrer Decoder-Box.

3 Schließen Sie mit einem SCART-Kabel den EURO AV2 DECODER-Anschluss und einen SCART AV-Anschluss an Ihrer Satelliten-/Kabel-Box an.

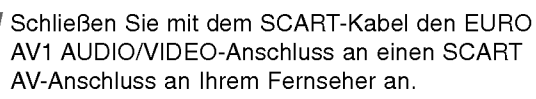

#### $\sqrt{ }$  Achtung:

- Schließen Sie die Decoder-Box nicht direkt an den Recorder an.
- Informationen vom Decoder (z. B. uber Pay-TV-Dienste) konne nur eingesehen werden, wenn der Recorder ausgeschaltet ist (Standby-Betrieb).
- Damit Timer-Aufnahmen ordnungsgemaß auf diesem Recorder arbeiten, muss die Satelliten-/Kabel-Box ebenfalls wahrend der Aufnahme eingeschaltet sein.

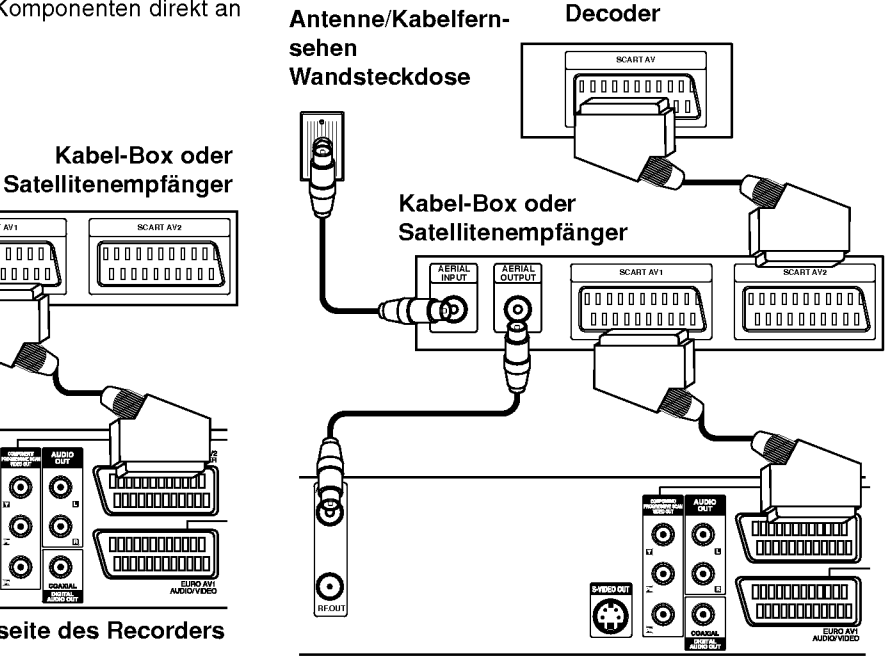

Ruckseite des Recorders

## Anschlüsse (Fortsetzung)

## Anschließen an einen Verstärker

#### Anschließen an einen mit analogem 2-Kanal-Stereo oder Dolby Pro Logic II / Pro Logic ausgerüsteten Verstärker

Verbinden Sie die linke und die rechte AUDIO OUT-Buchse des Recorders mithilfe der Audiokabel (A) mit der linken und rechten AUDIO IN-Buchse des Verstarkers, Receivers oder der Stereoanlage.

#### Anschließen an einen mit Zweikanal-Digitalstereo (PCM) ausgerusteten Verstarker oder an einen mit einem Mehrkanal-Decoder (Dolby Digital™, MPEG 2 oder DTS) ausgerüsteten Audio/Video-Receiver.

<sup>1</sup> Verbinden Sie eine der DIGITAL AUDIO OUT-Buchsen (OPTICAL O oder COAXIAL X) des Recorders mit der entsprechenden Eingangsbuchse an Ihrem Verstarker. Verwenden Sie ein optionales digitales Audiokabel (Optical O oder Coaxial X).

2 Sie mussen den digitalen Ausgang des Recorders aktivieren. (Siehe "TON" auf Seite 22.)

## **Digitaler Mehrkanal-Ton**

Eine digitale Mehrkanal-Verbindung bietet die beste Tonqualitat. Sie benotigen dafur einen Mehrkanal-Audio/ Video-Empfanger, der eines oder mehrere der von Ihrem Recorder unterstutzten Audioformate, z. B. MPEG 2, Dolby Digital und DTS, unterstutzt. Hinweise finden Sie in der Begleitdokumentation des Receivers und auf den Logos auf seiner Vorderseite

## $\sqrt{N}$  Achtung:

Aufgrund des DTS-Lizenzvertrags erfolgt die digitale Ausgabe bei Auswahl eines DTS-Audiostroms in DTS-Digital-Out.

## $\mathcal N$  Hinweise

- Wenn das Audioformat der digitalen Ausgabe nicht den Fahigkeiten Ihres Receivers entspricht, erzeugt dieser einen lauten, verzerrten oder uberhaupt keinen Ton.
- Sechskanal-Digital-Raumklang über die digitale Verbindung ist dann moglich, wenn Ihr Receiver mit einem Digital-Mehrkanal-Decoder ausgerüstet ist.
- -- Um das Audioformat der aktuellen DVD auf der Bildschirmanzeige einzublenden, drucken Sie AUDIO.
- -- Dieser Recorder fuhrt keine interne (2-Kanal-) Decodierung einer DTS-Tonspur durch. Um DTS-Mehrkanal-Raumklang zu genießen, müssen Sie diesen Recorder uber einen der digitalen Audioausgange des Recorders an einen mit DTS kompatiblen Receiver anschließen.

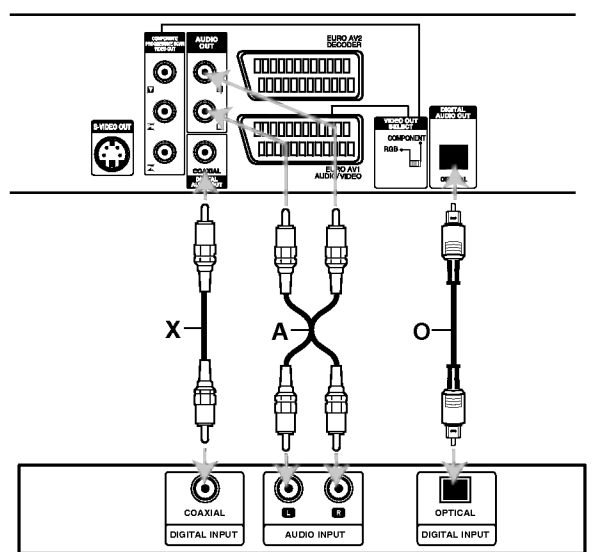

Verstärker (Receiver)

Ruckseite des Recorders

Uberblick

## Anschlüsse (Fortsetzung)

## Audio/Video-Zubehör (A/V) Anschlüsse am Recorder

Verbinden Sie die Eingangsbuchsen (AV3) des Recorders mithilfe von Audio-/Videokabeln mit den Audio-/Video-Out-Buchsen des Zubehörgeräts.

## $\overline{\mathcal{N}}$  Hinweis

Wenn die S-VIDEO IN-Buchse auf der Frontblende verwendet wird, ist die VIDEO IN-Buchse auf der Frontblende nicht verfugbar.

#### Anschlussleiste einer Zubehörkomponente (VCR, Comcorder, etc.)

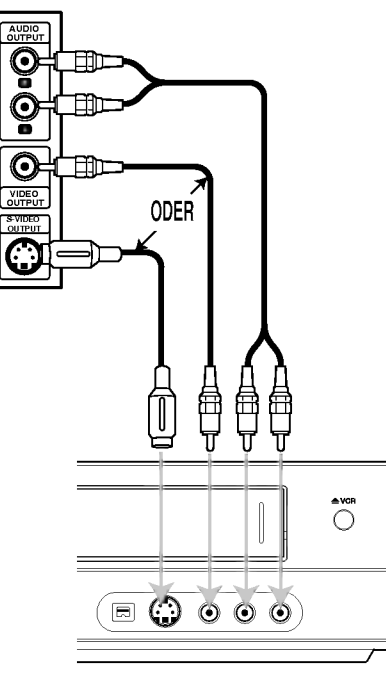

Vorderseite des **Recorders** 

## Anschließen eines digitalen **Camcorders**

An die DV IN-Buchse am vorderen Bedienfeld können Sie einen digitalen Camcorder (DV) oder ein Video-Deck oder einen DVD-R/RW-Recorder anschließen und DV-Bander oder DVD-//RW-Discs digital auf DVD-R/RW ubertragen.

Verwenden Sie ein DV-Kabel (nicht im Lieferumfang enthalten), um die DV IN-/OUT-Buchse Ihres DV-Camcorders/Video-Decks an die DV IN-Buchse am vorderen Bedienfeld dieses Recorders anzuschließen.

## **N** Hinweis

An diese Buchse können nur DV-Geräte angeschlossen werden. Sie ist nicht mit digitalen Satellitentunern oder D-VHS-Video-Decks kompatibel.

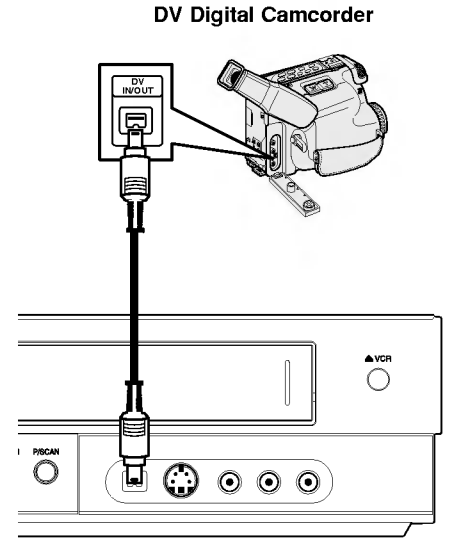

Vorderseite des Recorders

## Vor der Inbetriebnahme

## Automatische Einstellung

Nach dem ersten POWER des Gerates uber den Netzschalter wird der Assistent zur ersten Einrichtung gestartet und die Sprache, die Uhrzeit und die Empfangskanale werden automatisch eingestellt.

Wählen Sie eine Sprache für das Setup-Menü und das Bildschirmmenu aus. Wählen Sie mit ▲ / V eine Sprache aus und drücken Sie ENTER.

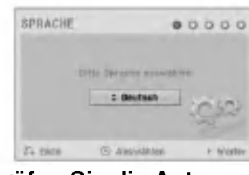

2 Bitte überprüfen Sie die Antennenanschlüsse.<br>2 Drücken Sie für den nächsten Schritt auf ENTER.

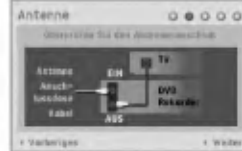

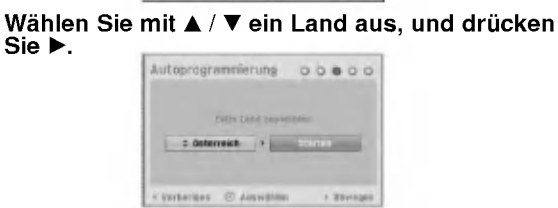

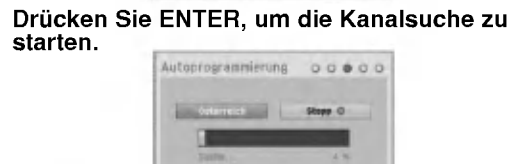

– Wählen Sie mit ▲ / ▼ eine Option zur<br>• Einstellung der Uhrzeit und drücken Sie ENTER.

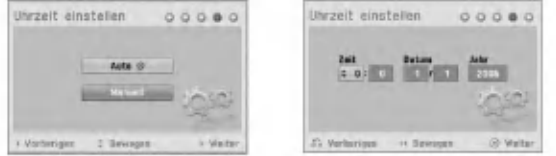

- Auto : Wenn die automatische Kanalsuche abgeschlossen ist, werden Datum und Uhrzeit eben-<br>falls automatisch eingestellt. (Siehe Kapitel "Automatisches Einstellen der Uhrzeit" auf Seite 20)
- Manual Geben Sie die notwendigen Informationen für das
	- Datum und Uhrzeit ein.
	- **∢/ B** (links/rechts): Verschiebt den Cursor zur vorherigen oder nächsten Spalte.
	- $\blacktriangle$  /  $\blacktriangledown$  (oben/unten): Andert die Einstellung an der aktuellen Cursorposition. Drucken Sie zum Ubernehmen der Einstellung auf
	- ENTER.

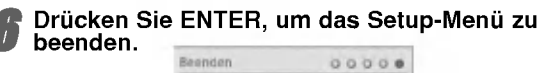

#### BEDIENUNG DES HAUPTMENÜS Vom Hauptmenü heraus können verschiedene Funktionen aufgerufen werden.

Drücken Sie HOME.

Das Hauptmenü wird eingeblendet. Bei Anzeige des Hauptmenus befindet sich das Gerat immer im TV-Modus.

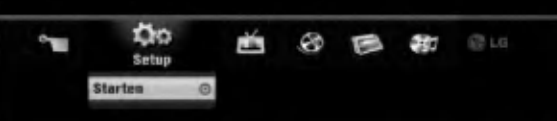

WählenSie die gewünschte Option mit  $\blacktriangleleft / \blacktriangleright$  aus.

#### Setup

- Starten: Einblenden des Setup-Menüs.  $\bullet$  TV
- 
- Automatische Kanalsuche: Aufrufen der Auto-Programmierung. (Seite 17)
- Programm Einstellung: Aufrufen der analeinstellungen. (Seite 18)
- Timer-Aufn.: siehe Seite 40.
- Film: Wiedergabe des Spielfilms auf einer VCR oder DISC bzw. Einblenden des Spielfilmmenüs.
- · Foto: Einblenden des Fotomenüs.
- · Musik: Einblenden des Musikmenüs (bzw. Audio-CD-Menüs).
- Einfaches Menü
- Kopieren: Kopieren einer DVD auf VHS-Kassette (und umgekehrt). Wählen Sie mit  $\blacktriangleleft / \blacktriangleright$  einen Modus und anschließend mit  $\blacktriangle / \blacktriangledown$  "OK".
- Disk Manager: Siehe Kapitel "Disc" auf Seite 25 bis 27.
- Aufn. Modi: Siehe "Aufnahme" auf Seite 24 bis 25.
- DV Eingang: Andern des DV-Eingangsmodus.
- Verwenden Sie A / V, um die gewünschte Einstellung auszuwahlen, und bestatigen Sie Ihre Auswahl mit ENTER.

Drücken Sie zum Verlassen des Hauptmenüs auf HOME.

# $M$ Hinweis

Die Spielfilm-, Foto- und Musikmenüs sind nur bei Spielfilm-, Foto- oder Musik-CDs verfugbar.

# Allgemeine Einstellungen

## Automatische Programmierung

Dieser Recorder ist mit einem Frequency-Synthesized-Tuner ausgestattet, der maximal 99 Kanale empfangen kann.

Vorbereitung:<br>• Schließen Sie den Recorder an den gewünschten Antennentyp an. Siehe "Anschließen an die Antenne" auf Seite 13.

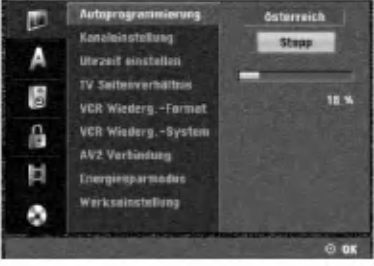

17

Uberblick

Drücken Sie HOME.

Das Hauptmenü wird eingeblendet.

Wählen Sie mit < / ► die Option Setup.

Markieren Sie die Option Starten und drücken Sie ENTER.

Drücken Sie ▶, um zur nächsten Stufe zu gelangen.

- Wählen Sie die Option "Autoprogrammierung" mit  $\triangle$  /  $\nabla$  aus.
- **Drücken Sie ▶, um die dritte Ebene aufzurufen.** Die Landoption ist markiert.
- Wählen Sie mit  $\blacktriangle$  /  $\nabla$  ein Land aus, und drücken Sie  $\blacktriangleright$ .

Das Symbol "Starten" ist markiert.

Drücken Sie ENTER, um die Kanalsuche zu starten.

Der Tuner arbeitet automatisch alle vorhandenen Kanale ab und ubertragt sie in den Tunerspeicher.

## Kanaleinstellung (Kanaleinstellungen im Hauptmenü)

Sie können einen Kanal manuell bearbeiten (hinzufügen, löschen, benennen, verschieben usw.).

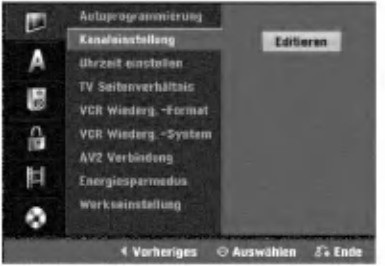

Drücken Sie HOME.

Das Hauptmenü wird eingeblendet.

- Wählen Sie mit < / ► die Option Setup.
- Markieren Sie die Option Starten und drücken Sie ENTER.

Drücken Sie ▶, um zur nächsten Stufe zu gelangen.

**Ficheriste Sie ▲ / ▼, um die Option<br>"Kanaleinstellung" auszuwählen. Drücken Sie<br>danach ▶, um zur dritten Ebene zu gelangen.**<br>Das Symbol "Editieren" ist markiert.

Drücken Sie ENTER.

18

Das Programm-Liste Menü wird angezeigt.

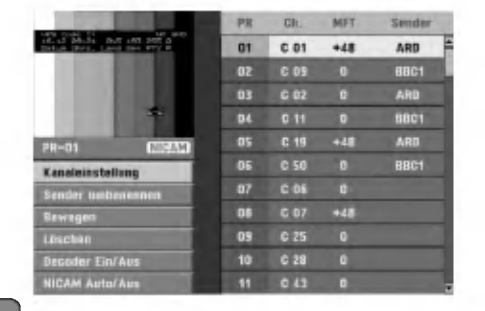

Wählen Sie mit  $\blacktriangle$  /  $\nabla$  eine PR-Nummer aus, und drücken Sie ENTER.

Auf der rechten Seite des Menu-Displays werden die Optionen von Programm-Liste angezeigt.

**6 Wählen Sie mit ▲ / ▼ eine Option aus, und**<br>4 drücken Sie ENTER, um zu bestätigen.

Kanaleinstellung: Bearbeitet das ausgewahlte Programm.

Sender umbenennen: Bearbeitet den Sendernamen.

Bewegen: Verschiebt den Programmplatz in der Programmliste.

Löschen: Löscht das Programm aus der Programmliste.

Decoder Ein / Aus: Stellen Sie den Decoder fur die Sendung ein und aus.

NICAM Auto / Aus: Setzt die NICAM-Funktion fur die Sendung auf Auto oder Aus.

Drücken Sie wiederholt RETURN (¿), um das Programm-Liste Menü zu beenden.

#### Programmieren der Bearbeitungsfunktionen (Program Edit)

Sie können eine Suche durchführen, um die TV-Kanäle manuell auszuwahlen und zu speichern.

- 1. Wählen Sie mit ▲ / ▼ ein Programm im Programm-Liste Menü aus, und drücken Sie ENTER. Die Optionen von Programm-List werden auf der linken Seite des Programm-Liste Menus angezeigt.
- 2. Verwenden Sie  $\blacktriangle$  /  $\nabla$ , um die Option Programmeditieren auszuwählen, und drücken Sie ENTER. Das Menü Programmeditieren wird angezeigt.

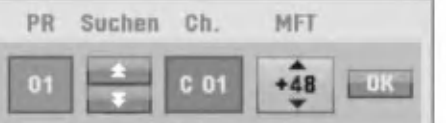

3. Informationen zur Verwendung des Programm-Liste Menü finden Sie weiter unten.

b / B (links/rechts): Verschiebt den Cursor zur vorherigen oder nachsten Spalte.

 $\blacktriangle$  /  $\blacktriangledown$  (oben/unten): Ändert die Einstellung an der aktuellen Cursorposition.

PR: Gibt die Programmnummer an (nur Anzeige)

Suchen: Sucht automatisch einen Sender. Wahlen Sie mit < />  $\blacklozenge$  die Option "Seek" aus, und drücken Sie danach  $\blacktriangle$  /  $\nabla$ . Die Suche wird angehalten, wenn der DVD-Recorder einen Sender empfangt.

Ch.: Andert die zu bearbeitende Kanalnummer. Wählen Sie mit ◀ / ▶ die Option "Ch." aus, und drücken Sie danach  $\blacktriangle / \blacktriangledown$ .

MFT: Andert die Frequenz zur Feinabstimmung. Wählen Sie mit < /></br> die Option "MFT" aus, und drücken Sie danach  $\blacktriangle / \blacktriangledown$ .

4. Wahlen Sie OK, drucken Sie danach ENTER, um die Einstellung zu bestatigen und zum Programm-Liste Menü zurückzukehren.

#### Kanaleinstellungen im Hauptmenü -

#### Fortsetzung

#### Sender umbenennen

Sie können die Sender nach Wunsch benennen. Die Namen dürfen maximal fünf Zeichen lang sein.

- 1. Wählen Sie mit ▲ / ▼ ein Programm im Programm-Liste Menüs aus, und drücken Sie ENTER. Die Optionen von Programm-Liste werden auf der linken Seite des Programm-Liste Menus angezeigt.
- 2. Verwenden Sie ▲ / ▼, um die Option "Sender umbenennen" unter Programm-Liste auszuwahlen, und drucken Sie ENTER. Das Tastaturmenü wird angezeigt.

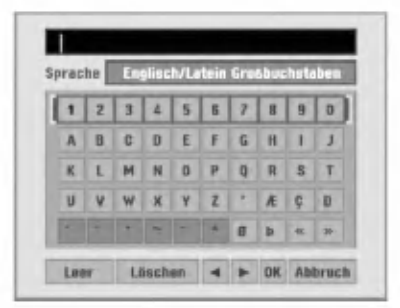

- 3. Geben Sie einen Namen fur den Sender ein. Wahlen Sie mit ▲ ▼ ◀ ▶ ein Zeichen aus, und bestätigen Sie Ihre Auswahl, indem Sie ENTER drücken.
	- Englisch/Latein Großbuchstaben: Schaltet die Tastatur um, so dass nur Großbuchstaben verwendet werden.
	- ? Englisch/Latein Kleinbuchstaben: Schaltet die Tastatur um, so dass nur Kleinbuchstaben verwendet werden.
	- ? Symbol: Schaltet die Tastatur zu Symbolzeichen um.
	- Leer: Fügt an der Cursorposition ein Leerzeichen ein
	- Löschen: Löscht das vorherige Zeichen an der Cursorposition.
	- $\blacktriangleleft$  /  $\blacktriangleright$ : Verschiebt den Cursor nach links oder rechts.
	- OK: Wählen Sie diese Option aus, um zu beenden
	- Abbruch: Wählen Sie diese Option, um das Menü zu beenden.
- 4. Wahlen Sie "OK", drucken Sie danach ENTER, um den Namen festzulegen, und zur Option Programm-Liste zuruckzukehren.

#### Manuelles Sortieren von TV-Kanalen

Sie können die Programmplätze im Programm-Liste Menüs sortieren.

- 1. Wählen Sie mit ▲ / ▼ ein Programm im Programm-Liste Menüs aus, und drücken Sie ENTER. Die Optionen von Programm-Liste werden auf der linken Seite des Programm-Liste Menüs angezeigt.
- 2. Verwenden Sie ▲ / ▼, um die Option "Bewegen" unter Programm-Liste auszuwahlen, und drucken Sie ENTER.
- 3. Verwenden Sie ▲ / ▼, um einen gewünschten Platz auszuwahlen. Drucken Sie danach ENTER, um ihn zu speichern.

#### Löschen eines Programms

Im Programm-Liste Menü können Sie ein Programm löschen.

- 1. Wählen Sie mit ▲ / ▼ ein Programm im Programm-Liste Menü aus, und drücken Sie ENTER. Die Optionen von Programm-Liste werden auf der linken Seite des Programm-Liste Menüs angezeigt.
- 2. Verwenden Sie ▲ / ▼, um die Option "Löschen" unter Programm-Liste auszuwählen, und drücken Sie ENTER. Das Programm wird geloscht.

#### Ein- oder Ausschalten des Decoders

- 1. Verwenden Sie ▲ / ▼, um das Programm auszuwahlen, das Sie mit der Decodierfunktion im Programm-Liste Menü verknüpfen möchten, und drücken Sie ENTER. Die Optionen von Programm-Liste werden auf der linken Seite des Programm-Liste Menus angezeigt.
- 2. Verwenden Sie ▲ / ▼, um die Option "Decoder Ein/Aus" unter Programm-Liste auszuwahlen, und drucken Sie ENTER. Wenn Sie "Ein" auswahlen, wird auf dem Menübildschirm "Decoder" eingeblendet.

#### Auto/Off-Einstellung von NICAM

Dieser DVD-Recorder kann HiFi-Klangubertragungen in NICAM-Stereo empfangen. Bei schlechtem Empfang können jedoch Verzerrungen auftreten. Schalten Sie dann die Funktion aus.

- 1. Wählen Sie mit ▲ / ▼ ein Programm im Programm-Liste Menü aus, und drücken Sie ENTER. Die Optionen von Programm-Liste werden auf der linken Seite des Programm-Liste Menüs angezeigt.
- 2. Verwenden Sie ▲ / ▼, um die Option "NICAM Auto/Aus" unter Programm-Liste auszuwahlen, und drucken Sie ENTER. Wenn Sie "Auto" auswahlen, wird auf dem Menubildschirm "NICAM" eingeblendet.

## Automatisches Einstellen der Uhrzeit

Wenn die automatische Kanalsuche abgeschlossen ist, werden Datum und Uhrzeit ebenfalls automatisch eingestellt. Wenn die Uhrzeit im Recorder-Display nicht korrekt ist, mussen Sie die Uhr manuell einstellen.

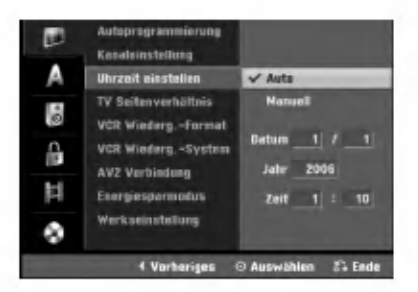

#### Drücken Sie HOME.

Das Hauptmenu wird eingeblendet.

Wählen Sie mit < /> b die Option Setup.

Markieren Sie die Option Starten und drücken Sie ENTER.

Drücken Sie ▶, um zur nächsten Stufe zu gelangen.

5 Wahlen Sie die Option "Uhrzeit einstellen" mit  $\blacktriangle$  /  $\nabla$  aus.

**Drücken Sie ▶, um die dritte Ebene aufzurufen.** 

Drücken Sie ▲ / ▼, um die Option "Auto" auszuwählen, und drücken Sie danach ENTER.

Drücken Sie HOME, um das Setup-Menü zu beenden.

## **N** Hinweis

20

Es kann vorkommen, dass der Fernsehsender keine oder falsche Datum- und/oder Uhrzeitinformationen sendet und der Recorder die falsche Uhrzeit einstellt. Wenn dies der Fall ist, empfehlen wir Ihnen, die Uhr manuell einzustellen.

## Manuelles Einstellen der Uhrzeit

<sup>1</sup> Gehen Sie wie in den Schritten <sup>1</sup> - 6 weiter oben beschrieben vor (Automatisches Einstellen der Uhrzeit).

27 Drücken Sie ▲ / ▼, um die Option "Manuell"<br>2 auszuwählen, und drücken Sie danach ENTER.

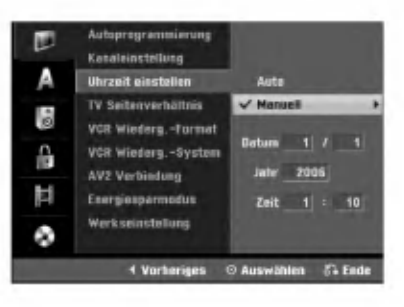

#### Geben Sie die notwendigen Informationen für das Datum und Uhrzeit ein.

b / B (links/rechts): Verschiebt den Cursor zur vorherigen oder nächsten Spalte.

▲ / ▼ (oben/unten): Ändert die Einstellung an der aktuellen Cursorposition.

Drücken Sie ENTER, um Ihre Einstellung zu bestätigen. Drücken Sie danach HOME, um das Setup-Menü zu beenden.

## Bildformat des Fernsehers

Um ein Breitbild-Programm erfolgreich aufnehmen zu können, muss das korrekte Breitbildsignal vom Fernsehsender ausgestrahlt werden.

#### Zur Wahl stehen:

4:3 Letterbox: Wahlen Sie diese Einstellung, wenn ein herkommliches Fernsehgerat angeschlossen ist. Aufnahmen im Breitbildformat (16:9) erscheinen im Format "Letterbox" mit schwarzen Balken am oberen und unteren Bildschirmrand.

4:3 Pan Scan: Bei Anschluss eines herkömmlichen Fernsehgerates. Das in diesem Format vorliegende Bildmaterial wird entsprechend wiedergegeben (beide Seiten des Bildes sind abgeschnitten).

16:9 Wide: Wahlen Sie diese Einstellung, wenn ein Breitbildfernseher (16:9 Format) angeschlossen ist.

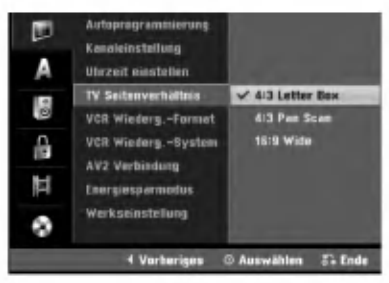

## VCR Wiederg.-Format

#### Zur Wahl stehen:

AUTO : Breitbild-Programme werden automatisch als Breitbild und normale Programme normal wiedergegeben .

4:3 : Nur zur Wiedergabe im normalen Format (4:3). 16:9: Nur zur Wiedergabe im Breitbildformat (16:9).

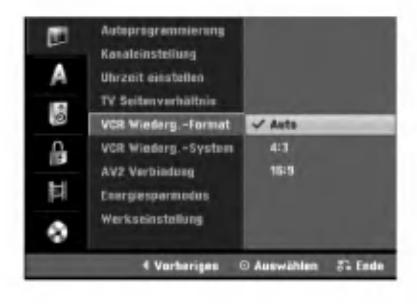

## VCR Wiederg.-System

Der Videorecorder verarbeitet zwei verschiedene Farbsignalkodierungen, PAL und MESECAM. Wahrend der Wiedergabe wird im Allgemeinen automatisch das passende Farbsystem gewahlt. Sollte es in einzelnen Fällen zu Problemen kommen, können Sie das Farbsystem auch manuell einstellen.

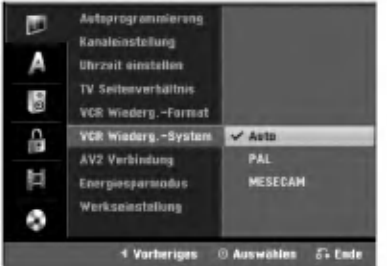

## AV2 Verbindung

Am EURO AV2-Anschluss auf der Rückseite können Dekoder, Satellitenempfanger oder andere Gerate angeschlossen werden.

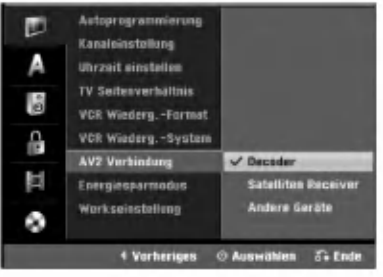

## Energiesparmodus

Das Gerät kann für den Betrieb im Stromsparmodus eingerichtet werden.

Im Anzeigefenster erscheint keine Anzeige. Ein: Stromsparmodus aktiviert.

Aus: Stromsparmodus deaktiviert.

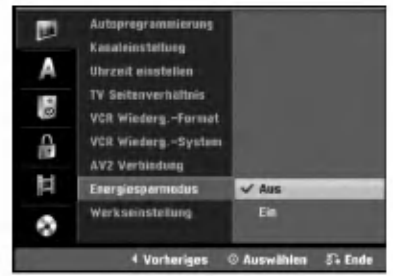

## **N** Hinweise

- Verschlusselte Fernsehsignale (CANAL+ oder PRE-MIERE) werden im Stromsparmodus nicht entschlüsselt.
- Der Stromsparmodus ist im Bereitschaftsmodus fur die Timer-Aufnahme sowie bei ausgeschaltetem Gerat nach Empfang verschlusselter Fernsehsignale (CANAL+ oder PREMIERE) nicht moglich.

## Werkseinstellung

Bei Bedarf konnen Sie den Recorder auf seine Werkseinstellungen zurucksetzen. Wahlen Sie das Symbol ''Ausfuhren'' und drucken Sie ENTER. Daraufhin erscheint das Menu Autom. Einstellung (s. S. 17).

## **N** Hinweis

Einige Option können nicht zurückgesetzt werden.

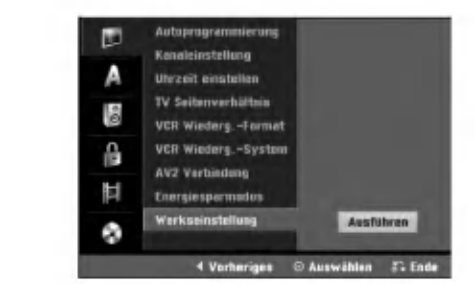

## Sprache

## Menüsprache

Wählen Sie eine Sprache für das Setup-Menü und das Bildschirmmenü aus.

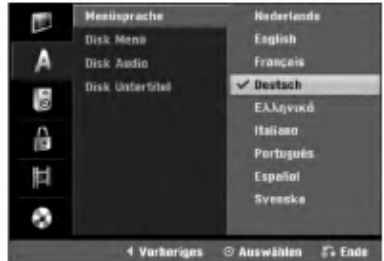

## Disc-Sprache

Wählen Sie eine Sprache für das Menü, den Ton und den Untertitel der Disc aus.

- Original: Die fur die Disc gesetzte Originalsprache wird ausgewählt.
- Andere: Wahlen Sie zur Auswahl einer anderen Sprache die Option Andere und drucken Sie ENTER. Geben Sie uber das Nummernfeld die entsprechende vierstellige Nummer laut Liste der Sprachcodes auf Seite 55 ein. Drücken Sie bei falscher Eingabe mehrmals auf <, um jeweils ein Zeichen zu löschen und korrigieren Sie die Eingabe.

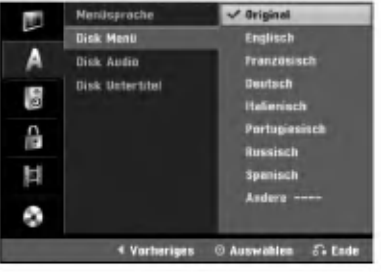

## Ton

Jede DVD-Disc hat mehrere Audio-Ausgabeoptionen. Legen Sie die Audio-Optionen des Recorders in Ubereinstimmung mit dem Typ des Audiosystems fest, das Sie einsetzen.

## Dolby Digital

PCM: Wählen Sie diese Option, wenn das Gerät mit einem digitalen Zweikanal-Stereo-Verstarker verbunden ist. Die Digitalaudio-Ausgange des Recorders geben Ton im PCM 2ch-Format aus, wenn Sie eine auf dem Dolby Digital-Aufnahmesystem aufgezeichnete DVD-Video-Disc abspielen. Bitstream: Wahlen Sie "Bitstream" aus, wenn Sie an die DIGITAL OUT-Buchse des DVD-Recorders einen Dolby Digital-Decoder (oder einen Verstarker oder ein anderes Gerat mit Dolby Digital-Decoder) angeschlossen haben.

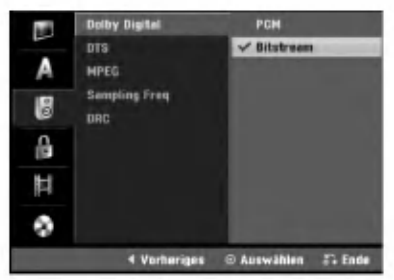

## **DTS**

Aus: Wenn Sie "Aus" auswahlen, wird das DTS-Signal nicht uber die DIGITAL OUT-Buchse ausgegeben. Bitstream: Wahlen Sie "Bitstream" aus, wenn Sie an die DIGITAL OUT-Buchse des Recorders einen DTS-Decoder (oder einen Verstarker oder ein anderes Gerat mit DTS-Decoder) angeschlossen haben.

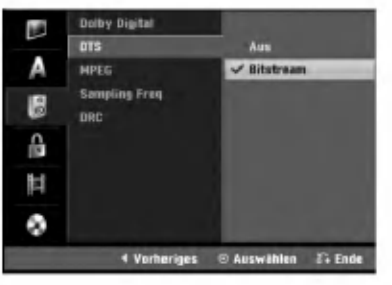

## MPEG

PCM: Wählen Sie diese Option, wenn das Gerät mit einem digitalen Zweikanal-Stereo-Verstarker verbunden ist. Die Digitalaudio-Ausgange des Recorders geben Ton im PCM 2ch-Format aus, wenn Sie eine auf dem MPEG2-Aufnahmesystem aufgezeichnete DVD-Video-Disc abspielen.

Bitstream: Wahlen Sie "Bitstream" aus, wenn Sie an die DIGITAL OUT-Buchse des Recorders einen MPEG-Decoder (oder einen Verstarker oder ein anderes Gerat mit MPEG-Decoder) angeschlossen haben.

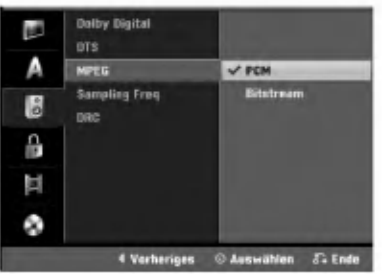

## Sampling Freq. (Abtastfrequenz)

IWenn Ihr Receiver oder Verstarker NICHT fur 96-kHz-Signale ausgelegt ist, wahlen Sie 48 kHz. Wenn Sie diese Auswahl getroffen haben, konvertiert das Gerat automatisch 96-kHz-Signale in 48 kHz-Signale, die das System dekodieren kann. Wenn Ihr Receiver oder Verstarker dagegen fur 96-kHz-Signale ausgelegt ist, wahlen Sie 96 kHz. Wenn Sie diese Auswahl getroffen haben, ubergibt das Gerat die einzelnen Signaltypen ohne Weiterverarbeitung.

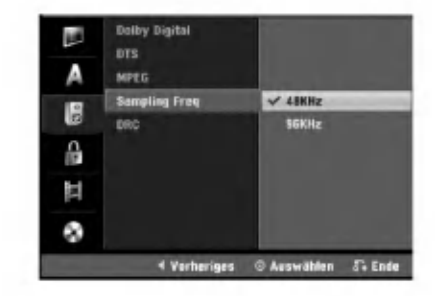

## DRC (Dynamic Range Control)

Dank digitaler Audio-Technologie ermoglicht das DVD-Format, Soundtracks mit großtmoglicher Genauigkeit und Wirklichkeitsnähe zu hören. Vielleicht möchten Sie jedoch die dynamische Reichweite der Audioausgabe unterdrucken (das heißt den Unterschied zwischen den lautesten und den leisesten Tönen). Auf diese Weise können Sie einen Film auch bei geringer Lautstärke ansehen, ohne dass die Tonqualitat an Brillanz verliert. Schalten Sie zu diesem Zweck DRC Ein.

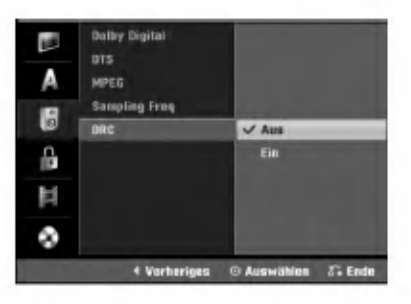

22

## Kindersicherung

#### Paßwort festlegen

Fur die Funktionen Einstufung, Paßwort festlegen und Orts Code muss ein 4-stelliges Sicherheitskennwort eingegeben werden.

**1 Drücken Sie HOME.**<br>Das Hauptmenü wird eingeblendet.

Wählen Sie mit < /> / ► die Option Setup.

Markieren Sie die Option Starten und drücken Sie ENTER.

Wählen Sie mit ▲ / ▼ die Option Sperre.

Drücken Sie ▶, um zur nächsten Stufe zu gelangen.

Wählen Sie die Option "Paßwort festlegen" mit  $\blacktriangle$  /  $\nabla$  aus.

Drücken Sie ▶, um die dritte Ebene aufzurufen.

#### Falls bisher noch kein Kennwort eingegeben wurde;

Erstellen Sie uber das Nummernfeld ein 4-stelliges Sicherheitskennwort, und geben Sie es zur Bestatigung nochmals ein.

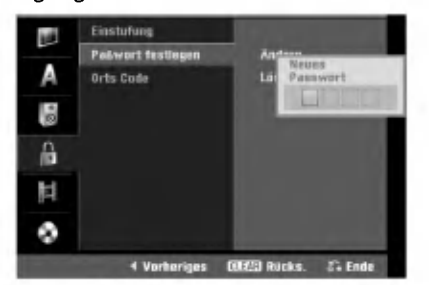

Falls bereits ein Kennwort eingegeben wurde; Das Kennwort kann geändert oder gelöscht werden. Wählen Sie mit  $\blacktriangle$  /  $\blacktriangledown$  entweder "Change" (Andern) oder "Delete" (Löschen) und drücken Sie ENTER.

Ändern: Geben Sie über das Nummernfeld das bisherige 4-stellige Sicherheitskennwort ein und geben Sie dann zwei Mal das neue 4-stellige Kennwort ein.

Löschen: Geben Sie zur Bestätigung das bisherige 4-stellige Sicherheitskennwort uber das Nummernfeld ein.

## **T** Tipp

Drücken Sie bei einer falschen Eingabe die Taste < um die Kennwortziffern zur Korrektur nacheinander zu löschen.

#### Sie haben den vierstelligen Code vergessen

Wenn Sie Ihr Kennwort vergessen haben, gehen Sie wie folgt vor, um das aktuelle Kennwort zu löschen.

- 1. Drucken Sie HOME.
- 2. Wählen Sie mit ◀ / ▶ die Option Setup.
- 3. Markieren Sie die Option Starten und drucken Sie ENTER.
- 4. Verwenden Sie die Zifferntasten, um die Sechsstell Zahl "210499" einzugeben.

5. Geben Sie "OK" ein und drucken Sie ENTER. Das vierstellige Kennwort wird gelöscht. Geben Sie einen neuen Code wie links beschrieben ein.

## Freigabestufe

Filme auf DVDs können Szenen enthalten, die nicht für Kinder geeignet sind. Aus diesem Grund können Discs Kindersicherungsinformationen enthalten, die fur die gesamte Disc oder nur fur bestimmte Szenen der Disc gelten. Die Sicherheitsstufen sind vom jeweiligen Land abhangig Die Kindersicherungsfunktion ermoglicht Ihnen zu verhindern, dass Ihre Kinder bestimmte Discs oder Szenen wiedergeben.

Folgen Sie den Schritten 1-5 wie (s.o. "Paßwort festlegen").

Wählen Sie die Option "Einstufung" mit  $\triangle$  /  $\nabla$  aus.

Drücken Sie ▶, um die dritte Ebene aufzurufen.

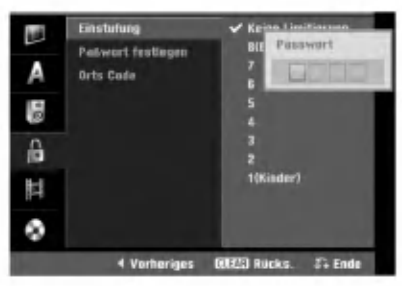

Geben Sie über das Nummernfeld das bisherige 4-stellige Sicherheitskennwort zur Bestatigung ein.

Wählen Sie mit den Tasten  $\blacktriangle$  /  $\blacktriangledown$  eine Sicherheitsstufe zwischen <sup>1</sup> und 8 aus. Eins (1) besitzt die meisten, acht (8) die wenigsten Einschränkungen bei die Wiedergabe. Keine Limitierung: Wenn Sie "Keine Limitierung" auswahlen, ist die Kindersicherung nicht aktiv. Die Disc wird vollständig abgespielt. Level 1 bis 8: Einige Discs enthalten Szenen, die nicht für Kinder geeignet sind. Wenn Sie dem DVD-Recorder eine Sicherheitsstufe zuweisen, werden nur die Szenen der eingelegten Disc wiedergegeben, die der zugewiesenen Sicherheitsstufe entsprechen oder deren Stufenwert darunter liegt. Auf der DVD höher eingestufte Szenen werden nur dann abgespielt, wenn entsprechende Ersatzszenen auf der Disc verfügbar sin. Die alternative Szene muss die gleiche oder eine niedrigere Sicherheitsstufe haben. Wenn keine passende Alternative gefunden wird, wird die Wiedergabe angehalten. Sie müssen das vierstellig Kennwort eingeben oder die Einstufungsebene andern, um die Disc wiederzugeben.

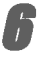

Drücken Sie ENTER, um die gewählte Sicherheitsstufe zu bestätigen. Drücken Sie HOME, um das Menü zu verlassen.

## Orts Code

Geben Sie den Code eines Landes/einer Region ein, dessen/deren Standards verwendet werden, um die DVD-Video-Disc einzustufen. (Siehe "Orts codeliste" auf Seite 55.)

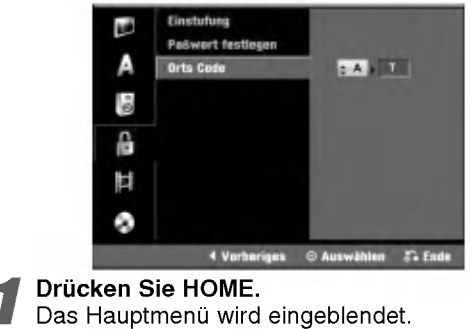

Wählen Sie mit < / ► die Option Setup.

Markieren Sie die Option Starten und drücken Sie ENTER.

Wählen Sie mit ▲ / ▼ die Option Sperre.

Drücken Sie ▶, um zur nächsten Stufe zu gelangen.

Wählen Sie die Option "Orts Code" mit ▲ / ▼ aus.

Drücken Sie ▶, um die dritte Ebene aufzurufen.

Falls bisher noch kein Kennwort eingegeben wurde;

Erstellen Sie uber das Nummernfeld ein 4-stelliges Sicherheitskennwort, und geben Sie es zur Bestatigung nochmals ein.

Falls bereits ein Kennwort eingegeben wurde; Geben Sie uber das Nummernfeld das bisherige 4 stellige Sicherheitskennwort zur Bestatigung ein.

## **T** Tipp

Drücken Sie bei einer falschen Eingabe die Taste < um die Kennwortziffern zur Korrektur nacheinander zu löschen.

9 Wahlen Sie das erste Zeichen mit den Tasten  $\blacktriangle$  /  $\nabla$  aus.

**∣Bewegen Sie den Cursor mit den Tasten ▶ , und** wahlen Sie das zweite Zeichen mit den Tasten  $\blacktriangle$  /  $\nabla$  aus.

Drücken Sie ENTER, um den ausgewählten Orts Code zu bestätigen. Drücken Sie HOME, um das Menü zu verlassen.

# Aufnahme

## Disc Aufnahme Modi

Fur die Aufnahme kann die Bildqualitat festgelegt werden; XP (Hohe Qualitat), SP (Standard-Qualitat), LP (Geringe Qualitat), EP (Verbesserte Qualitat).

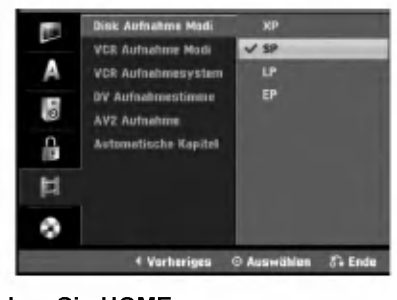

**1 Drücken Sie HOME.**<br>Das Hauptmenü wird eingeblendet.

Wählen Sie mit < /> De die Option Setup.

Markieren Sie die Option Starten und drücken Sie ENTER.

Wählen Sie mit ▲ / ▼ die Option Sperre.

Drücken Sie ▶, um zur nächsten Stufe zu gelangen.

6 Wahlen Sie die Option "Disk Aufhahme Modi" mit  $\triangle$  /  $\nabla$  aus.

Drücken Sie ▶ für die dritte Ebene.

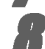

■ Mit ▲ / ▼ wird der gewünschte Aufnahme-<br>■ modus festgelegt (XP, SP, LP oder EP)

9 Drucken Sie ENTER zur Bestatigung der Auswahl und dann HOME, um das Menu zu verlassen.

## VCR Aufnahme Modi

Fur die Videorekorderaufnahme kann die Bildqualitat festgelegt werden; SP (Normale Wiedergabe), LP (Longplay).

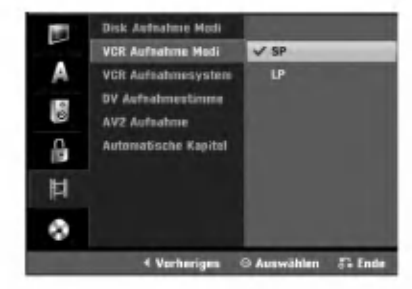

## VCR Aufnahmesystem

Der Videorekorder unterstützt zwei Farbnormen: PAL und MESECAM. Wahrend der Aufnahme sollte der Videorekorder das Farbsystem automatisch einstellen. Bei Problemen muss das Farbsystem u. U. manuell umgeschaltet werden.

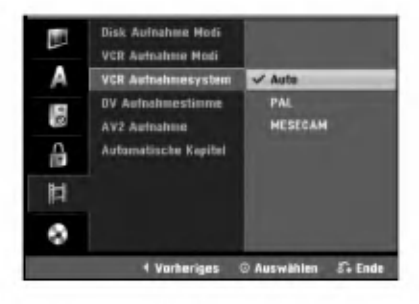

24

## DV Audioaufnahme

Sie mussen diese Einstellung vornehmen, wenn Ihr Camcorder mit 32-KHz-/12-Bit an die DV IN-Buchse an der Vorderseite angeschlossen ist.

Einige digitale Camcorder haben zwei Stereospuren fur Audio. Eine wird beim Shooting aufgenommen; die andere wird für das Overdubbing nach dem Shooting verwendet.

Mit der Audio 1-Einstellung wurde der Ton

aufgenommen, wahrend Shooting verwendet wurde Mit der Audio 2-Einstellung wurde der Overdubbing-Ton verwendet.

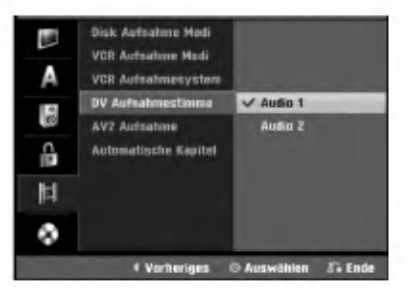

## AV2 Aufnahme

Der Signaltyp kann bei der Aufnahme des Video-eingangssignals eines am EURO AV2-Anschluss angeschlossenen Gerates ausgewahlt werden. Auto: Das Videoeingangssignal wird automatisch an das empfangene Videosignal angepasst.

CVBS: Nur zur Aufnahme von CVBS-Eingangssignalen. RGB: Nur zur Aufnahme von RGB-Eingangssignalen.

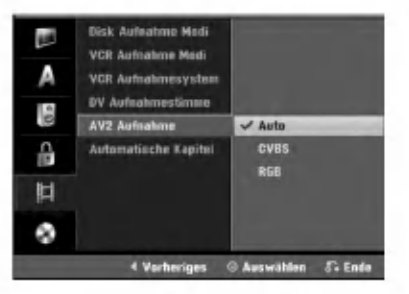

## Automatische Kapitel

Bei der Aufnahme werden in festgelegten Abstanden Kapitelmarken eingefügt. Das Intervall kann 5 bzw. 10 Minuten betragen. Falls keine Marken gesetzt werden sollen, deaktivieren Sie die automatische

Kapitelmarkierung uber die Einstellung No Separation.

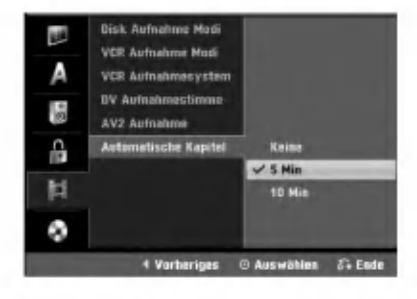

# **Disc**

## Disc Initialisierung

Wenn eine vollständig leere Disc eingelegt wird, wird diese Disc vom Rekorder initialisiert. DVD-R: Der Rekorder initialisiert die Disc im Video-Modus. Der Aufnahmemodus ist immer der Video-Modus. DVD-RW: Das Initialisierungsmenü erscheint. Wahlen Sie "OK" und drucken Sie ENTER. Der Rekorder initialisiert die Disc im Video-Modus. Fahren Sie zum Wechsel in den VR-Modus mit Schritt 9 fort. DVD+R/+RW: Das Initialisierungsmenu erscheint. Wahlen Sie "OK" und drucken Sie ENTER. Die Disc kann auch im Setup-Menü wie im Folgenden formatiert werden.

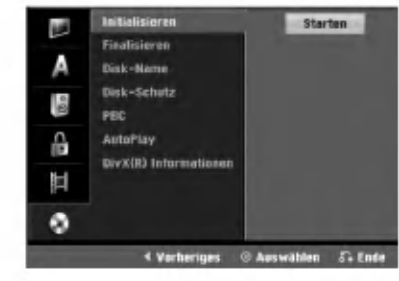

#### Drücken Sie HOME.

Das Hauptmenü wird eingeblendet.

Wählen Sie mit < / ► die Option Setup.

Markieren Sie die Option Starten und drücken Sie ENTER.

Wählen Sie mit ▲ / ▼ die Option Disc.

■ Drücken Sie ►, um zur nächsten Stufe zu gelangen.

Wählen Sie die Option "Initialisieren" mit  $\blacktriangle$  /  $\blacktriangledown$ aus.

Drücken Sie ▶ um die dritte Ebene aufzurufen. Das Symbol "Starten" ist markiert.<br>Drücken Sie ENTER.

**8 Drücken Sie ENTER.**<br>1 Das Menü "Initialisieren" wird eingeblendet.

● Wählen Sie für die initialisierte DVD-RW-Disc<br>■ mit ◀ und ▶ ein gewünschtes Disc-Format (VR-Modus oder Video-Modus) und drucken Sie ENTER.

Wechseln Sie bei DVD+RW zu Schritt 10.

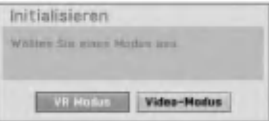

Wählen Sie mit  $\blacktriangleleft / \blacktriangleright$  "Ok" aus und drücken Sie ENTER.

Die Formatierung der Disc dauert einige Minuten.

Initialisieren Alle Dates auf da<br>Garden selbscht, **OK Abbruch** 

## Achtung

wenn Sie das Initialisieren ändern möchten, werden alle Aufnahmen auf der Disc gelöscht.

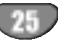

## Disc Finalisierung

Bei Finalizing werden die Aufnahmen fixiert, so dass die Disc auf einem herkommlichen DVD-Player oder einem Computer mit einem geeigneten DVD-ROM-Laufwerk wiedergegeben werden kann.

Bei Finalizing einer Video-Modus-Disc wird ein Menu fur die Disc-Navigation erstellt. Sie können auf das Menü zugreifen, indem Sie DISC MENU/LIST oder TITLE drücken.

## Achtung

? Bei Aufnahme und Finalisierung von DVD-R, DVD-RW und DVD+R ist keine weitere Bearbeitung oder Aufnahme auf dieser Disc moglich, mit Ausnahme von DVD+RW-Discs.

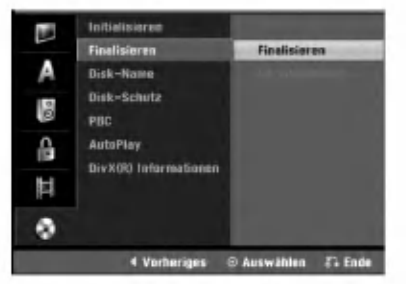

<sup>1</sup> Folgen Sie den Schritten 1-5 so, wie auf Seite <sup>25</sup> (Disc Initialisierung) dargestellt.

Wählen Sie die Option "Finalisieren" mit  $\blacktriangle$  /  $\blacktriangledown$  $\blacktriangle$  aus.

Drücken Sie ▶ um die dritte Ebene aufzurufen. "Finalisieren" wird hervorgehoben.

**4 Drücken Sie ENTER.**<br>4 Das Menü "Finalisieren" wird angezeigt.

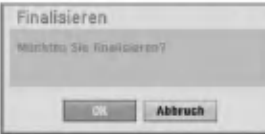

**5 Wählen Sie "OK" und drücken Sie ENTER.**<br>Der Recorder startet das Finalizing der Disc.

## **N** Hinweis

Die Dauer der Finalisierung hangt vom Disctyp, von der Menge vorhandener Aufnahmen und von der Anzahl der Titel auf der Disc ab. Die Finalisierung einer beschriebenen Disc kann bis zu 8 Minuten dauern.

# **T** Tipp

Beim Einlegen einer Finalisierten DVD-RW kann die Finalisierung durch Wahlen von Final.

aufheben im Menü Finalisierung aufgehoben werden. Danach kann die Disc bearbeitet und beschrieben werden.

## Disk-Name

Geben Sie eine Bezeichnung fur die Disc an. Dieser Name erscheint bei der Anzeige der Disc-Informationen auf dem Bildschirm.

- ? Der Disk-Name kann bis zu 32 Zeichen lang sein.
- Für auf einem anderen Recorder formatierte Discs sehen Sie nur einen eingeschränkten Zeichensatz.

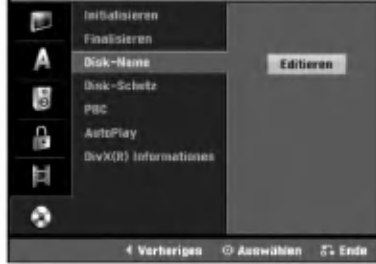

<sup>1</sup> Folgen Sie den Schritten 1-5 so, wie auf Seite <sup>25</sup> (Disc Initialisierung) dargestellt.

Wählen Sie die Option "Disk-Name" mit ▲ / ▼ aus.

Drücken Sie ▶ um die dritte Ebene aufzurufen. Das Symbol "Editieren" ist markiert.

**Drücken Sie ENTER.**<br>2014 Das Tastaturmenü wird angezeigt.

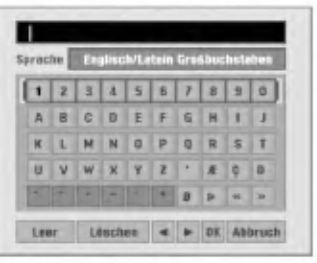

Geben Sie einen Namen für die Disc ein.<br>Verwenden Sie ▲ ▼ ◀ ▶ um ein Zeichen auszuwählen. Drücken Sie danach ENTER, um die Auswahl zu bestatigen.Siehe Schritt 3 auf Seite 19 (Sender umbenennen).

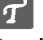

Tasten der Fernbedienung zum Eingeben eines Namens N (PLAY): Fugt an der Cursorposition ein Leerzeichen ein.

- II (PAUSE/STEP): Löscht das Zeichen an der Cursorposition.
- (STOP), CLEAR: Löscht das vorherige Zeichen an der Cursorposition.

**IGG / DDI:** Verschiebt den Cursor nach links oder rechts.

Ziffern (0~9): Zum eingeben der Zeichen der entsprechenden Position in der ausgewahlten Spalte.

DISC MENU/LIST, DISPLAY: Schaltet den Tastaturtyp um (Englisch/Latein Großbuchstaben, Englisch/Latein Kleinbuchstaben, Symbols)

6 Wahlen Sie OK, und drucken Sie ENTER, um den Namen festzulegen und zum Setup-Menu zurückzukehren.

Drücken Sie HOME, um das Menü zu beenden.

26

## Disk-Schutz

Bei der Aufnahme einer DVD+RW/+R-Disc im DVD+RW-Disc-oder VR-Modus sollte der Schutz auf Ein gesetzt werden, um versehentliches Aufnehmen, Andern oder Loschen der Disc zu vermeiden. Um die Disc freizugeben, wahlen Sie Aus.

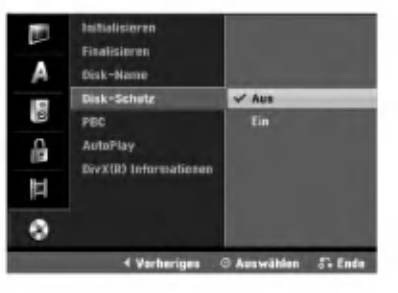

## PBC

Die PBC-Einstellung kann geandert werden. Setzen Sie "PBC" (Wiedergabesteuerung) auf Ein oder Aus.

- Ein: Video-CDs mit PBC werden in Übereinstimmun mit der PBC wiedergegeben.
- Aus: Video-CDs mit PBC werden wie Audio-CDs wiedergegeben.

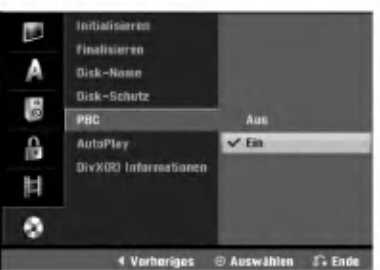

## Auto Play

Der Rekorder kann zur automatischen Wiedergabe von DVD-Discs nach dem Einlegen eingestellt werden. Bei aktivierter Auto Play-Funktion sucht der Rekorder nach dem langsten Titel auf der Disc und gibt diesen Titel automatisch wieder.

ON (EIN): Die Autom. Wiedergabe aktiviert. OFF (AUS): Die Autom. Wiedergabe ist deaktiviert.

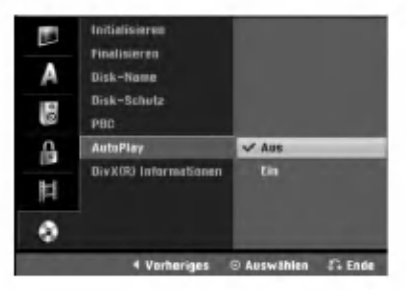

## $\boldsymbol{\mathcal{N}}$  Hinweis

Die automatische Wiedergabefunktion funktioniert moglicherweise bei bestimmten DVDs nicht.

## DivX(R) Informationen

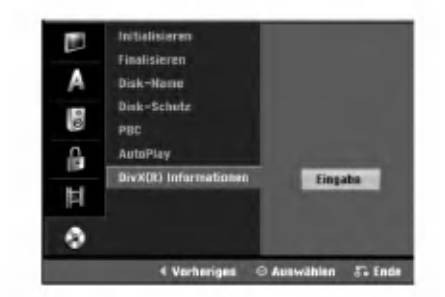

Sie erhalten die DivX<sup>®</sup> VOD (Video On Demand) Registrierungskennung zur Ausleihe und zum Kauf von Filmen über den DivX<sup>®</sup> VOD-Service. Weitere Informationen erhalten Sie unter www.divx.com/vod.

Wählen Sie "DivX(R) Informationen" und drücken Sie  $\blacktriangleright$ .

Wählen Sie "Eingabe" und drücken Sie ENTER. Daraufhin wird die Registrierungskennung angezeigt.

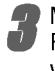

Mit Hilfe der Registrierungskennung können Sie Filme über den DivX® VOD-Service unter www.divx.com/vod ausleihen oder kaufen. Beachten Sie die Anweisungen zum Speichern der Filme auf einer Disc zur Wiedergabe auf diesem Gerat.

## **N** Hinweis

Alle von DivX<sup>®</sup> VOD erworbene Filme können nur auf diesem Gerat wiedergegeben werden.

## Allgemeine Erläuterung vom

## **Bildschirmmenü**

Dieses Handbuch enthält grundlegende Anleitungen für den Betrieb des Recorders. Einige DVDs setzen eine spezifische Handhabung voraus oder gestatten nur einen eingeschrankte Betrieb wahrend der Wiedergabe. Ist dies der Fall, wird das Symbol  $\oslash$  auf dem Fernsehbildschirm angezeigt. Es gibt an, dass der Betrieb nicht vom Recorder autorisiert ist oder nichts auf der Disc vorhanden ist.

## Anzeigen von Informationen wahrend des

#### Fernsehens

Während Sie fernsehen, drücken Sie DISPLAY, um die Informationen auf dem Bildschirm anzuzeigen oder zu entfernen.

Beispiel: Wenn eine DVD-RW im VR-Modus eingelegt ist.

Gibt die Kanalnummer, den Sendernamen und das Audiosignal ein, die vom Tuner empfangen werden.

> Gibt die Verlaufsleiste des Aufnahmemodus, des unbelegten Speicherplatzes und der verstrichenen Zeit an.

Gibt den Namen und das Format der Disc an.

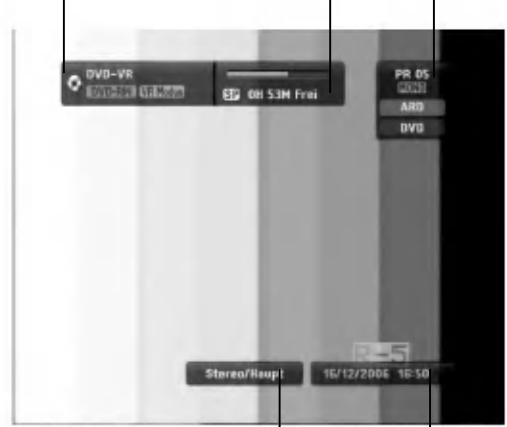

Zeigt Audio-Signalausgabe Ausgabe an.

> Gibt das aktuelle Datum und die Uhrzeit an.

## Bedienung der On-Screen-Anzeige

Auf dem Bildschirm können verschiedene Informationen über die eingelegte Disc bzw. Kassette angezeigt werden.

Drücken Sie mehrmals DISPLAY, um die auf dem Bildschirm angezeigten Informationen einzublenden/zu ändern.

Die angezeigten Eintrage unterscheiden sich je nach Disc-Typ, nach Band oder Wiedergabestatus. Beispiel: DVD-Video-Disc

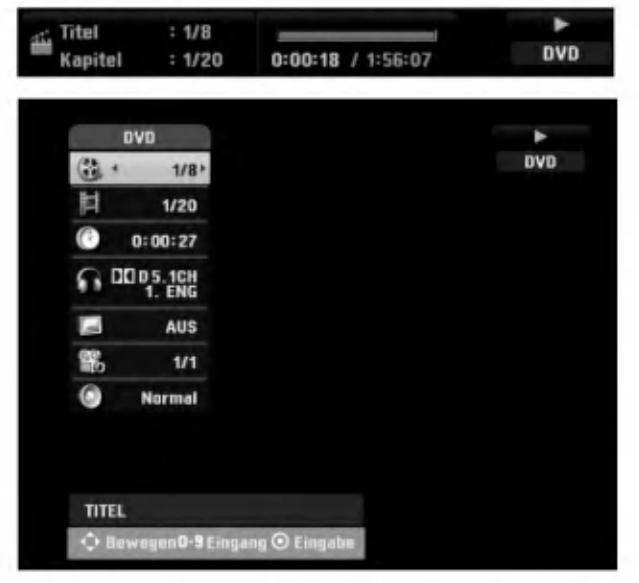

Wählen Sie mit ▲ und ▼ einen Eintrag aus und andern bzw. wahlen Sie die Einstellung mit den Tasten  $\blacktriangleleft / \blacktriangleright$ .

Einzelheiten zu jedem Eintrag finden Sie auf den Seiten in Klammern.

- TITEL: Aktuelle Titel- (bzw. Track-) Nummer/Gesamtanzahl der Titel (Tracks) (Seite 29)
- KAPITEL: Aktuelle Kapitelnummer/Gesamtanzahl der Kapitel (Seite 29)
- ZEIT: Verstrichene Spielzeit (Seite 30)
- AUDIO: Ausgewahlte Sprache (nur DVD-VIDEO) bzw. Tonkanal (Seiten 31 bis 32)
- UNTERTITEL: Ausgewahlter Untertitel (Seite 32)
- WINKEL: Ausgewahlter Kamerawinkel/Gesamtanzahl der verfugbaren Kamerawinkel (Seite 31)
- TON: Ausgewahlter Klangmodus (Seite 32)

Um die Bildschirmanzeige zu entfernen, drücken Sie DISPLAY oder RETURN (d) so oft, bis die Option ausgeblendet wird.

## $\overline{\mathcal{N}}$  Hinweis

Wenn 10 Sekunden lang keine Taste gedrückt wird, wird das Bildschirmmenü ausgeblendet.

## Betrieb mit DVD und Video-CD

## Wiedergabe einer DVD oder eine Video-CD

## **T** Wiedergabe-Setup

- Drücken Sie vor dem Gebrauch der Fernbedienung die Taste DVD zur Auswahl des Rekorders.
- Schalten Sie das Fernsehgerät ein, und stellen Sie als Videoquelle den Eingang ein, an den der Recorder angeschlossen wurde.
- Audio-System: Schalten Sie das Audio-System ein, und stellen Sie als Quelle den Eingang ein, an den der Recorder angeschlossen wurde.

#### Drücken Sie OPEN/CLOSE (≜), um das Disc-Fach zu öffnen.

- 2 Legen Sie die ausgewahlte Disc mit der Seite, die wiedergegeben werden soll, nach unten in das Fach ein.
- 

#### ■ Drücken Sie OPEN/CLOSE (▲), um das Fach zu schließen.

Auf dem Display wird READING angezeigt. Die Wiedergabe wird automatisch gestartet. Wenn die Wiedergabe nicht beginnt, drücken Sie  $\blacktriangleright$  (PLAY). In einigen Fällen kann stattdessen das Menü "Disc" angezeigt werden.

#### **T**ITipp

#### Wenn ein Menübildschirm angezeigt wird

Der Menubildschirm kann zum ersten Mal angezeigt werden, nachdem eine DVD oder Video-CD mit einem Menu eingelegt wurde.

**OVD**<br>Wählen Sie mit den Tasten ◀ ▶ ▲ ▼ den Titel/das Kapitel aus, das Sie anzeigen mochten. Drucken Sie danach ENTER, um die Wiedergabe zu starten. Drücken Sie TITLE oder DISC MENU/LIST, um zum Menübildschirm zurückzukehren.

- WGD<br>• Wählen Sie mit den Zifferntasten den gewünschten Track aus. Drücken Sie RETURN (8), um zum Menübildschirm zurückzukehren.
- Die Menüeinstellung und die genauen Betriebsanleitungen fur die Disc konnen sich von Disc zu Disc unterscheiden. Folgen Sie den Anleitungen auf den einzelnen Menubildschirmen. Sie konnen PBC im Setup-Menü auch ausschalten (AUS). Weitere Informationen finden Sie auf Seite 27.

## **Notizen**

- Wenn die Kindersicherung (Parental Control) eingestellt und die Sicherheitsstufe der Disc hoher als die des Recorders ist (nicht autorisiert), muss der vierstellige Code eingegeben und/oder die Disc muss autorisiert werden (siehe "Freigabestufe" auf Seite 23).
- DVDs benötigen einen Regionalcode. Der Recorder spielt keine Discs ab, deren Regionalcode sich von dem im Gerat gespeicherten Regionalcode unterscheidet. Dieser Recorder hat den Regionalcode 2.

# Allgemeine Funktionen

## **N** Hinweis

Falls nicht anderweitig angegeben, können alle beschriebenen Funktionen mit der Fernbedienung gesteuert werden. Einige Funktionen konnen auch uber das Setup-Menu gesteuert werden.

## Einen anderen TITEL ansteuern

#### DVD Video VR +RW +R DivX

Wenn sich mehrere Titel auf einer Disc befinden, können Sie wie folgt zu einem anderen Titel wechseln:

Drücken Sie zweimal DISPLAY, und wählen Sie das Titelsymbol mit  $\blacktriangle$  /  $\nabla$  aus. Drücken Sie danach die entsprechende Zifferntaste (0-9) oder  $\blacktriangleleft$  / $\blacktriangleright$ , um eine Titelnummer auszuwahlen.

## Ein anderes KAPITEL/einen anderen TRACK ansteuern DVD Video VR +RW +R VCD

Wenn ein Titel auf einer Disc mehrere Kapitel/Tracks hat, können Sie wie folgt einen anderen Kapitel/einen anderen Track ansteuern:

- Drücken Sie SKIP (I<<< oder >II) während der Wiedergabe, um das nachste Kapitel/den nachsten Track auszuwahlen oder zum Anfang des aktuellen Kapitels/Tracks zurückzukehren.
- Drücken Sie zweimal kurz SKIP (I<4), um zum vorherigen Kapitel/Track zurückzukehren.
- Sie können ein Kapitel/einen Track direkt während der Wiedergabe ansteuern, indem Sie DISPLAY drücken. Verwenden Sie danach ▲ / ▼, um das Kapitelsymbol auszuwahlen (oder fur eine Video-CD das Track-Symbol). Geben Sie dann mit den Zifferntasten (0-9) die Kapitel-/Tracknummer ein, oder drücken Sie  $\blacktriangleleft$  /  $\blacktriangleright$ .

## Suchen

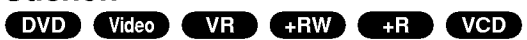

- 1 Drücken Sie BACKWARD (<<) oder<br>FORWARD (>>) während der Wiedergabe. Der Recorder wechselt nun in den SEARCH-Modus.
- 2 Drücken Sie BACKWARD (<</a>(</a>oder FORWARD(</a>>>>um die gewünschte Geschwindigkeit auszuwählen: (Umgekehrte Wiedergabe), 44, 444, 4444,  $\blacktriangleleft$  444,  $\blacktriangleleft$  44444 (rückwärts) oder DD, DDD, MAD, MADA, MADADA (vorwärts). Fur eine Video-CD andert sich die Suchgeschwindigkeit wie folgt: 44, 444, 4444 (rückwärts) oder A, MA, MAM (vorwärts).
- 3 Sie können den SEARCH-Modus beenden, indem Sie<br>
 (PLAY) drücken.

#### Standbild und Bild-fur-Bild-Wiedergabe DVD Video VR +RW +R VCD

- 1 Drücken Sie während der Wiedergabe PAUSE/STEP (II). Der Recorder wechselt nun in den PAUSE-Modus.
- 2 Sie können bildweise vor- oder zurückblättern, indem Sie mehrmals < /> < /> Im PAUSE-Modus drücken.
- 3 Sie können den PAUSE-Modus beenden, indem Sie<br>
 (PLAY) drücken.

## M Hinweis

Das bildweise Zurückblättern wird von Video-CDs nicht unterstützt.

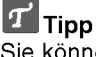

Sie können bildweise vorblättern, indem Sie mehrmals PAUSE/STEP (II) auf der Fernbedienung drücken.

## Betrieb mit DVD und Video-CD (Fortsetzung)

## Allgemeine Funktionen (Fortsetzung)

#### **Zeitlupe**

#### DVD Video VR +RW +R VCD

- 1 Drücken Sie während der Wiedergabe PAUSE/STEP (II). Der Recorder wechselt nun in den PAUSE-Modus.
- 2 Drücken Sie im PAUSE-Modus BACKWARD (<4) oder FORWARD( $\blacktriangleright$ ).
- Der Recorder wechselt in den SLOW-Modus. 3 Mit der Taste BACKWARD (<<) oder FORWARD( $\blacktriangleright$ ) wählen Sie die erforderliche Geschwindigkeit aus: < 1/16, **(1** 1/8, **(1** 1/4, oder **1** 1/2 ( rückwärts), oder  $\Box$  1/16,  $\Box$  1/8,  $\Box$  1/4, oder  $\Box$  1/2 ( vorwarts). Fur eine Video-CD andert sich die SLOW-Geschwindigkeit wie folgt: ID 1/8, ID 1/4 oder ID 1/2 (vorwarts).
- 4 Sie können den Zeitlupe-Modus beenden, indem Sie<br>▶ (PLAY) drücken.

## **N** Hinweis

Video-CDs unterstützen die Zeitlupenwiedergabe in umgekehrter Reihenfolge nicht.

#### A-B-Passage wiederholen

#### DVD Video VR +RW +R VCD

- So wiederholen Sie eine Passage in einem Titel:
- <sup>1</sup> Drucken Sie am gewunschten Anfangspunkt die Taste PLAY MODE.

Auf dem Fernsehbildschirm werden das Repeat-Symbol und "A-" angezeigt.

2 Drücken Sie am gewünschten Endpunkt erneut die Taste ENTER.

Das Repeat-Symbol und "A - B" werden kurz auf dem Fernsehbildschirm angezeigt, und die A-B-Passage wird nun wiederholt.

3 Um die Passage abzubrechen, drücken Sie mehrmals PLAY MODE, und wahlen Sie "Auswahlen" aus.

## Wiedergabemodi **OVD** VR Video

#### **ERW ERRY VCD Karaoke DVD**

Drücken Sie zur Auswahl eines Wiedergabemodus wahrend der Wiedergabe der Disc mehrmals auf PLAY MODE:

DVD, DVD-RW (Video), DVD+RW und DVD+R: REPEAT CHAPTER, REPEAT TITLE, REPEAT OFF

Karaoke DVD: REPEAT TITLE, REPEAT OFF, RANDOM, NORMAL oder REPEAT CHAPTER, REPEAT TITLE, REPEAT OFF

VCD: REPEAT TRACK, REPEAT ALL, REPEAT OFF oder REPEAT TRACK, REPEAT ALL, RANDOM, NORMAL

DVD-RW(VR): REPEAT CHAPTER, REPEAT TITLE, REPEAT ALL, REPEAT OFF

## **T**ITipp

Wenn Sie die Taste SKIP >>I während der Random-Wiedergabe drucken, wahlt das Gerat einen anderen Titel (Track) und setzt die Random-Wiedergabe fort.

## $\overline{\mathcal{N}}$  Hinweis

- Bei einer Video-CD mit PBC muss PBC im Setup-Menü auf AUS eingestellt werden. Siehe Seite 27.
- Der Wiedergabemodus kann sich je nach Inhalt der Aufnahme unterscheiden.

## **Zeitsuche**

#### DVD Video VR TRW TR DIVX

Die Funktion "Time Search" ermoglicht Ihnen, eine Disc zu einem beliebigen ausgewahlten Zeitpunkt wiederzugeben.

1 Drücken Sie während der Wiedergabe zweimal DISPLAY. Die Bildschirmanzeige wird auf dem Fernseher eingeblendet.

Im Feld "Zeitsuche" wird die verstrichene Wiedergabezeit der aktuellen Disc eingeblendet.

- 2 Wählen Sie innerhalb von 7 Sekunden mit ▲ / ▼ das Symbol "Zeitsuche" auf der Bildschirmanzeige aus. Im Feld "Time Search" wird "0:00:00" angezeigt.
- 3 Geben Sie innerhalb von 7 Sekunden mit den Zifferntasten die erforderliche Startzeit ein. Geben Sie von links nach rechts die Stunde, die Minuten und die Sekunden ein.

Sie können keine ungültige Uhrzeit eingeben.

Wenn Sie die falschen Zahlen eingegeben haben, drücken Sie < />
+/>, um den Unterstrich (\_) zu der falschen Zahl zu bewegen. Geben Sie die korrekten Zahlen ein.

4 Drücken Sie innerhalb von 7 Sekunden ENTER, um die Startzeit zu bestatigen.

Die Wiedergabe wird zu der ausgewahlten Zeit auf der Disc gestartet.

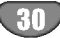

## Allgemeine Funktionen (Fortsetzung)

#### Zoom

## DVD Video VR +RW +R

Mit der Zoom-Funktion können Sie das Videobild vergroßern und im vergroßerten Bild navigieren.

- 1 Drücken Sie während der Wiedergabe oder Standbild-Wiedergabe ZOOM, um die Zoom-Funktion zu aktivieren. Jedes Mal, wenn Sie die Taste ZOOM drucken, wird der Fernsehbildschirm wie folgt geändert: Größe x1 → Größe x2 → Größe x4 → Größe x1 (Normale Große)
- 2 Bewegen Sie sich mit den Tasten < ▶ ▲ ▼ im gezoomten Bild.
- 3 Zum Fortsetzen der normalen Wiedergabe drücken Sie mehrmals CLEAR oder ZOOM, bis das normale Bild eingeblendet wird.

## M Hinweis

Die Zoom-Funktion funktioniert u. U. bei bestimmten DVDs nicht.

#### Markierungssuche

## DVD Video VR +RW +R VCD

Sie können die Wiedergabe ab einem gespeicherten Punkt starten. Maximal sechs Punkte konnen gespeichert werden. So geben Sie eine Markierung ein.

- 1 Drücken Sie während der Wiedergabe MARKER, wenn Sie an der Stelle ankommen, die Sie speichern mochten. Auf dem Fernsehbildschirm wird kurze Zeit das Marker-Symbol angezeigt.
- 2 Wiederholen Sie Schritt 1, um maximal sechs Marker-Punkte auf einer Disc einzugeben.

#### So rufen Sie eine markierte Szene wieder ab

- 1 Drücken Sie während der Disc-Wiedergabe SEARCH. Das Menü "Kenzeichnung Suchen" wird auf dem Fernsehbildschirm angezeigt.
- 2 Wählen Sie mit den Tasten < ▶ ▲ ▼ eine markierte Szene aus, die Sie wieder abrufen möchten.
- 3 Drücken Sie ENTER.
- Die Wiedergabe wird ab der markierten Szene wiedergegeben. 4 Um das Menü "Kenzeichnung Suchen" auszublenden,
- drücken Sie RETURN (8).

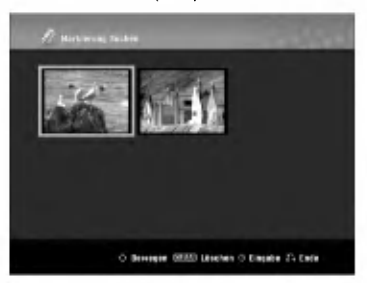

#### So löschen Sie eine markierte Szene

- 1 Drücken Sie während der Wiedergabe oder im Stopp-Modus SEARCH. Das Menü "Kenzeichnung Suchen" wird auf dem Fernsehbildschirm angezeigt.
- 2 Das Menü kann Kamerawinkel, gesprochene Sprache, Untertiteloptionen und Kapitel für den Titel enthalten.
- 3 Drücken Sie CLEAR.
- Die Meldung "Das ausgewählte Lesezeichen wird gelöscht. Weiter?" wird angezeigt.
- 4 Wählen Sie mit < /> + b die Option "OK" aus, und drücken Sie ENTER.
- 5 Wiederholen Sie die Schritte 2-4, um die markierte Szene zu löschen.
- 6 Um das Menü "Kenzeichnung Suchen" auszublenden, drücken Sie RETURN (d).

## Abfragen des Inhalts von DVD Video Disc: Menüs

DVDs können Menüs enthalten, die den Zugriff auf spezielle Funktionen ermoglichen. Drucken Sie DISC MENU/LIST, um das Disc-Menü zu öffnen. Drücken Sie die entsprechende Zifferntaste, um eine Option auszuwählen. Oder verwenden Sie die Tasten  $\blacktriangle \blacktriangleright \blacktriangle \blacktriangledown$ , um Ihre Auswahl hervorzuheben. Drücken Sie danach ENTER.

## Titelmenü (DVD

- 1 Drücken Sie TITLE.
- Wenn der aktuelle Titel ein Menü besitzt, erscheint dieses auf dem Fernsehbildschirm. Andernfalls kann das Disc-Menü eingeblendet werden.
- 2 Das Menü kann Kamerawinkel, gesprochene Sprache, Untertiteloptionen und Kapitel für den Titel enthalten.

## Disc-Menü (DVD

- 1 Drücken Sie DISC MENU/LIST. Das Disc-Menü wird eingeblendet.
- 2 Drücken Sie erneut DISC MENU/LIST, um das Disc-Menü zu öffnen.

## Kamerawinkel OVD

Wenn die DVD Szenen enthalt, die mit verschiedenen Kameraeinstellungen aufgenommen wurden, ist es möglich, während der Wiedergabe in eine andere Kameraeinstellung zu wechseln.

- 1 Drücken Sie während der Wiedergabe zweimal auf DISPLAY.
- Wählen Sie mit ▲ und ▼ das ANGLE-Symbol aus.
- 3 Drücken Sie zur Auswahl des gewünschten Blickwinkels mehrmals auf  $\blacktriangleleft$  bzw.  $\blacktriangleright$ .

#### $T$  Tipp

Die Winkelanzeige blinkt auf dem Fernsehbildschirm bei Szenen, die in unterschiedlichen Winkeln aufgezeichnet wurden, um anzuzeigen, dass der Winkel gewechselt werden kann.

## Tonspurwechsel **DVD**

Drücken Sie während der Wiedergabe AUDIO und danach mehrmals  $\blacktriangleleft$  /  $\blacktriangleright$  , um eine andere Audiosprache oder ggf. eine Audio-Tonspur zu hören.

## **N** Hinweis

Manche Discs enthalten Dolby Digital- und DTS-Tonspuren. Wenn DTS ausgewahlt ist, gibt es keinen analogen Audio-Ausgang. Um die DTS-Tonspur anzuhoren, schließen Sie den Recorder uber einen der digitalen Ausgange an einen DTS-Recorder an. Verbindungsdetails finden Sie auf Seite 15.

31

## Betrieb mit DVD und Video-CD (Fortsetzung)

## Audiokanalwechsel

# WED Video VR FRW FR DIVX<br>Wenn Sie eine Video-CD eingelegt haben, drücken Sie

wahrend der Wiedergabe AUDIO und danach wiederholt < />  $\blacktriangleright$ , um einen anderen Audio-Kanal zu hören (STEREO, LINKS oder RECHTS).

Mit im VR-Modus aufgenommenen DVD-RW-Discs, die einen Audiokanal für die Hauptsprache und einen zweisprachigen besitzen, können Sie zwischen Main (L), Bilingual (R) oder einer Kombination von beiden Einstellungen (Main + Bilingual) umschalten, indem Sie AUDIO drucken.

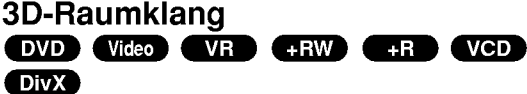

Dieses Gerat kann einen 3D-Raumklangeffekt erzeugen, der eine Mehrkanal-Audiowiedergabe anstatt mit fünf oder mehr Lautsprechern, die normalerweise für Mehrkanal-Audio in einem Heimkinosystem erforderlich sind, mit zwei herkömmlichen Stereolautsprechern simuliert.

- 1 Drücken Sie zweimal DISPLAY, wählen Sie mit den Tasten  $\blacktriangle$  /  $\nabla$  das Klangsymbol und anschließend mit den Tasten  $\blacktriangleleft$  /  $\blacktriangleright$  "3D SUR." aus.
- <sup>2</sup> Wahlen Sie "NORMAL", um den 3D-Raumklangeffekt auszuwahlen.

#### Untertitel **DVD** DivX

Drücken Sie mehrmals während der Wiedergabe SUBTITLE, um die anderen Untertitelsprachen anzuzeigen.

#### Suchen von Positionen auf einer Disc

Mit dieser Funktion können Sie auf jeden beliebigen Punkt auf einer Video-CD zugreifen. Verwenden Sie diese Funktion nur wahrend der Wiedergabe einer Video-CD. Die Wiedergabe steuert den angegebenen Punkt an.

- <sup>1</sup> Drucken Sie wahrend der Wiedergabe SEARCH. Das Verlaufsleiste wird auf dem Fernsehbildschirm angezeigt.
- 2 Verwenden Sie  $\blacktriangleleft$  / $\blacktriangleright$ , um eine Startposition für die Wiedergabe zu suchen.
- 3 Drücken Sie ENTER, um die ausgewählte Position zu bestatigen.

Die Wiedergabe beginnt nun an der ausgewahlten Position.

## **N** Hinweis

Die Funktion arbeitet nur, wenn keine Markierung gespeichert ist.

#### Speicher für die letzte Bedingung OV<sub>D</sub>

Der Recorder speichert die Benutzereinstellung für die letzte Disc, die Sie angesehen haben. Die Einstellungen bleiben so lange gespeichert, bis Sie die Disc aus dem Recorder nehmen oder ihn ausschalten. Wenn Sie eine Disc einlegen, deren Einstellungen gespeichert wurde, wird die letzte Stopp-Position automatisch abgerufen.

## $\overline{\mathcal{N}}$  Hinweise

- Die im Speicher gespeicherten Einstellungen können jederzeit verwendet werden.
- Der Recorder speichert keine Einstellungen von Discs, wenn Sie ihn vor der Wiedergabe wieder ausschalten.

## Wiedergabe von DivX-Spielfilm-Discs

Mit diesem Gerät können DivX-Discs abgespielt werden. Lesen Sie zuvor das Kapitel "Uber DivX-Filmdateien" auf Seite 33.

- 1. Legen Sie eine Disc ein und schließen Sie das Fach. Das Film-Menü wird eingeblendet.
- 2. Wählen Sie mit ▲ /  $\blacktriangledown$  einen Ordner und drücken Sie ENTER. Im Ordner erscheint eine Dateiliste. Um in einer Dateiliste zur Ordnerliste zu gelangen, markieren Sie mit mit ▲ / v auf der Fernbedienung und drücken Sie ENTER.

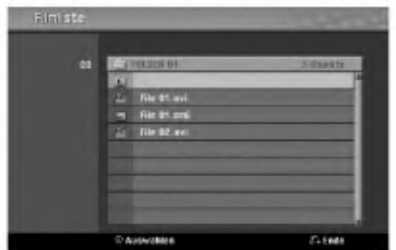

- 3. Um eine bestimmte Datei anzuzeigen, markieren Sie mit ▲ /  $\blacktriangledown$  eine Datei und drücken Sie PLAY. Es sind verschiedene Wiedergabefunktionen verfugbar. Siehe Seiten 29-32.
- 4. Drücken Sie zum Anhalten der Wiedergabe auf STOP. Das Filmmenu wird eingeblendet.

# $T$ <sub>Tipp</sub>

? Wechseln Sie bei CDs mit MP3/WMA-, JPEG- und SPIELFILM-Dateien zum Musik-, Foto- bzw. Spielfilm- Menu. Markieren Sie TITLE.

#### Hinweise zur Anzeige von DivX-Untertiteln

Falls die Untertitel wahrend der Wiedergabe nicht richtig angezeigt werden, drücken Sie bei angezeigten Untertiteln auf PAUSE/STEP (II), halten Sie die Taste SUBTITLE ca. drei Sekunden gedruckt und wahlen Sie dann mit  $\blacktriangleleft$  /  $\blacktriangleright$  einen anderen Sprachcode, bis die Untertitel richtig angezeigt werden.

## Optionen im Filmmenü

- 1. Wählen Sie im Filmmenü mit ▲ / ▼ einen Ordner/eine Datei und drucken Sie ENTER. Die Optionen im Filmmenü werden eingeblendet.
- 2. Wählen Sie mit  $\triangle$  /  $\nabla$  eine Option und drücken Sie ENTER.
	- [Wiedergabe] Startet die Wiedergabe des gewahlten Titels.
	- [Offnen] Offnet den Ordner und zeigt die enthaltenen Dateien an
	- [Kopieren] Kopiert die Datei(en) in einen anderen Ordner bzw. auf einen anderen Datentrager. (Seite 39)

## Uber DivX-Filmdateien

#### Die Kompatibilitat dieses Rekorders mit DivX-Discs unterliegt den folgenden Beschränkungen:

- Die verfügbare Auflösung für DivX-Dateien beträgt maximal 720 x 576 Bildpunkte (B x H).
- Der Dateiname eines DivX-Untertitels darf maximal Zeichen betragen.
- Die Gesamtanzahl der Dateien und Ordner auf einer Disc sollte weniger als 1999 betragen.
- Falls die Anzahl der Bilder mehr als 29,97 Bilder pro Sekunde beträgt, können Fehlfunktionen auftreten.
- Falls die Bild- und Tonstruktur der Aufnahmedatei nicht Interleaved ist, wird entweder nur das Bild bzw. nur der Ton ausgegeben.
- Falls die Datei mit GMC aufgenommen wurde, unterstutzt das Gerat nur den 1-Punkt-Aufnahmepegel. \* GMC?

GMC ist ein Akronym für Global Motion Compensation. Hierbei handelt es sich um eine Encoding-Funktion der MPEG4-Norm. Einige MPEG4-Encoder besitzen diese Option (z. B. DivX oder Xvid).

Es gibt unterschiedliche GMC-Encoding-Stufen. Diese werden im Allgemeinen als 1-Punkt-, 2-Punkt- oder 3-Punkt-GMC bezeichnet.

#### Abspielbare DivX-Dateien

## ".avi", ".divx"

Abspielbare DivX-Untertitel

".smi", ".srt", ".sub (nur Micro DVD-Format)",

- ".txt (nur Micro DVD-Format)"
- Divx-Untertitel werden nicht auf dem Bildschirm angezeigt, mit Ausnahme der oben aufgefuhrten.

#### Abspielbares Codec-Format

"DIV3", "MP43", "DIVX", "XVID", "DX50"

#### Abspielbares Audioformat

"AC3", "PCM", "MP2", "MP3", "WMA"

- Abtastfrequenz: zwischen 8 und 48 kHz (MP3), zwischen 32 und 48 kHz (WMA)
- Bitrate: zwischen 8 und 320 kbps (MP3), zwischen 32 und 192 kbps (WMA)

## Audio-CD und MP3/WMA-Betrieb

## Audio CD oder MP3/WMA-Disc abspielen CD MP3 WMA

Mit dem Rekorder können Audio CDs abgespielt werden. Auch können Aufnahmen im MP3/WMA-Format auf CD-ROM-, CD-R-, CD-RW, DVD±R oder DVD±RW-Discs wiedergegeben werden.

Lesen Sie vor dem Abspielen von MP3/WMA-Aufnahmen die Hinweise zu MP3/WMA-Aufnahmen auf Seite 35.

#### Disc einlegen und Fach schließen.

Das Menü AUDIO CD oder MP3/WMA CD erscheint auf dem Fernsehbildschirm.

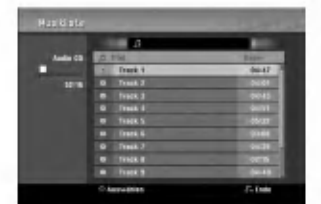

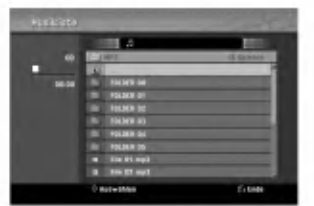

AUDIO CD-Menü MP3/WMA CD-Menü

#### Wählen Sie mit ▲ / ▼ einen Track aus und drücken Sie (PLAY). Die Wiedergabe beginnt.

Wahrend der Wiedergabe wird die verstrichene Spiel- dauer des aktuellen Tracks im Fenster und im Menü angezeigt. Die Wiedergabe stoppt am Ende der Disc.

## **T**ipps

- Quelle von TV-Kanal oder Videoeingang wird durch Drucken von RETURN angezeigt. Um zum Musikmenü zurückzukehren, drücken Sie DISC MENU/LIST.
- Bei gemischten CDs (Audiotracks, MP3-, WMA-, und JPEG-Dateien) können Sie im Stop-Modus durch mehrmaliges Drucken auf TITLE zwischen den Menüs Music-Audio CD, Music-MP3/WMA CD und Photo CD wechseln.
- Bei Auswahl einer MP3-Datei und Drücken von DISPLAY werden Dateiinformationen angezeigt. Drücken Sie zum Ausblenden der Informationen nochmals DISPLAY. Bei Auswahl eines Ordners und Drücken auf DISPLAY wird die Anzahl der Unterordner sowie der MP3/WMA-Dateien im Ordner angezeigt.
- Um in einer Dateiliste zur Ordnerliste zu gelangen, markieren Sie ■. über die Tasten A/V und drücken Sie ENTER für das vorherige Menü.

Um die Wiedergabe jederzeit anzuhalten, drücken Sie auf STOP (■).

## Optionen im Musikmenü

- 1. Um Menüoptionen anzuzeigen, wählen Sie im Menü einen Track (oder Ordner) aus und drucken Sie ENTER.
- 2. Wählen Sie mit  $\blacktriangle$  /  $\nabla$  eine Option aus und drücken Sie Bestatigung ENTER.

## Optionen im Menü Musik-Audio CDCCD

Wiedergabe: Startet die Wieder-gabe des gewahlten Tracks.

Zufällig : Gibt Tracks in willkürlicher Reihenfolge wieder.

## Optionen im Menü Music-CD MP3 WMA

#### ? Bei der Auswahl eines Tracks.

Wiedergabe: Startet die Wieder-gabe des gewahlten Tracks.

Zufällig : Gibt Tracks in willkürlicher Reihenfolge wieder.

#### ? Bei der Auswahl eines Ordners.

Offnen: Zeigt Unterordner und MP3/WMA-Dateien in diesem Ordner an.

## Pause CD MP3 WMA

- 1 Drücken Sie während der Wiedergabe PAUSE/STEP (II).
- 2 Um die Wiedergabe fortzusetzen, drücken Sie<br>
 (PLAY) oder erneut PAUSE/STEP (II).

# Einen anderen TRACK ansteuern

- CD MP8 WMA<br>• Drücken Sie während der Wiedergabe kurz SKIP I oder  $\blacktriangleright\blacktriangleright$ I, um den nächsten Track anzusteuern oder zum Anfang des aktuellen Tracks zurückzukehren.
- Drücken Sie zweimal kurz SKIP I<</a>, um zum vorherigen Track zurückzukehren.
- Wechseln Sie bei einer Audio-CD direkt zu einem Track und geben Sie wahrend der Wiedergabe die Track-Nummer uber die Nummerntasten (0-9) ein.

## A-B-Passage wiederholen

So wiederholen Sie eine Passage in einem Titel:

- 1 Drücken Sie am gewünschten Anfangspunkt die Taste PLAY MODE.
- Auf dem Menübildschirm werden das Repeat-Symbol und 'A-' angezeigt.
- 2 Drücken Sie am gewünschten Endpunkt erneut die Taste ENTER.

Das Repeat-Symbol und 'A - B' werden kurz auf dem Menübildschirm angezeigt, und die A-B -Passage wird nun wiederholt.

3 Sie können die Wiederholung der Passage beenden und zur normalen Wiedergabe zurückkehren, indem Sie erneut PLAY MODE drücken.

Das Symbol "Repeat" wird aus dem Menübildschirm ausgeblendet.

## Wiedergabemodi **CD** ME WMA

Drücken Sie zur Auswahl eines Wiedergabemodus wahrend der Wiedergabe der Disc mehrmals auf PLAY **MODE** 

CD: REPEAT TRACK, REPEAT ALL

MP3 und WMA: REPEAT TRACK, REPEAT FOLDER

## **T**ITipp

Wenn Sie die Taste SKIP >>I während der Random-Wiedergabe drucken, wahlt das Gerat einen anderen Track und setzt die Random-Wiedergabe fort.

## Suchen COD

1 Drücken Sie während der Wiedergabe BACKWARD  $(\blacktriangleleft \blacktriangleleft)$  oder FORWARD( $\blacktriangleright \blacktriangleright$ ).

Der Recorder wechselt nun in den SEARCH-Modus. 2 Mit der Taste BACKWARD (<< ) oder

- FORWARD( $\blacktriangleright$ ) wählen Sie die erforderliche Mit der Taste BACKWALD (**\*\***) oder<br>FORWARD(**>>**) wählen Sie die erforderliche<br>Geschwindigkeit aus: **44, 444, 4444** (rückwärt CONVAND(DE) Walliell Sie die ein<br>Geschwindigkeit aus: 44, 444, 4<br>oder DD, DDD, DDDD (vorwärts) Suchgeschwindigkeit und Suchrichtung werden auf dem Menübildschirm angezeigt.
- 3 Sie können den SEARCH-Modus beenden, indem Sie<br>▶ drücken (PLAY).

## Hinweise zu MP3/WMA-Aufnahmen

#### Info zu MP3

- Eine MP3-Datei besteht aus Audio-Daten, die mit der MPEG1 Audio Layer-3 Dateicodierung komprimiert wurden. Dateien, die die Erweiterung ".mp3" besitzen, werden MP3-Dateien genannt.
- Der Recorder kann keine MP3-Dateien lesen, die eine andere Erweiterung als ".mp3" haben.

#### Informationen uber WMA (Windows Media Audio)

- WMA-Dateien basieren auf einer Klangkomprimierungstechnologie von Microsoft. WMA (Windows Media Audio) ermoglicht eine
- doppelt so hohe Komprimierungsrate wie das Format MP3.

#### Die Kompatibilitat von MP3/WMA-Discs und diesem Recorder unterliegt den folgenden Einschränkungen:

- 1. Das physische Format der CD-R sollte ISO 9660 und JOLIET entsprechen.
- 2. Wenn Sie MP3/WMA-Dateien mit einer Software wie "Direct-CD" aufnehmen, die kein DATEISYSTEM erstellen kann, können Sie MP3/WMA-Dateien nicht wiedergeben. Wir empfehlen die Verwendung von Easy-CD Creator. Diese Software erstellt ein Dateisystem, das ISO 9660 oder JOLIET entspricht.
- 3. Die Gesamtzahl aller auf der Disc enthaltenen Dateien und Ordner darf maximal 1999 betragen.

Um eine optimale Wiedergabequalitat zu erzielen, mussen die auf dem Recorder abgespielten Discs und Aufnahmen bestimmte technische Standards erfullen. Fur bereits bespielte DVDs werden diese Standards automatisch eingestellt. Beschreibbare Disc-Formate können viele unterschiedliche Typen aufweisen (z. B. eine CD-R mit MP3/WMA-Dateien), die bestimmte Voraussetzungen erfullen mussen (s. o.), um die Kompatibilitat bei der Wiedergabe zu gewahrleisten.

Außerdem ist zu beachten, dass fur das Herunterladen von MP3/WMA-Dateien und Musik aus dem Internet eine Genehmigung erforderlich ist. Unser Unternehmen ist nicht zur Erteilung einer solchen Genehmigung berechtigt. Die benötigten Genehmigungen sind stets bei dem jeweiligen Inhaber des Urheberrechts einzuholen.

## JPEG Disc-Betriebb

# JPEG Disc abspielen **OPE**

Mit dem Rekorder konnen Discs mit JPEG-Dateien abgespielt werden. Lesen Sie vor der Wiedergabe die "Hinweise zu JPEG-Aufnahmen" rechts.

Disc einlegen und Fach schließen. Das Fotomenü wird auf dem Bildschirm angezeigt.

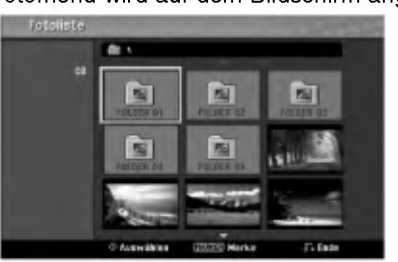

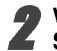

Wählen Sie mit  $\blacktriangle \blacktriangledown \blacktriangle \blacktriangleright$  einen Ordner und drücken Sie ENTER.

Das Öffnen-Symbol wird links neben dem Menü markiert.

**4 Drücken Sie ENTER.**<br>1 Eine Liste der Dateien im Ordner wird angezeigt.

## **Anmerkung**

Wenn das Symbol im Fotomenü erscheint, können diese JPEG-Dateien nicht angezeigt werden.

#### Wählen Sie mit A V < > eine Datei und drücken Sie ENTER.

In der linken Menühälfte werden die Optionen angezeigt.

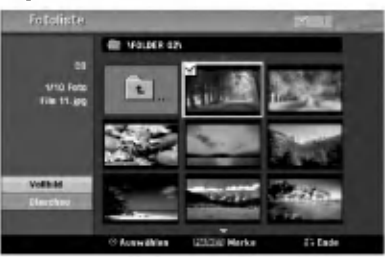

## **T** Tipp

- Um von der Dateiliste in den Ordner zuruckzukehren, drücken Sie ▲ / ▼ auf der Fernbedienung, um das -Symbol zu markieren und drucken Sie ENTER.
- Die Quelle von TV-Kanal oder Videoeingang kann durch Drucken von RETURN angezeigt werden. Um zum Fotomenü zurückzukehren, drücken Sie DISC MENU/LIST.
- Bei gemischten CDs (Audiotracks, MP3-, WMA-, und JPEG- Dateien) konnen Sie im Stop-Modus durch mehr- maliges Drucken auf TITLE zwischen den Menus AUDIO CD, MP3/WMA CD und Photo CD wechseln.

Wählen Sie mit ▲ / ▼ die Option "Vollbild" und drucken Sie ENTER.

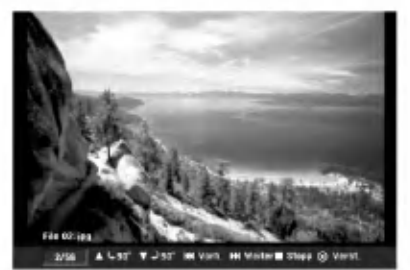

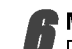

Mit STOP die Wiedergabe anhalten. Das Fotomenü erscheint wieder.

## Bilder uberspringen

Drucken Sie in der Bildanzeige einmal auf SKIP ( $\blacktriangleleft$  oder  $\blacktriangleright$ ), um die nächste bzw. vorherige Datei anzuzeigen.

#### Bilder drehen

Drücken Sie ▲ / ▼, um ein angezeigtes Bild im oder entgegen dem Uhrzeigersinn zu drehen.

#### Slideshows anzeigen

- 1. Wahlen Sie "Diaschau" im Fotomenu.
- 2. Drucken Sie auf ENTER. Das Diaschau-Menu erscheint.

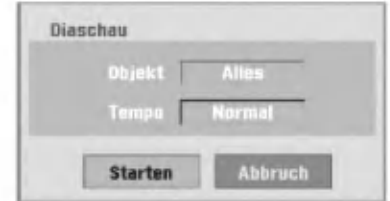

- 3. Stellen Sie die Optionen mit  $\blacktriangle \blacktriangledown \blacktriangle \blacktriangleright$  ein. Objekte: Ausgewahlte Datei oder Alle Dateien. Tempo: Regelt die Geschwindigkeit der Slideshow (Langsam, Normal oder Schnell)
- 4. Wahlen Sie Start und drucken Sie ENTER, um die Slideshow zu starten.
- 5. Drucken Sie STOP, um die Slideshow anzuhalten und zum Fotomenü zurückzukehren.

#### **Anmerkung**

Wahlen Sie mit der Taste MARKER mehrere Dateien aus.

#### Hinweise zu JPEG-Aufnahmen

- Abhängig von der Größe und Anzahl der JPEG-Dateien kann das Lesen der Disc einige Minuten dauern. Wenn nach einigen Minuten keine Anzeige auf dem Bildschirm zu sehen ist, sind einige Dateien zu groß. Verringern Sie die Auflosung der JPEG-Dateien auf und 4 Megapixel und brennen Sie die Disc neu.
- Die Gesamtanzahl der Dateien und Ordner ist unbegrenzt, die Gesamtanzahl der Dateien im Ordner sollte jedoch weniger als 1999 betragen.
- Einige Discs sind auf Grund verschiedener Aufnahme- formate oder des Zustandes der CD u. U. nicht kompatibel.
- Beim Brennen JPEG-Dateien mit einer Software wie "Easy CD Creator" auf eine CD-R müssen alle ausgewahlten Dateien die Endung ".jpg" haben, bevor sie auf die CD gebrannt werden.
- Falls die Dateien die Endung ".jpe" besitzen, mussen sie in ".jpg" umbenannt werden.
- Dateinamen ohne die Endung ".jpg" konnen von diesem Rekorder nicht gelesen werden, selbst wenn die Dateien im Windows Explorer® als JPEG-Bild angezeigt werden.
- Die progressive sowie verlustfreie Komprimierung von JPEG-Dateien wird nicht unterstutzt.

36

## Wiedergabe eines Bandes mit dem Videorekorder

## Vorbereitung

- Drücken Sie vor dem Gebrauch der Fernbedienung die Taste VCR zur Auswahl des Videorekorders.
- Schalten Sie das Fernsehgerat ein und wahlen Sie die am Rekorder angeschlossene Video-Eingangsquelle.
- Audiosystem: Schalten Sie das Audiosystem ein und wahlen Sie die angeschlossene Eingangsquelle.

## Normale Wiedergabe **WISS**

# Legen Sie eine bespielte Videokassette ein.<br>Das Symbol OO leuchtet auf und der Rekorder schaltet

- sich automatisch ein.
	- Stellen Sie sicher, dass die TIMER-Anzeige im Anzeigefenster nicht leuchtet. Drucken Sie ansonsten einmal die Taste POWER.
	- Falls ein Band ohne Löschschutz eingelegt wird, startet der Rekorder die Wiedergabe automatisch.

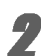

#### Drücken Sie einmal auf PLAY ( $\blacktriangleright$ ).

Das PLAY-Symbol wird auf dem Fernsehbildschirm eingeblendet.

• Die Wiedergabegeschwindigkeit für das Band muss-

nicht eingestellt werden und wird automatisch ausgewahlt. Drücken Sie zum Anhalten der Wiedergabe auf  $STOP ( \blacksquare).$ 

Das STOP-Symbol wird auf dem Fernsehbildschirm eingeblendet.

Wird das Bandende vor Drücken auf STOP ( $\blacksquare$ ) erreicht, wird das Band automatisch angehalten, zurückgespult, ausgeworfen und der Rekorder wird ausgeschaltet.

## **Anmerkungen**

- Um wahrend der Videorekorder-Wiedergabe eine DVD abzuspielen, drücken Sie auf DVD (bzw. DVD/VCR), um in den DVD-Modus zu wechseln, und starten Sie die DVD-Wiedergabe. Drücken Sie auf VCR (bzw. DVD/VCR), um zur Videorekorder-Wiedergabe zurückzukehren. Diese wird ab dem Punkt der Unterbrechung fortgesetzt (Nur PAL-Kassette).
- Eine gleichzeitige DVD- und Videorekorder-Wiedergabe ist nicht moglich.

## Einstellen der Spurlage

Auto Tracking (Autom. Spurlage)<br>Über die Funktion Autom. Spurlage werden Schnee oder Streifen automatisch vom Bild beseitigt.

Diese Funktion kann unter folgenden Voraussetzungen eingesetzt werden:

- Ein Band wird zum ersten Mal wiedergegeben.
- Die Bandgeschwindigkeit (SP, LP) andert sich.
- Streifen bzw. Schnee treten auf Grund von Beschädigungen am Band auf.

#### Manual Tracking (Manuelle Spurlage)

Drucken Sie bei verzerrtem Bild wahrend der Wiedergabe entweder auf PR/CH(TRK)  $(A/\nabla)$  auf der Fernbedienung oder PROG. (A/V) auf dem

- Bedienungsfeld, bis die Storungen vermindert werden. Bei vertikalem Flimmern muss die Einstellung behutsam erfolgen.
- Die Spurlage wird beim Auswerfen des Bandes bzw. wenn das Netzkabel länger als 3 Sekunden lang getrennt wird, automatisch auf Normal zurückgesetzt.

## Wiedergabe mit Spezialeffekten

# **Anmerkungen zur Wiedergabe mit Spezialeffekten**<br>• Auf dem Fernsehbildschirm erscheinen waagerechte Streifen

- (Verzerrungen). Dies ist normal.
- Bei der Wiedergabe mit Spezialeffekten wird der Ton wahrend des Suchlaufs automatisch abgeschaltet.
- Beim Bildsuchlauf mit hoher Geschwindigkeit dauert die Normalisierung der Bandgeschwindigkeit für die Wiedergabe etwas langer. Dabei konnen leichte Storungen beobachtet werden.

#### Suchlauf

Hier können Sie bei angezeigtem Bild einen Suchlauf vor und zurück nach der gewünschten Szene durchfuhren.

- 1 Drücken Sie während der Wiedergabe entweder auf BACKWARD  $(44)$  oder auf FORWARD  $(PP)$ . Der Rekorder wechselt in den SUCHEN-Modus.
	- Wenn der Suchlauf länger als 3 Minuten andauert, wechselt der Rekorder automatisch zur Wiedergabe, um Band und Videoköpfe zu schonen.
- 2 Drücken Sie zur Wiedergabe auf PLAY ( $\blacktriangleright$ ).

## Standbild und Wiedergabe Bild für Bild

1 Drücken Sie während der Wiedergabe auf PAUSE/STEP (II).

Auf dem Fernsehbildschirm wird ein Standbild angezeigt.

- Ein senkrecht flimmerndes Standbild kann mit PR/CH(TRK)  $(\triangle/\blacktriangledown)$  auf der Fernbedienung stabilisiert werden.
- Wird ein STANDBILD länger als 5 Minuten angezeigt, wird der Rekorder automatisch angehalten, um Band und Videoköpfe zu schonen.
- 2 Drücken Sie mehrmals auf PAUSE/STEP (II) um das Videobild wahrend der Standbildanzeige bildweise vorzuschalten.
- 3 Drücken Sie zur Wiedergabe auf PLAY ( $\blacktriangleright$ ).

#### **Zeitlupe**

Drücken Sie während der Standbildanzeige auf FOR-WARD  $(\blacktriangleright\blacktriangleright)$ 

Das Band wird mit 1/19 der Normalgeschwindigkeit wiedergegeben.

- Drücken Sie zum Verbessern der Bildqualität während der Zeitlupe die Tasten PR/CH(TRK) (A/V) auf der Fernbedienung.
- Wenn die Wiedergabe in Zeitlupe länger als 3 Minuten erfolgt, wechselt der Rekorder automatisch zur normalen Wiedergabe.
- 2 Drücken Sie zur Wiedergabe auf PLAY ( $\blacktriangleright$ ).

#### **Zählwerkspeicher**

Der Zahlwerkspeicher ist nutzlich, um einen

Bandabschnitt sofort nach der Aufnahme

wiederzugeben oder um mehrmals zur selben Stelle zuruckzuspulen.

- <sup>1</sup> Starten Sie die Aufnahme bzw. Wiedergabe eines Bandes.
- 2 Drücken Sie zur Anzeige des Echtzeit-Zählwerks auf dem Fernsehbildschirm mehrmals die Taste DISPLAY.
- 3 Setzen Sie das Zählwerk durch Drücken von CLEAR an der Stelle auf 0:00:00 zuruck, die Sie spater auffinden wollen.
- Setzen Sie die Wiedergabe bzw. Aufnahme fort.
- 4 Drücken Sie zum Beenden der Aufnahme bzw. Wiedergabe auf STOP. 5 Drücken Sie auf RETURN (8).
- Das Band wird bei Erreichen der Zahlwerkposition "0:00:00" automatisch angehalten.

## Aufnahmen -- erste Schritte

## Aufnahmen vom Fernsehgerät

Gehen Sie wie in den folgenden Anleitungen beschrieben vor, um Fernsehsendungen aufzunehmen. Die Aufnahme beginnt und läuft solange, bis die Disc bzw. Kassette voll ist oder die Aufnahme angehalten wird.

<sup>1</sup> Schalten Sie den Rekorder ein, wahlen Sie ein Aufnahmegerat (Videorekorder oder DVD) aus und legen Sie eine beschreibbare Disc bzw. ein Band ein.

Dabei muss der TV-Eingang auf diesen Rekorder eingestellt sein. Beim Einlegen einer vollständig leeren DVD-RW-Disc erscheint das Disc-Initialisierungsmenu zur Auswahl des gewunschten Aufnahmemodus fur die Disc (s. Seite 25).

2 Stellen Sie den Aufnahmemodus ein, indem Sie mehrmals REC MODE drucken. DVD: SP (Standard-Qualitat), LP (Geringe Qualitat), XP (Hohe Qualitat), EP (Verbesserte Qualitat) VCR: SP (Normale Wiedergabe), LP (Longplay)

Wählen Sie den aufzuzeichnenden TV-Kanal<br>über die Tasten PROG. (A/V) auf dem wannen Sie den aurzuzeichnenden Tw<br>über die Tasten PROG. (▲/▼) auf dem assi als nasten i no ali chi(TRK) (▲/♥) auf der Fernbedienung aus.

Wählen Sie mit AUDIO den aufzuzeichnenden Tonkanal aus.

In der folgenden Tabelle wird aufgeführt, welche Komponenten bei den verschiedenen Ausstrahlungsarten aufgezeichnet werden. In der letzten Spalte (Monitor Audio) wird der zu hörende Ton während der Aufnahme aufgefuhrt.

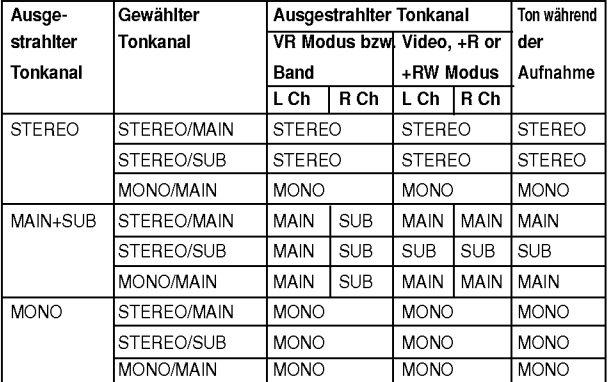

**5 Drücken Sie einmal REC (·).**<br>Die Aufnahme wird gestartet. (Im Display-Fenster leuchtet die REC-Anzeige.)

- Die Aufnahme läuft solange, bis die Taste STOP (x) gedruckt wird oder die Disc (bzw. Kassette) voll ist.
- Informationen darüber, wie Sie die Dauer der Aufnahme festzulegen, finden Sie unter "Instant Timer-Aufnahme".

Drücken Sie STOP (■), um die Aufnahme anzuhalten.

## Instant Timer-Aufnahme

Die Funktion "Instant Timer-Aufnahme" ermoglicht Ihnen, ohne den Programm-Timer eine Aufnahme mit einer voreingestellten Lange zu machen.

- <sup>1</sup> Folgen Sie den Schritten 1-5 (siehe "Aufnahmen vom Fernsehgerat").
- Drücken Sie mehrmals REC (·), um die Länge der Aufnahme einzustellen.
- Die Aufnahme wird nach dem ersten Tastendruck gestartet.

DVD: Jeder zusatzliche Tastendruck verlangert die Aufnahmezeit um 10 Minuten.

VCR: Jedes weitere Drucken verlangert die Aufnahmedauer um weitere 30 Minuten. Stellen Sie sicher, dass auf dem VHS-Band ausreichend Platz für die Aufnahme übrig ist.

| Eingabe : PR Of | ED 2H OOM Frei | 00:00:04<br>OH 10M Rec.<br><b>DVD</b> |
|-----------------|----------------|---------------------------------------|
| Eingabe : PR 01 | 183            | <b>OH 30M Rec.</b><br>VCR             |

Menü "Instant Timer-Aufnahme"

## Uberprufen der Aufnahmezeit

Drücken Sie einmal REC (·) oder DISPLAY, um die Aufnahmezeit zu uberprufen. Die abgerufene Einstellung wird automatisch kurz auf dem Fernsehbildschirm angezeigt. Die verbleibende Aufnahmezeit wird zudem im Display-Fenster eingeblendet.

#### Verlangern der Aufnahmezeit

Sie können die Aufnahmezeit jederzeit verlängern, indem Sie REC (●) drücken. Jeder zusätzliche Tastendruck verlängert die Aufnahmezeit um 10 Minuten (DVD) oder um 30 Minuten (VCR).

#### Unterbrechen der Aufnahme

- 1 Drücken Sie zum Unterbrechen der Disc bzw. des Bandes während der Aufnahme auf PAUSE/STEP (II).
- 2 Wenn Sie die Aufnahme fortsetzen möchten, drücken Sie PAUSE/STEP (II) oder REC (·).

## $\mathbf M$  Anmerkungen

- Durch Drücken von PAUSE/STEP (II) während sofortigen Timer-Aufnahme wird die Aufnahme abgebrochen.
- Der Rekorder wird nach Ende der sofortigen Timer-Aufnahme automatisch ausgeschaltet.

#### So nehmen Sie eine Fernsehsendung auf, wahrend Sie eine andere ansehen

- 1 Drücken Sie TV/VCR, um während der Aufnahme den TV-Modus auszuwahlen. Die TV-Anzeige wird eingeblendet.
- 2 Wahlen Sie den TV-Kanal aus, den Sie ansehen mochten.

 $T$  **ipps**<br>Der Aufnahmekanal kann während der Aufnahme auf eine Videokassette im Modus Aufnahme-Pause gewechselt werden. (Der Kanal kann wahrend der Aufnahme-Pause einer DVD nicht gewechselt werden.)

**Anmerkung**<br>Um während der Videorekorder-Aufnahme eine DVD abzuspielen, drücken Sie auf DVD (bzw. DVD/VCR), um in den DVD-Modus zu wechseln, und starten Sie die Wiedergabe. Die Videorekorder-Wiedergabe wahrend einer DVD-Aufnahme ist nicht moglich.

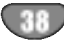

## Aufnahmen – erste Schritte (Fortsetzung)

## Kopieren von DVD auf Videokassette

Der Inhalt einer DVD kann mit der Taste DUBBING auf ein VHS-Band kopiert werden.

#### **M** Anmerkung

Kopiergeschutzte DVDs (bzw. Discs) konnen nicht kopiert werden. Die Vervielfaltigung von Macrovision-Kodierten DVDs (bzw. Discs) ist verboten.

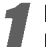

<sup>1</sup> Legen Sie eine VHS-Kassette ein Legen Sie eine leere VHS-Videokassette in das Videorekorder-Deck ein.

- 2 Legen Sie eine Disc ein Legen Sie die zu kopierende Disc in das DVD-Deck ein und schließen Sie das Disc-Fach.
- Wählen Sie den DVD-Modus durch Drücken der Taste DVD auf der Fernbedienung bzw. der Taste DVD/VCR auf dem Bedienungsfeld.

#### 4 Suchen Sie mit den Tasten PLAY und PAUSE die Stelle auf der DVD (bzw. Disc), von der die

Aufnahme beginnen soll. Das beste Ergebnis erzielen Sie, wenn Sie die

Wiedergabe an der Stelle pausieren, von der die Aufnahme beginnen soll.

**5 Drücken Sie die Taste DUBBING.**<br>Das Menü Dubbing (Auf Videokassette kopieren) erscheint.

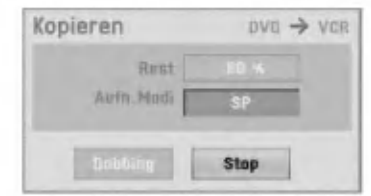

#### Vählen Sie mit den Tasten ▲ / ▼ / ◀ / ▶ den gewunschten Aufnahmemodus:

- ? SP (Normale Wiedergabe)
- ? LP (Longplay, 2 Mal SP).

Wählen Sie zum Starten der Kopie Dubbing und drücken Sie ENTER oder drücken Sie DUBBING.

## $\sigma_{\text{inp}}$

Bei Drücken von PAUSE/STEP während des Kopierens werden DVD- und Videorekorder-Deck angehalten und die Anzeige DUB blinkt auf dem Bedienungsfeld. Wahrend der Pause kann die DVD-Wiedergabeposition mit PLAY, BACKWARD, FORWARD, PAUSE/STEP usw. geandert werden. Das Videorekorder-Deck bleibt im Pause-Modus. Drücken Sie zum Fortsetzen der Kopie zwei Mal auf DUB-BING.

#### 8 Halten Sie den Kopiervorgang an

Drucken Sie zum Anhalten des Kopiervorgangs jederzeit die Taste STOP ( $\blacksquare$ ).

Die Kopie muss nach Ende des DVD-Films manuell fortgesetzt werden, ansonsten werden Wiedergabe und Aufnahme u. U. endlos häufig wiederholt.

## Kopieren von Videokassette auf DVD

Eine Videokassette kann mit der Taste DUBBING auf eine beschreibbare DVD-Disc kopiert werden. So konnen Sie altere VHS-Bander auf DVD archivieren.

## **A**nmerkung

Kopiergeschutzte VHS-Videokassetten konnen nicht kopiert werden. Die Vervielfaltigung von Macrovision-Kodierten Videokassetten ist verboten.

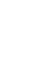

Legen Sie eine beschreibbare DVD-Disc ein. Legen Sie eine leere, beschreibbare DVD-Disc in

das DVD-Deck ein und schließen Sie das Disc-Fach. Legen Sie eine VHS-Kassette ein.

Legen Sie die zu kopierende VHS-Videokassette in das Videorekorder-Deck ein.

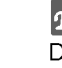

## **Anmerkung**

DVD±RW-Discs mussen vor dem Beschreiben initialisiert werden; siehe Seite 25.

- Wählen Sie den VCR-Modus durch Drücken der Taste DVD/VCR auf der Fernbedienung bzw. auf dem Bedienungsfeld.
- 4 Suchen Sie mit den Tasten PLAY, BACKWARD, FORWARD und PAUSE die Stelle auf der VHS-Kassette, von der die Aufnahme beginnen soll. Das beste Ergebnis erzielen Sie, wenn Sie die Wiedergabe an der Stelle pausieren, von der die Aufnahme beginnen soll.

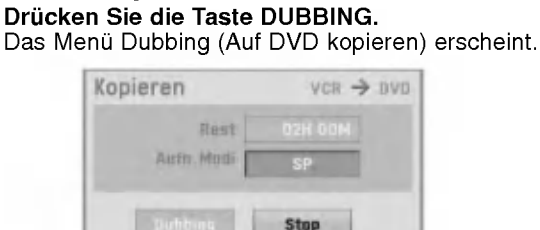

- Wählen Sie mit den Tasten A / V / 4 /  $\blacktriangleright$  den gewunschten Aufnahmemodus:
	- ? EP (Verbesserte Qualitat)
	- . LP (Geringe Qualität
	- EF (Gormgo Quamat)<br>• SP (Standard-Qualität
	- XP (Hohe Qualität)

Wählen Sie zum Starten der Kopie Dubbing und drucken Sie ENTER oder drucken Sie DUBBING.

## $\Gamma$ <sub>ipp</sub>

Bei Drucken von PAUSE/STEP wahrend des Kopierens werden DVD- und Videorekorder-Deck angehalten und die Anzeige DUB blinkt auf dem Bedienungsfeld. Wahrend der Pause kann die VCR-Wiedergabeposition mit PLAY, BACKWARD, FORWARD, PAUSE/STEP usw. geandert werden. Das DVD-Deck bleibt im Pause-Modus. Drücken Sie zum Fortsetzen der Kopie zwei Mal auf DUBBING.

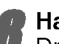

## 8 Halten Sie den Kopiervorgang an<br>Drücken Sie zum Anhalten des Kopiervorgangs jederzeit auf STOP (x). Die Kopie wird automatisch

angehalten, sobald das Bandende der VHS-Kassette erreicht wird.

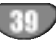

## Timer-Aufnahme

Dieser Rekorder kann zur Aufnahme von bis zu 16 Sendern innerhalb eines Monats programmiert werden.

Drücken Sie HOME.

Das Hauptmenü wird eingeblendet.

2 Wählen Sie mit ◀ / ▶ die Option TV.<br>2 Wählen Sie mit ▲ / ▼ die Option Tim 5<br>■ Wählen Sie mit ▲ / ▼ die Option Timer-Aufn. und<br>■ drücken Sie ENTER.

Die Timer-Aufnahmeliste wird eingeblendet.

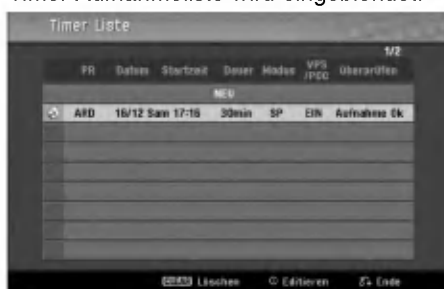

4 Wählen Sie mit ▲ / ▼ den Eintrag NEW und<br>4 drücken Sie ENTER. Das Menu "Timer-Aufn." wird eingeblendet.

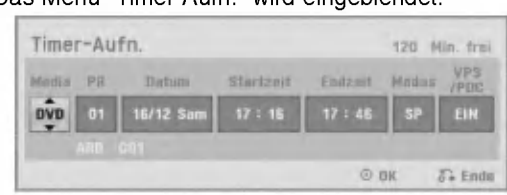

- Media -- Auswahl des Mediums (DVD oder Videorekorder).
- PR Wählen Sie eine gespeicherte Programmnummer oder einen der externen Eingange fur die Aufnahme.
- Datum Auswahl eines Datums bis zu 1 Monat im voraus bzw. tägliche oder wöchentliche Programmierung.
- Startzeit -- Legt die Anfangszeit der Aufnahme fest.
- Endzeit Legt die Länge der Aufnahme fest.
- **Enazon** Eegt die Eurige der Aufnahmik<br>• Modus Auswahl des Aufnahmemodus. DVD: SP, LP, EP, XP oder AT (Auto) Videorekorder: SP, LP, AT (Auto) Im Modus AT (Auto) wird ermittelt, wie viel Zeit auf der Disc bzw. Kassette ubrig ist, wobei der Aufnahmemodus ggf. so eingestellt wird, dass die Aufnahme der Sendung vollstandig ist. Wenn VPS/PDC auf ON (EIN) gestellt ist, lasst sich der AT -Modus nicht auswahlen. Bei eingeschalteter VPS/PDC-Option ist der AT-Modus nicht verfugbar.
- ? VPS/PDC -- Das VPS/PDC-System passt die Aufnahmezeit automatisch an, so dass Sie die Sendung auch dann nicht verpassen, wenn sich der Sendeplan geandert hat. Damit VPS/PDC ordnungsgemäß funktioniert, müssen Sie die korrekte angegebene Uhrzeit und das Datum der Sendung eingeben, die Sie aufzeichnen möchten.<br>Beachten Sie, dass VPS/PDC vielleicht nicht mit jedem Sender arbeitet.

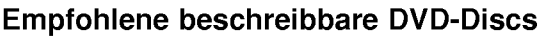

## **M** Hinweise

- Sender, die VPS/PDC verwenden, haben in der Regel auf den Videotextseiten entsprechende VPS/PDC-Informationen. Informieren Sie sich auf diesen Seiten, wenn Sie eine Timer-Aufnahme einstellen.
- ? Es dauert ca. 20 Sekunden, bis der Recorder eingeschaltet ist und die Aufnahme startet. Wenn Sie VPS/PDC verwenden, wird eventuell der Anfang der Sendung nicht aufgenommen.

#### 5 Geben Sie die erforderlichen Informationen fur Ihre Timer-Aufnahme(n) an.

- $\blacktriangleleft$  /  $\blacktriangleright$  (links/rechts) Bewegen Sie den Cursor nach links/rechts
- $\triangle$  /  $\blacktriangledown$  (oben/unten) ändert die Einstellung an der
- aktuellen Cursorposition.<br>• Drücken Sie RETURN (صهر ), um das Menü "Timer-Aufnahme" zu beenden.<br>• Drücken Sie RETURN ( $\bullet$  ), um die Timer-
- Aufnahmeliste anzuzeigen.

#### Drücken Sie ENTER, um die Programmierung zu speichern.

- Die Timer-Aufnahmeliste wird eingeblendet.
- 
- Programmliste zu beenden.
- Drücken Sie RETURN ( do), um die<br>Programmliste zu beenden.<br>Stellen Sie sicher, dass eine beschreibbare Disc 8 Stellen Sie sicher, dass eine beschreibbare Disc bzw. Kassette eingelegt ist und drucken Sie die Taste POWER zum Umschalten des Rekorders in den Standby-Modus.

## **M** Hinweise

- ? Die Timer-Anzeige auf dem Bedienungsfeld leuchtet. (Bei aktiviertem Stromsparmodus erscheint keine Anzeige.)
- Bei blinkender Disc-/Band-Anzeige ist entweder keine Disc bzw. Kassette eingelegt oder die Disc ist nicht beschreibbar.
- ? Der Rekorder zeichnet den Ton je nach Tuner-Einstellung des Fernsehers auf (Stereo, Mono oder Zweikanalton). Der Ton muss vor dem Umschalten des Rekorders in den Standby-Modus mit der Taste AUDIO eingestellt werden.
- Sie müssen POWER drücken, um die Timer-Aufnahme anzuhalten.
- ? Der Rekorder wird nach Ende der Timer-Aufnahme automatisch ausgeschaltet. Falls die Videorekorder-Timer-Aufnahme im DVD-Modus des Gerates endet, schaltet sich das Gerat nicht automatisch aus.
- Nach Ende einer Timer-Aufnahme erfolgt eine kurze Verzogerung, um die aufgenommene Programm zu uberprufen. Bei zwei aufeinanderfolgenden Timer-Aufnahmen (zwei Aufnahmen direkt hintereinander), wird der Anfang der folgenden Sendung u. U. nicht aufgenommen.
- ? Um wahrend der Videorekorder-Timer-Aufnahme eine DVD abzuspielen, drücken Sie auf DVD (bzw. DVD/VCR), um in den DVD-Modus zu wechseln, und starten Sie die DVD-Wiedergabe. Die Videorekorder-Wiedergabe wahrend einer DVD-Timer-Aufnahme ist nicht moglich.

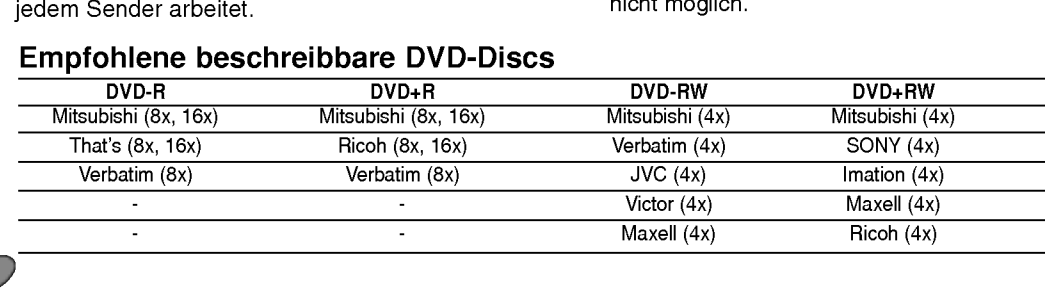

## Timer-Aufnahmen mit SHOWVIEW<sup>®</sup> System

Mit diesem System ist die Programmierung von Timer-Aufnahmen ein Kinderspiel. Die meisten Fernsehprogrammzeitungen veroffentlichen außer Informationen uber Fernsehsendungen auch die SHOWVIEW-Programmiernummern. Wenn Sie also eine Timer-Aufnahme eines Programms machen mochten, mussen Sie lediglich die entsprechende SHOWVIEW - Programmiernummer eingeben. Die Einstellungen von Datum, Anfang, Ende und Kanal

werden automatisch vorgenommen. Sie mussen dem Recorder lediglich die Aufnahmezeit und Aufnahmequalitat angeben und festlegen, ob es sich um eine einmalige oder eine wiederholte Aufnahme handelt. Sie können maximal <sup>16</sup> Timer-Programme auf dem Recorder speichern.

#### Drücken Sie SHOWVIEW.

#### Das Menü SHOWVIEW wird angezeigt.

Drücken Sie erneut SHOWVIEW, um das Menü zu beenden.

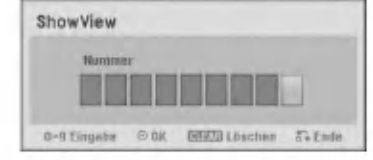

#### Verwenden Sie die Zifferntasten und drücken Sie danach ENTER, um die SHOWVIEW-Programmiernummer einzugeben.

• Wenn Sie einen Fehler machen, bevor Sie ENTER drucken, drucken Sie wiederholt CLEAR, um die Kennwortziffern nacheinander zu löschen und danach das Kennwort zu korrigieren.

Um die Programmierung zu prüfen, wird das Menü "Timer-Aufn." angezeigt.

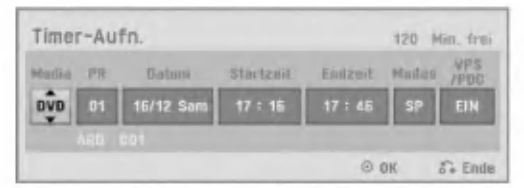

Die Einstellungen konnen wie gewunscht vorgenommen werden (Modus, VPS/PDC usw).

Führen Sie die Schritte 5-8 auf der vorherigen Seite durch (Timer-Aufnahme).

#### Uberprufen der Einzelheiten der Timer-Aufnahme

Sie können die Programmierung prüfen, wenn der Recorder eingeschaltet ist. Fuhren Sie die Schritte 1-3 auf Seite 40 aus.

- Wählen Sie eine Timer-Aufnahme mit  $\blacktriangle$  /  $\nabla$  aus.
- Drücken Sie ENTER, um das ausgewählte Programm zu bearbeiten.

Das Menü "Timer Liste" wird eingeblendet.

• Drücken Sie CLEAR, um das ausgewählte Programm aus der Timer-Aufnahmeliste zu löschen.

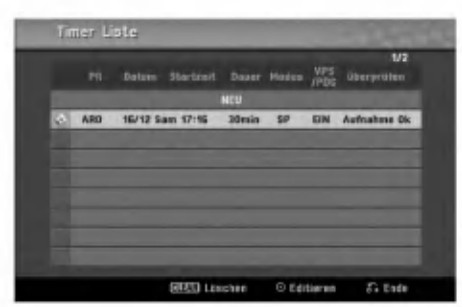

#### Stornieren einer Timer-Aufnahme

Sie können eine Timer-Einstellung jederzeit löschen, bevor die Aufnahme gestartet wird.

Wählen Sie das Programm, das gelöscht werden soll, mit ▲ / ▼ in der Timer-Aufnahmeliste aus. Wenn Sie das Programm löschen möchten, drücken Sie CLEAR.

#### Anhalten einer Timer-Aufnahme

Nach dem Start einer Timer-Aufnahme können Sie noch immer das Programm abbrechen.

• Drücken Sie POWER.

## Timer- Aufnahme - Fehlerbeseitigung

Bei eingestelltem Timer nimmt der Recorder unter den folgenden Voraussetzungen nicht auf:

- ? Es wurde keine Disc (oder Videokassette) eingelegt. Eine nicht beschreibbare Disc (oder Videokassette)
- wurde eingelegt. ? "Disk-Schutz" ist im Setup-Menu eingeschaltet
- (siehe Seite 27).
- Stromzufuhr ist eingeschaltet.
- ? Auf der Disc befinden sich 99 (DVD-RW, DVD-R) oder 49 (DVD+RW, DVD+R) aufgenommene Titel.

#### Sie können unter den folgenden Voraussetzungen kein Timer-Programm eingeben:

- Eine Aufnahme läuft gerade.
- Die gewünschte Uhrzeit liegt in der Vergangenheit.
- Mehr als 16 Programme wurden eingestellt.

#### Mehrere Timer-Programme uberschneiden sich:

- Das frühere Programm hat Priorität.
- Wenn das frühere Programm beendet ist, wird das spatere gestartet.
- ? Wenn zwei Programme so eingestellt sind, dass sie exakt zur selben Zeit anfangen, hat das zuerst eingegebene Prioritat.

Wenn die Disc beschadigt ist, kann die Aufnahme u. U. nicht erfolgreich abgeschlossen werden. Auch wenn im Feld "Uberprufen" die Meldung "Aufnahme Ok" angezeigt wird, trifft dies nicht unbedingt zu.

## Aufnehmen von externen Quellen

## Aufnehmen von externen Komponenten

Sie können von einer externen Komponente, z. B. einem an einen externen Eingang des Recorders angeschlossenen Camcorder oder Videorecorder, Aufnahmen machen.

Die Komponente, vor der Sie eine Aufnahme machen möchten, muss ordnungsgemäß an den Recorder angeschlossen sein. Weitere Informationen finden Sie auf Seite 16.

2 Drucken Sie mehrmals AV/INPUT, um den exter-nen Eingang auszuwahlen, uber den aufgenommen werden soll.

- Tuner: Integrierter Tuner
- ? AV1: EURO AV1 AUDIO VIDEO an der ruckwartigen Anschlussleiste
- AV2: EURO AV2 DECODER an der rückwärtigen Anschlussleiste
- ? AV3: AV3 IN (VIDEO, AUDIO (L/R), S-VIDEO IN) am vorderen Bedienfeld
- ? DV: DV IN am vorderen Bedienfeld

## **M** Anmerkung

Uberprufen Sie, ob die Audio-Eingangseinstellungen fur die DVD-Aufnahme korrekt vorgenommen wurden. Siehe Seite 25.

Legen Sie eine beschreibbare Disc bzw. Videokassette ein.

4 Stellen Sie den Aufnahmemodus ein, indem Sie mehrmals REC MODE drücken. DVD: SP (Standard-Qualitat), LP (Geringe Qualitat), XP (Hohe Qualitat), EP (Verbesserte Qualitat) VCR: SP (Normale Wiedergabe), LP (Longplay)

**5 Drücken Sie einmal REC (·).**<br>Die Aufnahme wird gestartet. (Im Display-Fenster leuchtet die REC-Anzeige.)

- $\bullet$  Die Aufnahme läuft solange, bis die Taste STOP ( $\blacksquare$ ) gedruckt wird oder die Disc bzw. Kassette voll ist.
- Informationen daruber, wie Sie die Dauer der Aufnahme festzulegen, finden Sie unter "Instant Timer-Aufnahme" auf Seite 38.
- **Drücken Sie STOP (■), um die Aufnahme** anzuhalten.

## **M** Hinweis

Wenn Ihre Quelle mit CopyGuard kopiergeschützt ist, können Sie mit diesem Recorder nicht von ihr aufnehmen. Lesen Sie die Copyright-Hinweise auf Seite 8.

#### Aufnehmen von einem digitalen Camcorder

Sie können von einem digitalen Camcorder aufnehmen, der an die DV IN-Buchse am vorderen Bedienfeld des Recorders angeschlossen ist. Mit der Fernbedienung des Recorders konnen Sie Camcorder und Recorder steuern. Achten Sie vor der Aufnahme darauf, dass der Audioeingang für die DV IN-Buchse eingerichtet ist (siehe Seite 25).

## **T** Tipps

- ? Das Signal der Quelle muss im DVC-SD-Format vorliegen.
- Nicht alle Camcorder können mit der Fernbedienung dieses Recorders gesteuert werden.
- ? Wenn Sie mit einem DV-Kabel einen zweiten Recorder anschließen, können Sie den zweiten Recorder nicht von Ihrem Erstgerät aus steuern.
- Sie können das Gerät nicht remote von einer Komponente aus steuern, die an die DV IN-Buchse angeschlossen ist.
- Sie können die Datum- und Uhrzeitinformationen nicht von einer DV-Kassette aufnehmen.

## <sup>1</sup> Der digitale Camcorder muss an die DV IN-Buchse auf der Vorderseite des Gerats angeschlossen sein. Weitere Informationen finden Sie auf Seite 16.

2 Uberprufen Sie, ob der DV-Audio-Eingang die Voraussetzungen erfüllt.

Sie haben die Wahl zwischen Audio <sup>1</sup> (Original-Audio) und Audio 2 (Overdubbed-Audio).

• Der DV-Eingang wird über "DV Rec Audio" im Untermenü des Setup-Menüs eingestellt. Siehe "DV Rec Audio" auf Seite 25, wenn Sie weitere Informationen benotigen.

#### Drücken Sie mehrmals AV/INPUT, um den DV-Eingang auszuwahlen.

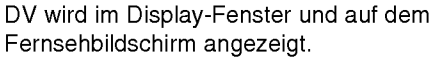

Suchen Sie die Stelle auf dem Camcorder-Band, ab der Sie aufnehmen möchten.

Fur optimale Ergebnisse unterbrechen Sie die Wiedergabe an der Stelle, ab der Sie aufnehmen möchten.

- Je nach Camcorder können Sie mit der Fernbedienung des Recorders die Funktionen
- STOP, PLAY und PAUSE verwenden.

#### <sup>'</sup> Drücken Sie einmal REC (●), um die Aufnahme zu starten.

- ? Die Aufnahme wird automatisch angehalten, wenn der Recorder kein Signal erkennt.
- Sie können die Aufnahme unterbrechen oder anhalten, indem Sie PAUSE/STEP (II) oder STOP (II) drücken Während der Aufnahme können Sie den Camcorder nicht mit dieser Fernbedienung steuern.
- ? Im Video-Modus wird der letzte Frame der Aufnahme auch nach dem Ende der Aufnahme kurze Zeit auf dem Bildschirm angezeigt.

## Aufnahmen von externen Quellen (Fortsetzung)

## Was ist "DV"?

An diesem Rekorder kann zur Eingabe und Ausgabe von Audio, Video, Daten und Steuersignalen ein DV-Camcorder uber ein einziges DV-Kabel angeschlossen werden.

- ? Dieser Recorder ist nur mit DV-Format- (DVC-SD-) Camcordern kompatibel. Digitale Satellitentuner und Digital VHS-Videorecorder sind nicht kompatibel.
- Sie können nicht mehrere DV-Camcorder gleichzeitig an diesen Recorder anschließen.
- Sie können diesen Recorder nicht von externen Geraten steuern, die uber die DV IN-Buchse angeschlossen sind (einschl. zwei DVD-Recorder).
- Der über die DV IN-Buchse angeschlossene Camcorder kann vielleicht nicht in allen Fallen gesteuert werden.
- ? Digitale Camcorder konnen in der Regel Audio als 16-Bit-/48 kHz-Stereo oder Twin-Stereo-Tracks mit 12 Bit/32 kHz aufnehmen. Dieser Recorder kann nur einen Stereo-Audio-Track aufnehmen. Stellen Sie "DV Audioaufnahme" nach Bedarf auf Audio <sup>1</sup> oder Audio 2 (siehe Seite 25) ein.
- ? Audio-Eingaben zur DV IN-Buchse mussen 32 oder 48 kHz (nicht 44,1 kHz) sein.
- Während der Aufnahme können Bildstörungen auftreten, wenn eine Quellkomponente die Wiedergabe anhalt oder einen nicht aufgezeichneten Abschnitt des Bands wiedergibt, die Stromversorgung der Quellkomponente ausfallt oder das DV-Kabel abgezogen wird.
- Wenn "DV Rec Audio" auf "Audio 2" gesetzt und das Audio 2-Signal nicht vorhanden ist, wird "DV Rec Audio" automatisch auf "Audio 1" gesetzt.

## DV-bezogenen Meldungen

Wenn Sie die DV IN-Buchse verwenden, können die folgenden Meldungen auf dem Fernsehbildschirm angezeigt werden:

#### Nicht mit Camcorder verbunden

Der Camcorder ist nicht richtig angeschlossen, oder der Camcorder ist ausgeschaltet.

#### Zuviele Geräte angeschlossen

Die DV-Buchse an diesen Recorder unterstützt nur den Anschluss an einen anderen Camcorder.

#### Band überprüfen

In das angeschlossene Gerat wurde keine Kassette eingelegt.

#### Inkompatibles Gerat

Der Recorder kann den Camcorder nicht steuern.

#### Information wird neu geladen

Der Camcorder aktualisiert Informationen für DV.

#### Kameramodus

Der Camcorder wird auf Kameramodus gesetzt.

#### Störungsbehebung

Wenn Sie kein Bild und/oder keinen Ton uber die DV In-Buchse erhalten, uberprufen Sie die folgenden Punkte:

- Das DV-Kabel muss ordnungsgemäß angeschlossen sein.
- ? Schalten Sie das angeschlossene Equipment aus und wieder ein.
- Wechseln Sie den Audio-Eingang.

## $\overline{\mathcal{N}}$  Hinweis

- Nicht alle angeschlossenen Camcorder können jedoch mit der Fernbedienung gesteuert werden, die mit diesem Recorder ausgeliefert wurde.
- Verringern Sie vor dem Umschalten des Camcorders in den Kameramodus die Lautstärke des angeschlossenen Audiogerates, um Ruckkopplungen zu vermeiden.

## Die Menüs Titelliste und Kapitelliste

#### Das Menü Titelliste-Original verwenden VR VR

Im Menü Titelliste-Original wird die Playliste erzeugt und bearbeitet, es können Titel gelöscht und weitere Änderungen am Originalinhalt der Disc vorgenommen werden. Einzelne Titel konnen direkt vom Menu Titelliste-Original wiedergegeben werden. Zum Bearbeiten mithilfe des Titelliste-Originals muss der Rekorder angehalten werden.

#### Drücken Sie mehrmals DISC MENU/LIST, um das Menü Titelliste-Original aufzurufen.

- Wechseln Sie bei mehr als 6 Titeln mit  $\blacktriangle / \blacktriangledown$  zur vorherigen/nachsten Seite.
- Um das Menü Titelliste-Original zu verlassen, Drücken Sie RETURN (8).

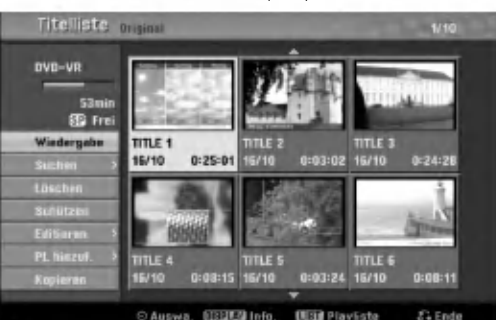

2 Um die Optionen der Titelliste-Original anzuzeigen, wahlen Sie den gewunschten Titel und drücken Sie ENTER. Die Optionen fur Titelliste-Original werden in der

linken Menühälfte angezeigt.

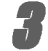

Wählen Sie mit  $\blacktriangle$  /  $\blacktriangledown$  eine Option aus und drücken Sie zur Bestätigung ENTER.

Wiedergabe: Startet die Wieder-gabe des gewahlten Titels.

Suchen

• Kapitel: Wechselt zum Menü Kapitelliste-Original des Titels. (siehe diese Seite rechts)

? Zeit: Suche nach dem Startpunkt des Titels. (Seite 53) Löschen: Löscht den Titel (Seite 50)

Schützen: Verhindert versehentliches Aufnehmen, Ändern oder Löschen des Titels.(Seite 52)

Editieren: Bearbeitungsoptionen.

? Titel-Name: Bearbeitet den Titelnamen. (Seite 51)

· Teil löschen: Löscht einen Teil des Titels. (Seite 50) PL hinzuf.: Fügt Titel zur Playliste hinzu. (Seite 49) Kopieren: Kopieren eines Titels auf ein VHS-Band.

Drücken Sie mehrfach RETURN (¿~), um das Menu Titelliste-Original zu verlassen.

## Tipp

Drücken Sie DISPLAY, um genauere Informationen über den ausgewahlten Titel anzuzeigen.

# Das Menü Kapitelliste-Original verwenden

- Drücken Sie mehrmals DISC MENU/LIST, um das Menü Titelliste-Original aufzurufen.
- Wählen Sie mit ▲ ▼ < ▶ den Titel, für den das Menü Kapitelliste-Original angezeigt werden soll und drücken Sie ENTER. Die Optionen fur Titelliste-Original werden in der

linken Menühälfte angezeigt.

## 47 Wählen Sie mit ▲ / ▼ 'Suchen-Kapitel' der<br>● Optionen von Titelliste-Original und drücken Sie ENTER.

Das Menü Kapitelliste-Original wird auf dem Fernsehbildschirm angezeigt.

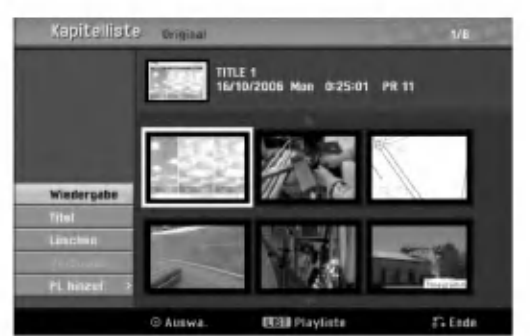

Um die Optionen der Kapitelliste-Original anzuzeigen, wählen Sie das gewünschte Kapitel und drücken Sie ENTER.

Die Optionen für Kapitelliste-Original werden in der linken Menuhalfte angezeigt.

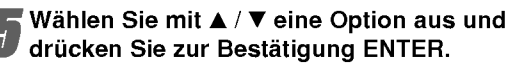

Wiedergabe: Startet die Wieder-gabe des gewahlten Kapitels. Titel: Wechselt zum Menü Titelliste-Original des Kapitels. (siehe diese Seite links) Löschen: Löscht das Kapitel (Seite 50) Verbinden: Vereint zwei Kapitel in einem. (Seite 51)

PL hinzuf.: Fügt Kapitel zur Playliste hinzu. (Seite 49)

Drücken Sie mehrfach RETURN (6), um das Menü Kapitelliste-Original zu verlassen.

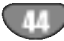

## Die Menüs Titelliste und Kapitelliste (Forts.)

## Das Menü Titelliste-Playliste verwenden

Drücken Sie mehrmals DISC MENU/LIST, um das Menü Titelliste-Playliste aufzurufen.

- Wechseln Sie bei mehr als 6 Titeln mit  $\blacktriangle / \blacktriangledown$  zur vorherigen/nachsten Seite.
- Zum Verlassen der Titelliste-Playliste RETURN (do) drücken.

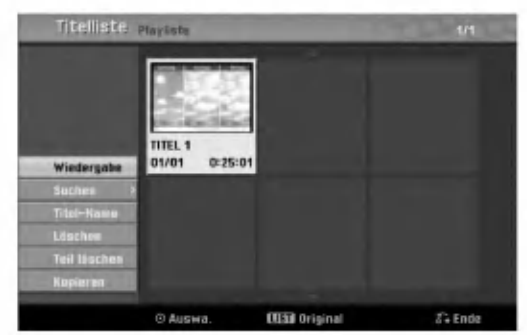

## 2 Um die Optionen der Titelliste-Playliste anzuzeigen, wahlen Sie den gewunschten Titel und drücken Sie ENTER.

Die Optionen für Titelliste-Playliste werden in der linken Menühälfte angezeigt.

Wählen Sie mit  $\blacktriangle$  /  $\blacktriangledown$  eine Option aus und drücken Sie zur Bestätigung ENTER.

Wiedergabe: Startet die Wieder-gabe des gewahlten Titels. Suchen

• Kapitel: Wechselt zum Menü Kapitelliste-Playliste des Titels. (siehe diese Seite rechts)

• Zeit: Suche nach dem Startpunkt des Titels. (Seite 53) Titel-Name: Bearbeitet den Titelnamen. (Seite 51) Löschen: Löscht den Titel vom Menü Titelliste-Playliste. (Seite 50)

Teil löschen: Löscht einen Teil des Titels. (Seite 50) Kopieren: Kopieren eines Titels auf ein VHS-Band.

Drücken Sie mehrfach RETURN (¿), um das Menü Titelliste-Playliste zu verlassen.

## **T** Tipp

Drücken Sie DISPLAY, um genauere Informationen über den ausgewahlten Titel anzuzeigen.

#### Das Menü Kapitelliste-Playliste verwenden VR VR

- Drücken Sie mehrmals DISC MENU/LIST, um das Menü Titelliste-Playliste aufzurufen.
- Wählen Sie mit ▲ ▼ ◀ ▶ den Titel, für den das Menü Kapitelliste-Playliste angezeigt werden soll und drücken Sie ENTER.

Die Optionen für Titelliste-Playliste werden in der linken Menühälfte angezeigt.

47 Wählen Sie mit ▲ / ▼ 'Suchen-Kapitel' der<br>● Optionen von Titelliste-Playliste und drücke Sie ENTER.

Das Menü Kapitelliste-Playliste wird auf dem Fernsehbildschirm angezeigt.

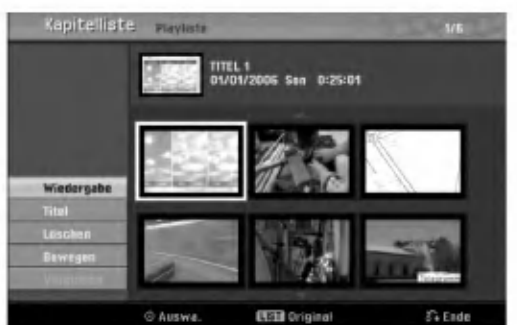

#### Um die Optionen der Kapitelliste-Playliste anzuzeigen, wahlen Sie das gewunschte Kapitel und drücken Sie ENTER.

Die Optionen fur Kapitelliste-Playliste werden in der linken Menühälfte angezeigt.

Wählen Sie mit  $\blacktriangle$  /  $\nabla$  eine Option aus und drücken Sie zur Bestätigung ENTER.

Wiedergabe: Startet die Wieder-gabe des gewahlten Kapitels. Titel: Wechselt zum Menü Titelliste-Playliste des Kapitels. (siehediese Seite links) Löschen: Löscht das Kapitel vom Menü Kapitelliste-Playliste. (Seite 50) Bewegen: Verschiebt im Menü ein Kapitel des Menüs Kapitelliste-Playliste. (Seite 52) Verbinden: Vereint zwei Kapitel in einem. (Seite 51)

6 Drucken Sie mehrfach RETURN (O), um das Menu Kapitelliste-Playliste zu verlassen.

## Die Menüs Titelliste und Kapitelliste (Forts.)

#### Das Menü Titelliste verwenden Wideo

Das Menü "Titelliste" ermöglicht Ihnen, Titel wiederzugeben, zu benennen und zu löschen.

Nach dem Finalizing einer Disc im Video-Modus andert der Bildschirm "Titelliste" sein Aussehen. Sie können nun nur noch Titel auswahlen, die wiedergegeben werden sollen.

#### Drücken Sie DISC MENU/LIST, um die Titelliste anzuzeigen.

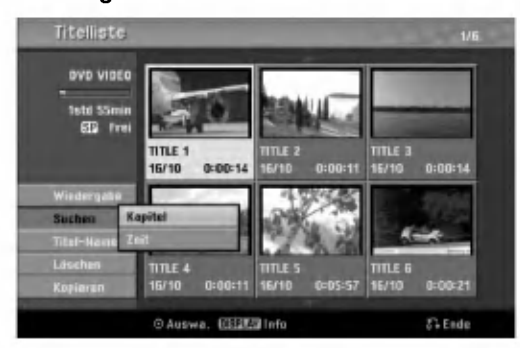

#### Wählen Sie mit ▲ / V einen Titel aus, und drücken Sie ENTER.

Die Optionen von "Titelliste" werden auf der linken Seite des Bildschirms "Titelliste" angezeigt.

Wählen Sie mit  $\blacktriangle$  /  $\nabla$  eine Option aus, und drücken Sie ENTER, um zu bestätigen.

Wiedergabe: Startet die Wiedergabe des ausgewahlten Titels.

Suchen

• Kapitel: Wechselt zum Menü Kapitelliste des Titels.

• Zeit: Suche nach dem Startpunkt des Titels. (Seite 53) Titel-Name : Bearbeitet den Namen des Titels. (Seite 51)

Löschen: Löscht den Titel aus der Titelliste. Kopieren: Kopieren eines Titels auf ein VHS-Band.

Drücken Sie mehrmals RETURN ( $\delta$ ), um das Menü "Titel List" zu beenden.

## $T$ Tipp

Drücken Sie DISPLAY, um genauere Informationen über den ausgewahlten Titel anzuzeigen.

## Video Löschen eines Titels

Vor dem Finalizing einer Disc können Sie die auf der Disc aufgezeichneten Titel löschen.

## $\sqrt{N}$ Achtung

- Wenn Sie einen Titel von einer DVD-R-Disc löschen, wird der Titel aus der Titelliste ausgeblendet, aber die verfugbare Aufnahmezeit verlangert sich nicht.
- Wenn Sie einen Titel von einer DVD-RW-Disc löschen, erhoht sich die fur Aufnahmen verbleibende Zeit nur dann, wenn der Titel der letzte auf der Disc war.

Drücken Sie DISC MENU/LIST, um die Titelliste anzuzeigen.

- Wählen Sie mit A V < > einen Titel aus, den Sie löschen möchten, und drücken Sie ENTER. Die Optionen von "Titelliste" werden auf der linken Seite des Menüs "Titelliste" angezeigt.
	-

Wählen Sie mit ▲ / ▼ "Löschen" aus, und drücken Sie ENTER, um zu bestätigen. Eine Bestätigungsmeldung zum Löschen wird eingeblendet.

Wählen Sie mit den Tasten < /> + 'OK' und drücken Sie ENTER.

Das ausgewahlte Kapitel bzw. der ausgewahlte Titel wird gelöscht. Nach Drücken von ENTER wird das neue, aktualisierte Menu angezeigt.

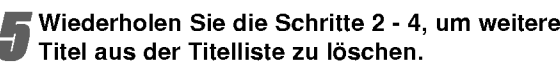

6 Drucken Sie mehrmals RETURN (O), um die Titelliste auszublenden.

## Nach dem Finalizing der Disc

Ein Bildschirm wie der Folgende musste angezeigt werden.

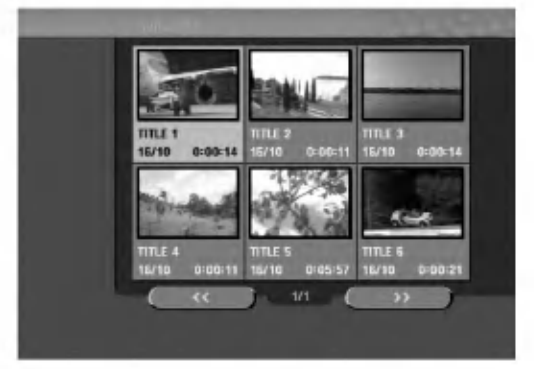

## Die Menüs Titelliste und Kapitelliste (Forts.)

## Das Menü Titelliste verwenden +RW +R

In der Titelliste werden alle aufgenommenen Titel angezeigt, es können Titel gelöscht und weitere Änderungen<br>am Originalinhalt der Disc vorgenommen werden. Titel können direkt vom Menü Titelliste abgespielt werden. Zum Bearbeiten mithilfe des Titellisten-Menüs muss der Rekorder angehalten werden.

#### Drücken Sie DISC MENU/LIST für das Titellisten-Menü

- Wechseln Sie bei mehr als 6 Titeln mit  $\blacktriangle / \blacktriangledown$  zur vorherigen/nächsten Seite.
- Zum Verlassen des Titellisten-Menüs RETURN (O) drucken.

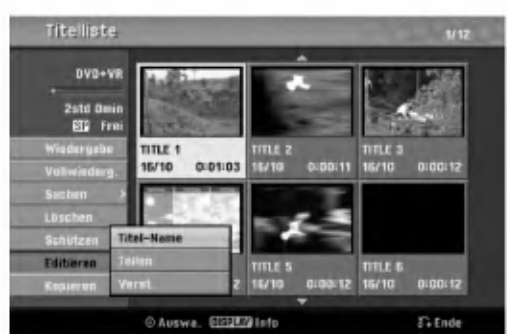

## 2 Um die Optionen der Titelliste anzuzeigen, wahlen Sie den gewunschten Titel und drucken Sie ENTER.

Die Optionen fur die Titelliste werden in der linken Menühälfte angezeigt.

#### Wählen Sie mit  $\blacktriangle$  /  $\blacktriangledown$  eine Option aus und drucken Sie zur Bestatigung ENTER.

Wiedergabe: Startet die Wiedergabe des gewahlten Titels ohne versteckte Kapitel. Vollwiederg.: Startet die Wiedergabe des gewahlten Titels mit versteckten Kapiteln. Suchen

- Kapitel: Wechselt zum Kapitellisten-Menü des Titels. (siehe diese Seite rechts)
- Zeit: Suche nach dem Startpunkt des Titels. (Seite 53) Löschen: Löscht den Titel (Seite 50)

Schützen: Verhindert versehentliches Aufnehmen, Än-dern oder Löschen des Titels. (Seite 52) Editieren: Bearbeitungsoptionen.

- Titel-Name: Bearbeitet den Titelnamen. (Seite 51)
- Teilen: Unterteilt einen Titel in zwei Titel. (Seite 53)
- Verst. (Anzeigen): Blendet alle Kapitel des Titels ein/aus. (Seite 52)

Kopieren: Kopieren eines Titels auf ein VHS-Band.

Drücken Sie mehrfach RETURN (5), um das Titellisten-Menü zu verlassen.

## **T**ITipp

Drücken Sie DISPLAY, um genauere Informationen über den ausgewahlten Titel anzuzeigen.

## Vorsicht **+RW**

Beim Drücken von REC (·) im Titellisten-Menü wird der ausgewählte Titel gelöscht und die Aufnahme beginnt (s. S. 54 fur weitere Informationen).

## Das Kapitellisten-Menü verwenden  $+RW +R$

Drücken Sie DISC MENU/LIST für das Titellisten-Menü.

27 Wählen Sie mit ▲ ▼ ◀ ► den Titel für das<br>Kapitellisten-Menü und drücken Sie ENTER. Die Optionen für die Titelliste werden in der linken Menühälfte angezeigt.

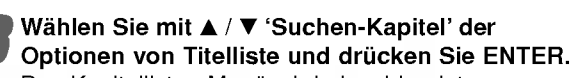

Das Kapitellisten-Menü wird eingeblendet.

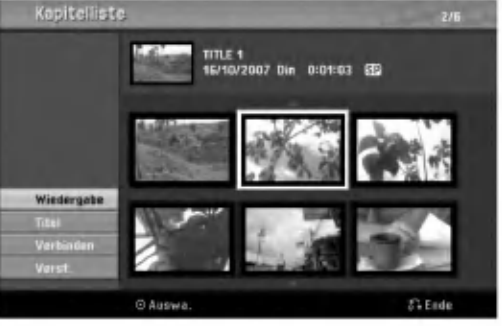

Um die Optionen der Kapitelliste anzuzeigen, wählen Sie das gewünschte Kapitel und drücken Sie ENTER.

Die Optionen fur die Kapitelliste werden in der linken Menühälfte angezeigt.

Wählen Sie mit  $\blacktriangle$  /  $\nabla$  eine Option aus und drücken Sie zur Bestätigung ENTER.

Wiedergabe: Startet die Wiedergabe des gewahlten Kapitels.

Titel: Wechselt zum Titellisten-Menü des Kapitels. (siehe diese Seite links)

Verbinden: Vereint zwei Kapitel in einem. (Seite 51) Verst. (Anzeigen): Blendet das gewahlte Kapitel ein/aus. (Seite 52)

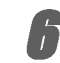

Drücken Sie mehrfach RETURN (¿), um das Kapitellisten-Menü zu verlassen.

## Titel und Kapitel bearbeiten

Durch Bearbeitung des Original-Inhalts andern Sie den Inhalt der Disc. Wenn Sie beispielsweise einen Titel oder ein Kapitel aus dem Original-Inhalt (Titel oder Kapitel) löschen, werden Titel oder Kapitel von der Disc gelöscht und geben zusätzliche Aufnahmezeit frei. Wenn Sie eine Playliste bearbeiten, andern Sie dagegen den Inhalt der Disc nicht. Beispiel: Wenn Sie einen Titel aus der Playliste entfernen, informieren Sie den Recorder lediglich daruber, dass der Titel nicht wiedergegeben werden soll. Dabei wird allerdings nichts von der Disc gelöscht.

## Titel, Kapitel und Teile

Die Titel im Originalinhalt der Disc enthalten ein oder mehrere Kapitel. Wenn Sie einen Titel in die Playliste einfugen, werden alle Kapitel in diesem Titel ebenfalls angezeigt. Die Kapitel in der Playliste verhalten sich also genau so wie die Kapitel auf einer DVD-Video-Disc. Teile sind Abschnitte von Original- oder Playlistetiteln. Uber das Menü "Original" oder "Playliste" können Sie Teile hinzufügen oder löschen. Durch Hinzufügen eines Kapitels oder eines Titels zu der Playliste, erstellen Sie einen neuen Titel, der aus einem Abschnitt (Kapitel) eines Original-Titels besteht. Durch Loschen eines Teils entfernen Sie einen Teil eines Titels aus dem Menü "Original" oder "Playliste".

## Achtung

- Wenn Sie die Funktionen "Delete", "Add" und "Move" bearbeiten, sind die Start- und Ende-Frames vielleicht nicht genau so, wie in der Anfangs- und Endpunktanzeige eingestellt.
- ? Wahrend der Wiedergabe der Playliste kann zwischen den Bearbeitungen eine kurze Pause eingelegt werden. Dies ist keine Fehlfunktion.

## Hinzufügen von Kapitelmarkierungen  $V$ R  $\leftarrow$ RW  $\leftarrow$ R

Während der Aufnahme und Wiedergabe können Sie eine Kapitelmarkierung an einer beliebigen Stelle in einen Playliste- oder Original-Titel einfugen. Wenn das Kapitel markiert ist, kann die Kapitel-Suche verwendet und Kapitel können in der Kapitelliste-Original oder in der Kapitelliste-Playliste gelöscht, kombiniert und verschoben werden. Sie können maximal 999 Kapitelmarkierungen in die Inhalt von Original und Playliste einfügen.

## **N** Hinweis

Kapitelmarkierungen werden in regelmaßigen Abstanden automatisch eingefugt. Sie können dieses Intervall im Menü "Initial Setup" andern (siehe "Automatische Kapitel" auf Seite 25)

<sup>1</sup> Geben Sie den Titel wieder (Original oder Playliste).

Drücken Sie an der Stelle, an der Sie ein neues Kapitel anfangen möchten, CHP. ADD. Ein Symbol Kapitelmarkierung wird auf dem

Fernsehbildschirm angezeigt. • Sie können auch während der Aufnahme Kapitelmarkierungen einfugen.

## Titel-Miniaturansichten ändern **VR +RW** +R

Jeder im Titellisten-Menü angezeigte Titel wird durch eine Miniaturansicht des ersten Bildes des Titels bzw. Kapitels dargestellt. Sie können auch ein beliebiges Standbild eines Titels auswahlen.

<sup>1</sup> Geben Sie den Titel wieder (Original oder Playliste).

Drücken Sie THUMBNAIL, und das aktuelle angezeigt Bild im Menü "Original" oder "Playliste" einzublenden.

Das Standbild, das Sie auswählen, wird im Menü "Original" oder "Playliste" eingeblendet.

drücken Sie THUMBNAIL. Das Miniaturbild des Titels

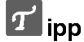

Die Miniaturansicht des Titels im Menü Kapitelliste-Original bzw. im Menü Kapitelliste-Playliste kann geändert werden. Wählen Sie ein Kapitel im Menü Kapitelliste-Original bzw. Kapitelliste-Playliste und

mit dem Kapitel andert sich.

## Erstellen einer neuen Playliste (VR

Verwenden Sie diese Funktion, um einen Original-Titel oder ein Kapitel zu der Playliste hinzuzufügen. Wenn Sie dies tun, wird der gesamte Titel zu der Playliste hinzugefügt (Sie können Teile löschen, die Sie später nicht benotigen. Siehe "Original- oder Playliste-Titel/Kapitel" auf Seite 50).

Wenn Sie jedoch spater Kapitelmarkierungen zum Original hinzufugen, werden diese nicht automatisch in den Playliste-Titel kopiert.

Sie können maximal 999 Kapitel zu einer Disc hinzufügen. Wenn Sie nur ein Kapitel eines Titels hinzufugen mochten, lesen Sie "Hinzufugen eines Titels/eines Kapitels" auf dieser Seite.

Drücken Sie mehrfach DISC MENU/LIST, um das Menü Titelliste-Original aufzurufen. Um das Menü Kapitelliste-Original aufzurufen, lesen Sie "Das Menü Kapitelliste-Original verwenden" auf Seite 44.

27 Wählen Sie einen Titel oder ein Kapitel im Menu<br>20 "Original", das Sie in die Playliste aufnehmen möchten, und drücken Sie ENTER. Die Optionen von "Original (Titel oder Kapitel)" werden auf der linken Seite des Menüs "Original" angezeigt.

Wählen Sie mit ▲ / ▼ "PL hinzuf." unter den optionen von "Original" aus, und drücken Sie ENTER.

#### Wählen Sie "Playliste Neu" aus, und drücken Sie ENTER

Der neue Titel wird in der aktualisierten Playliste angezeigt. Alle Kapitel des Titels werden zu der Playliste hinzugefügt.

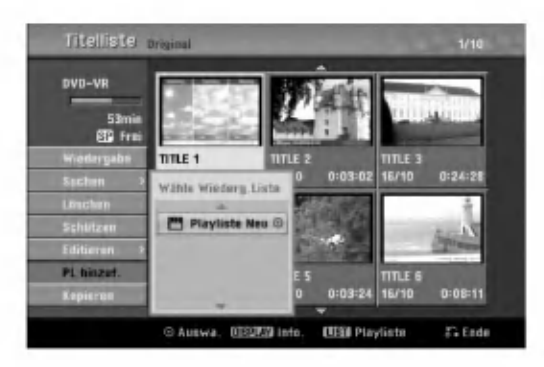

## Hinzufügen weiterer Titel/Kapitel zu der Playliste **OR**

Sie können einen Original-Titel oder ein Kapitel zu einem Playlist-Titel hinzufugen, auch wenn er bereits registriert ist.

Drücken Sie mehrfach DISC MENU/LIST, um das Menü Titelliste-Original aufzurufen. Um das Menü Kapitelliste-Original aufzurufen, lesen Sie "Das Menü Kapitelliste-Original verwenden" auf Seite 44.

Wählen Sie einen Original-Titel oder ein Kapitel für die Playliste aus, und drücken Sie ENTER. Die Optionen des Menüs "Original" werden auf der linken Seite des Bildschirms angezeigt.

- 47 Wählen Sie mit ▲ / ▼ "PL hinzuf." unter den<br>● Optionen des Menüs "Original" aus, und drück en Sie ENTER.
- Wählen Sie eine bereits registrierte Titellisten-Playliste, um einen Titel oder ein Kapitel einzufügen und drücken Sie ENTER. Der Titel oder das Kapitel werden im aktualisierten

Menü "Playliste" angezeigt.

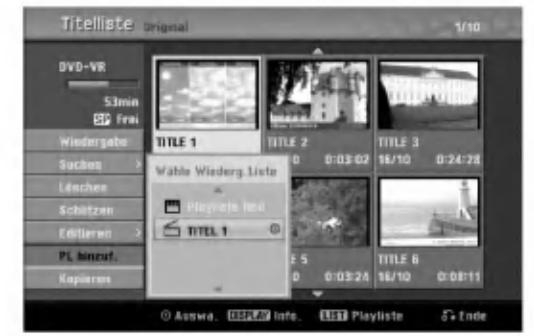

5 Wiederholen Sie die Schritte 1-4, um weitere Titel oder Kapitel zu der Playliste hinzuzufugen.

Wählen Sie RETURN (6) zum Verlassen oder DISC MENU/LIST, um zum Menü Titelliste-Original zurückzukehren.

## Titel/Kapitel löschen VR +RW +R

Beim Löschen eines Titels oder Kapitels im Menü Playliste bei DVD-RW-Discs im VR-Modus wird nur der Eintrag aus der Playliste entfernt; Titel und Kapitel verbleiben im Originalmenü.

Beim Löschen eines Titels oder Kapitels vom Titellistenoder Kapitellisten-Menü wird der Titel bzw. das Kapitel tatsächlich von der Disc gelöscht, wobei zusätzliche Aufnahmezeit freigegeben wird. Vom Original gelöschte Titel/Kapitel werden auch aus der Playliste entfernt.

## **N** Hinweis

Eventuell können keine Kapitel gelöscht werden, die kurzer als 3 Sekunden sind.

#### Wählen Sie im Menü Titellisten- oder im Kapitellisten-Menü mit ▲ ▼ ◀ ▶ ein Kapitel oder einen Titel zum Löschen aus und drücken Sie ENTER.

Die Optionen erscheinen links auf dem Bildschirm.

Wählen Sie die Option "Löschen" im Menü aus.

z. B. wenn Sie "Löschen" im Menü Titelliste-Original wahlen.

#### Drücken Sie ENTER, um zu bestätigen.

Die Meldung zum Bestätigen des Löschvorgangs wird angezeigt.

#### Verwenden Sie ◀ / ▶ um "OK" auszuwählen, und drücken Sie ENTER.

Das ausgewählte Kapitel oder der Titel wird gelöscht. Nachdem Sie ENTER gedruckt haben, wird das neue aktualisierte Menu eingeblendet.

5 Wiederholen Sie die Schritte <sup>1</sup> - Loschen aus dem Menu fortzufahren. Wiederholen Sie die Schritte 1 - 4, um mit dem

i Drücken Sie mehrmals RETURN (८२), um das Menü zu beenden.

## **M** Anmerkung

- ? Bei DVD+RW-Aufnahmen wird der Name des gelöschten Titels in "Gelöschter Titel" umbenannt.
- Beim Löschen von mehr als zwei Titeln werden die Titel zu einem Titel zusammengefasst.

## VR +RW +R Löschen eines Teils

Sie können einen Teil löschen, den Sie nicht mehr im Titel wunschen.

- Drücken Sie mehrfach DISC MENU/LIST, um das Menü Titelliste-Original oder Titelliste-Playliste aufzurufen.
	- Wählen Sie mit A V < > einen Titel aus, den Sie löschen möchten, und drücken Sie ENTER. Die Optionen werden auf der linken Seite des Menüs angezeigt.

Wählen Sie die Option "Teil löschen" im Menü aus.

z. B. wenn Sie "Teil löschen" im Menü Titelliste-Original wahlen.

**4 Drücken Sie ENTER.**<br>4 Das Menü "Titel editieren (Teil löschen)" wird auf dem Fernsehbildschirm angezeigt. Das Symbol "Startpunkt" ist markiert.

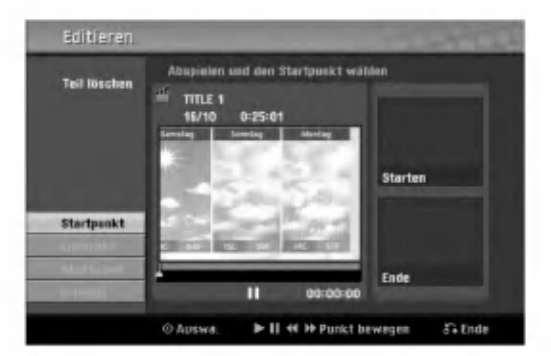

- 5 Starten Sie die Wiedergabe und verwenden Sie den Pausenschritt, die Suche und die Zeitlupe, um den Anfangspunkt zu finden.
- **Drücken Sie am Anfangspunkt des Abschnitts,** den Sie löschen möchten, ENTER. Das Symbol "Endpunkt" ist markiert. Der Teil wird in der Verlaufsleiste angezeigt.
	-
- 7 Suchen Sie den Endpunkt mithilfe von
- Einzelbild, Suchlauf, Uberspringen und Zeitlupe.

Drücken Sie am Endpunkt des Abschnitts, den Sie löschen möchten, ENTER.

Um den ausgewahlten Punkt abzubrechen, wahlen Sie das Symbol "Abbruch" mit ▲ / ▼ aus, und drücken Sie ENTER.

Wenn Sie die Bearbeitung beenden, wählen Sie das Symbol "Erledigt" und drücken Sie ENTER. Die Meldung zum Bestätigen des Löschvorgangs wird angezeigt.

#### Wählen Sie mit < /> + 'OK' und drücken Sie ENTER.

Der ausgewahlte Teil wird aus dem Titel entfernt und das Menü Titelliste-Original bzw. Titelliste-Playliste wird angezeigt.

Drücken Sie nach dem Bearbeiten auf RETURN  $(5)$ .

50

#### Benennen eines Titels

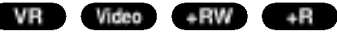

Titel können einzeln benannt werden. Namen können bis zu 32 Zeichen lang sein.

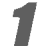

Wählen Sie im Titellisten-Menü mit A V < > den zu benennenden Titel und drücken Sie ENTER. Die Optionen werden in der linken Menühälfte angezeigt.

#### 9 Wählen Sie mit ▲/▼ die Option "Titel-Name" aus, und drücken Sie ENTER.

z. B. wenn Sie "Titel-Name" im Menü Titelliste-Original.

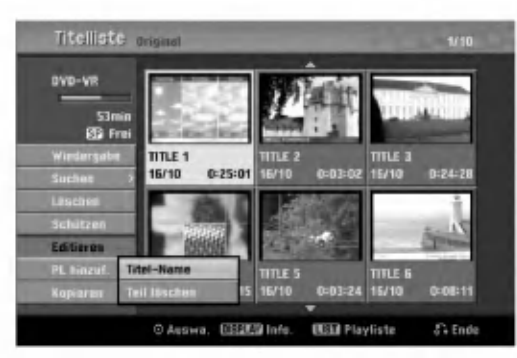

● Geben Sie einen Namen für den Titel ein.<br>■ Wählen Sie mit ▲ ▼ ◀ ▶ ein Zeichen aus, und bestatigen Sie Ihre Auswahl, indem Sie ENTER drücken. Siehe Schritt 3 auf Seite 19 (Sender umbenennen).

Wählen Sie OK, und drücken Sie ENTER, um den Namen festzulegen und zum Setup-Menü zurückzukehren.

5 Drucken Sie mehrmals RETURN (O), um das Menü zu beenden.

## $\overline{\mathcal{N}}$  Hinweise

- Die Namen dürfen maximal 32 Zeichen lang sein.
- Mit der Taste CLEAR können Sie Zeichen direkt löschen.
- ? Bei der Aufnahme von DVD-R, DVD+R oder DVD+RW wird der eingegebene Name nur nach der Finalisierung vom DVD-Player angezeigt.

## Kombinieren von zwei Kapiteln zu

## VR Video +RW +R VR einem VR +RW +R

Verwenden Sie diese Funktion, um zwei benachbarte Playliste- oder Original-Kapitel zu einem zu kombinieren.

## $\boldsymbol{\mathcal{N}}$  Hinweis

Die Funktion ist nicht verfugbar, wenn nur ein Kapitel im Titel vorhanden ist.

Wählen Sie im Kapitellisten-Menü das zweite der beiden Kapitel aus, die vereint werden sollen und drücken Sie ENTER.

Die Optionen fur die Kapitelliste werden in der linken Menuhalfte angezeigt.

#### UVerwenden Sie ▲ / ▼ um "Verbinden" auszuwahlen.

z. B. wenn Sie "Verbinden" im Menü Kapitelliste-Original auswahlen.

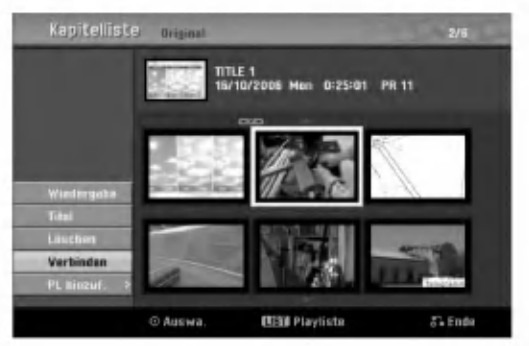

Drücken Sie ENTER, um zu bestätigen. Nach Drücken von ENTER wird das neue, aktualisierte Menü angezeigt.

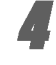

4 Wiederholen Sie die Schritte 1-3, um weitere Teile zusammenzuführen.

Drücken Sie mehrmals RETURN (¿^), um das Menü zu beenden.

## **M** Anmerkung

In folgenden Fällen ist diese Funktion nicht möglich;

- Wenn nur ein Kapitel im Titel enthalten ist.
- Wenn durch Löschen eines Teils des Originaltitels zwei neue Kapitel erstellt wurden.
- Wenn aus verschiedenen Titeln zwei Kapitel erstellt wurden.
- Wenn durch Ändern der Reihenfolge des Originaltitels zwei Kapitel erstellt wurden.

# Verschieben eines Kapitels einer

## Playliste **OR**

Verwenden Sie diese Funktion, um die Wiedergabereihenfolge der Wiedergabekapitel im Menü "Menü Titelliste-Plavliste" zu ändern.

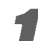

Drücken Sie mehrmals DISC MENU/LIST, um das Menü Titelliste-Playliste aufzurufen. Um das Menü Kapitelliste-Playliste aufzurufen, lesen "Das Menü Kapitelliste-Playliste verwenden" auf Seite 45.

## **N** Hinweis

Die Funktion ist nicht verfugbar, wenn nur ein Kapitel vorhanden ist.

Wählen Sie ein Kapitel im Menü Kapitelliste-**Playliste aus.** 

**4 Drücken Sie ENTER.**<br>Die Optionen für Kapitelliste-Playliste werden in der linken Menuhalfte angezeigt.

Wählen Sie mit ▲ / ▼ "Bewegen" unter den Optionen von "Playliste" aus, und drücken Sie **ENTER** 

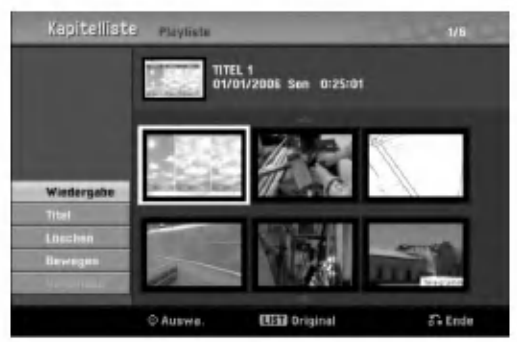

Verwenden Sie ▲ ▼ ◀ ▶ um die Stelle zu wahlen, an die Sie das Kapitel verschieben möchten, und drücken Sie ENTER. Nach Drücken von ENTER wird das neue, aktualisierte Menü angezeigt.

6 Wiederholen Sie zum Verschieben weiterer Kapitel die Schritte 2-5.

Drücken Sie mehrmals RETURN (6), um das Menü zu beenden.

## Einen Titel sperren VR +RW +R

Mit dieser Funktion wird ein versehentliches Aufnehmen, Bearbeiten oder Löschen des Titels verhindert.

Drücken Sie DISC MENU/LIST für das Titellisten-Menü.

Wählen Sie mit ▲ ▼ ◀ ▶ den Titel zum Sperren aus und drucken Sie ENTER.

Die Optionen erscheinen links auf dem Bildschirm.

#### Wählen Sie 'Schützen' in den Optionen.

z. B. wenn Sie "Schützen" im Titellisten-Menü wahlen. (DVD+RW/+R)

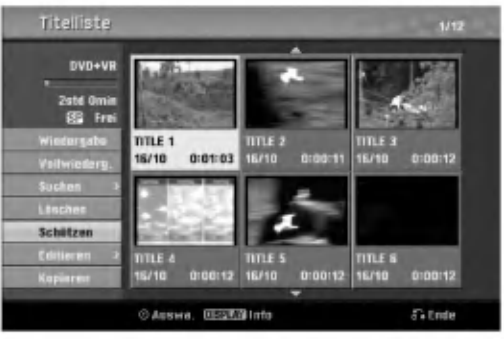

Drücken Sie zur Bestätigung ENTER. Die Sperrmarke erscheint in der Miniaturansicht des Titels.

## **T**ipp

Wenn Sie einen bereits im Titellisten-Menü gesperrten Titel auswahlen, kann dieser durch Auswahlen von "Schützen" in den Optionen des Titellisten-Menüs 'Ungeschützt' werden. Danach kann der Titel bearbeitet und gelöscht werden.

## Titel/Kapitel ausblenden +RW +R

Mit dieser Funktion kann ein Titel/Kapitel im Menü Titelliste bzw. Kapitelliste ausgeblendet werden.

- Wählen Sie im Menü Titelliste bzw. Kapitelliste mit A V < ▶ einen Titel bzw. ein Kapitel zum Ausblenden aus und drucken Sie ENTER. Die Optionen erscheinen links auf dem Bildschirm.
- Wählen Sie die Option 'Verst.'.
	- z. B. wenn Sie "Verst." im Titellisten-Menü wählen.

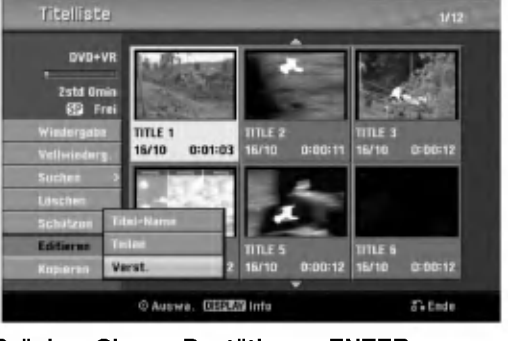

Drücken Sie zur Bestätigung ENTER. Die Miniaturansicht des Titels wird ausgeblendet.

## **T** Tipp

Wenn Sie einen bereits im Titellisten-Menü ausge blendeten Titel auswahlen, kann dieser durch Aus wahlen von "Anzeigen" in den Optionen des Titellisten Menüs wieder eingeblendet werden. Daraufhin ist der Titel sichtbar.

# BEARBEITEN

## Titel und Kapitel bearbeiten (Forts.)

## Einen Titel in zwei Titel aufteilen +

Dieser Befehl teilt einen Titel in zwei neue Titel auf.

Wählen Sie im Titellisten-Menü einen zu teilenden Titel aus und drucken Sie ENTER. Die Menüoptionen werden auf der linken Bildschirmseite angezeigt.

#### 2 Wahlen Sie die Option 'Editieren-Teilen' im Titellisten-Menü.

Aktuelles Bild

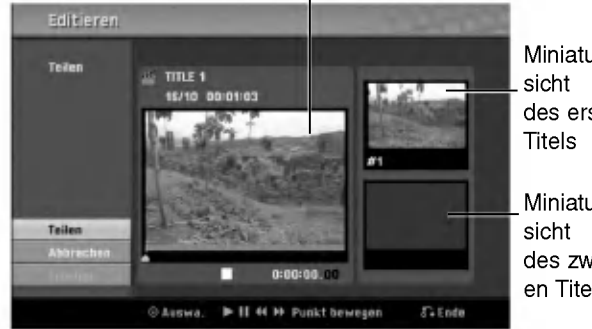

Miniaturan des ersten

Miniaturan des zweiten Titels

#### Drücken Sie ENTER, wenn die Option 'Teilen' hervorgehoben ist.

Das Menü Titel Edit-Divide erscheint und wird in den STOP-Modus versetzt.

4 Suchen Sie den Punkt fur das Teilen des Titels mit Hilfe von Einzelbild, Suchlauf, Uberspringen und Zeitlupe.

Drücken Sie ENTER am Startpunkt, wenn die Option 'Teilen' hervorgehoben ist.

Um den Teilungspunkt zu entfernen und das Menü Title Edit-Divide Menü zu verlassen, wählen Sie 'Abbrechen' mit  $\blacktriangle$  /  $\nabla$  und drücken Sie ENTER. Der Teilungspunkt wird gelöscht.

6 Wahlen Sie 'Erledigt' und drucken Sie zum Fixieren des Teilungspunktes ENTER.

Der Titel wird in zwei neue Titel aufgeteilt. Dieser Vorgang kann bis zu 4 Minuten dauern.

## Zeit-Suchlauf

Auswahl des Startpunktes des Titels.

- Wählen Sie mit  $\blacktriangle$  /  $\blacktriangleright$  /  $\blacktriangle$  /  $\nabla$  einen Titel aus dem Titellisten-Menü und drücken Sie ENTER. Die Optionen werden links neben dem Menü angezeigt.
- Wählen Sie die Option Zeit und drücken Sie ENTER.

#### Beispiel: Titelliste (DVD-VR)

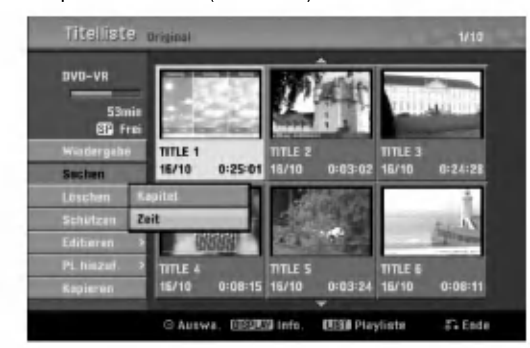

Das Menü Zeit-Suchlauf wird auf dem Fernsehbildschirm eingeblendet.

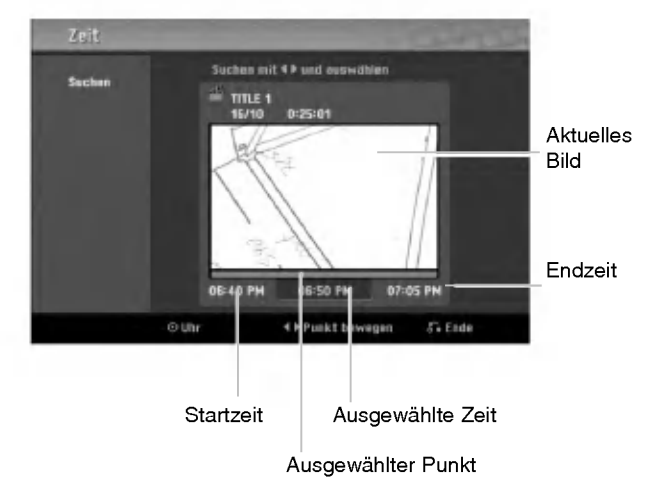

● Wählen Sie mit ◀ / ▶ den Startpunkt aus.<br>● Die Zeit erhöht sich in Schritten zu einer Minute. Halten Sie die Tasten < /> + D gedrückt, um die Zeit in Schritten zu fünf Minuten zu erhöhen.

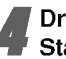

Drücken Sie zur Wiedergabe vom gewählten Startpunkt auf ENTER.

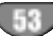

## Zusatzliche Informationen

## Aufnahme überschreiben +

Um einen Aufnahmetitel mit einer neuen Videoaufnahme zu uberschreiben, gehen Sie wie folgt vor. Diese Funktion ist für DVD+R nicht möglich, bei denen die Aufnahme am Ende der Disc erfolgt.

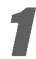

Wählen Sie die aufzuzeichnende Eingabequelle aus (Kanal, AV1-3, DV).

Drücken Sie DISC MENU/LIST für das Titellisten-Menü.

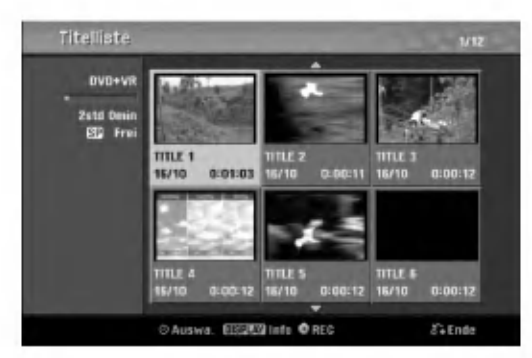

#### Wählen Sie mit A V < > einen zu uberschreibenden Titel aus.

Drücken Sie REC (●), um die Aufnahme zu beginnen.

Die uberschreibende Aufnahme beginnt am Startpunkt des Titels.

#### Drücken Sie STOP (■), um die Aufnahme anzuhalten.

Der neue Titel wird erzeugt und das aktualisierte Menü wird angezeigt.

## **M** Anmerkungen

- Diese Funktion ist bei einem gesperrten Titel nicht möglich.
- Falls die Uberschreibung langer als der Aufnahmetitel ist, wird der aktuelle Titel uberschrieben. Falls der folgende Titel jedoch gesperrt ist, wird die Auf- nahme am Startpunkt des Titels angehalten.
- Falls die Aufnahmedauer des gewahlten Titels kurzer als 10 Sekunden ist, wird der folgende Titel uberschrieben. Falls der folgende Titel jedoch gesperrt ist, wird die Aufnahme angehalten.

## Titellisten-Menü auf anderen DVD-Rekordern oder Playern anzeigen

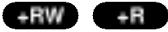

Das Titellisten-Menü kann auf DVD-Playern angezeigt werden, auf denen DVD+RW- oder DVD+R-Discs wiedergegeben werden können.

#### Legen Sie eine bereits beschriebene DVD+Roder DVD+RW-Disc ein.

Drücken Sie TITLE.

Das Titellisten-Menü erscheint wie folgt.

## $T$  Tipp

Das Titellisten-Menü kann durch Drücken von STOP ( $\blacksquare$ ) ausgeblendet werden.

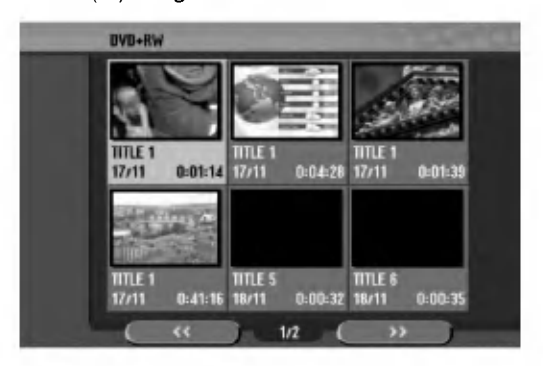

Um einen Titel abzuspielen, wählen Sie den Titel aus und drücken Sie ENTER oder  $\blacktriangleright$  (PLAY).

## Aufnahmen auf anderen DVD-Playern wiedergeben (Finalisierung einer Disc)

Auf den meisten DVD-Playern können finalisierte Video-, DVD+R- oder DVD+RW-Discs abgespielt werden.

Einige wenige Player können auch beschriebene, finaisierte und nicht finalisierte DVD-RW-Discs im VR-Modus abspielen. Im Handbuch des jeweiligen Players werden unterstutzte Discs aufgefuhrt. Bei der Finalisierung werden die Aufnahmen 'fixiert', so dass die Disc auf normalen DVD-Playern oder Compu-tern mit DVD-ROM-Laufwerk abgespielt werden können. Bei der Finalisierung einer Disc im Video-Modus wird ein Menu-Bildschirm zur Steuerung der Disc erzeugt. Der Zugriff erfolgt über die Tasten DISC MENU/LIST oder TITLE.

Zur Finalisierung einer Disc lesen Sie "Finalisierung" auf Seite 26.

## **N** Anmerkungen

- Nicht finalisierte DVD+RW-Discs können auf normalen DVD-Playern wiedergegeben werden.
- Bearbeitete Inhalte von DVD+RW-Discs konnen auf nor-malen DVD-Playern nur finalisiert abgespielt werden.
- Bearbeitete Inhalte konnen nicht auf normalen DVD-Playern wiedergegeben werden. (Ausblenden, kom-binierte Kapitel, hinzugefugte Kapitelmarken usw.)

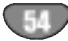

# Sprachcodes und Ländercodes

## Sprachcodes

Verwenden Sie diese Liste zur Einstellung der gewunschten Sprache fur die folgenden Voreinstellungen:Disc-Audio, Disc-Untertitel, Disc-Menü.

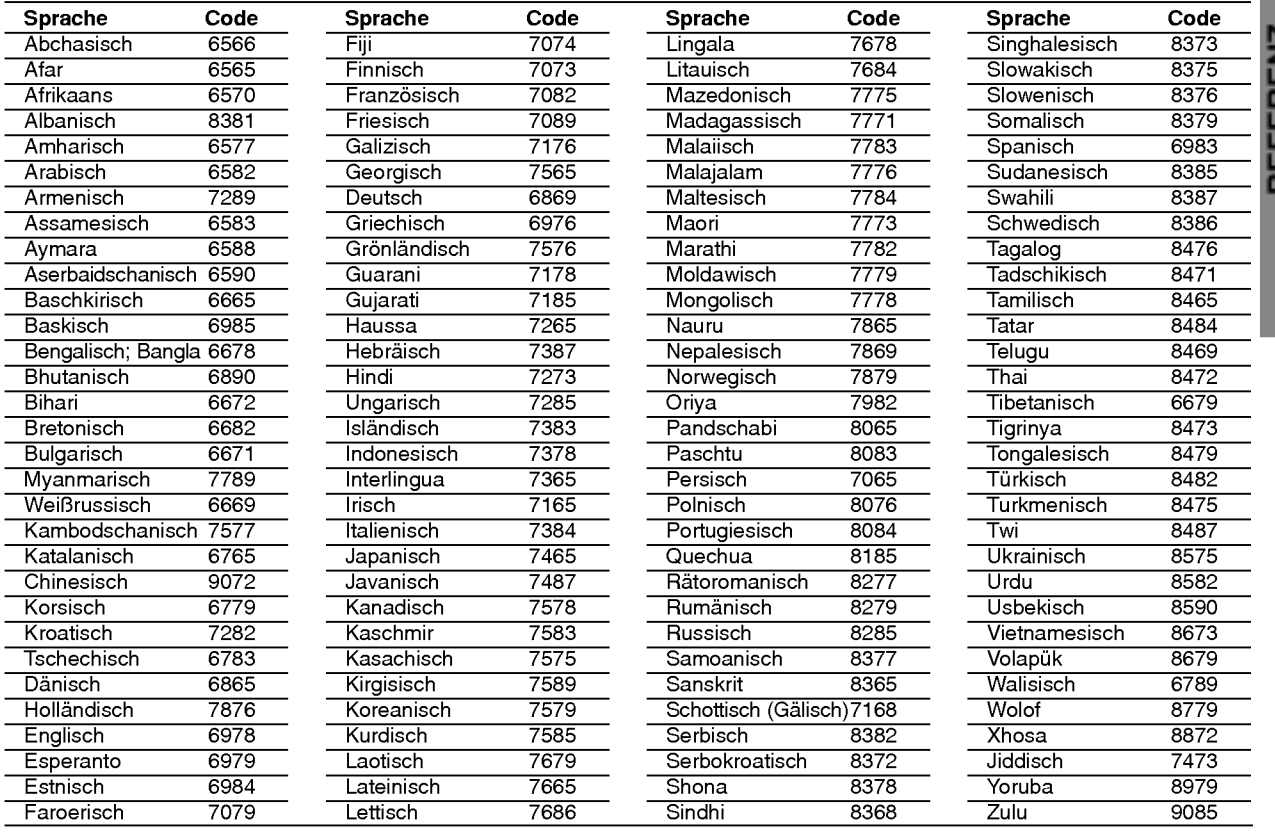

#### **Ländercodes**

Wahlen Sie einen Landercode aus der Liste.

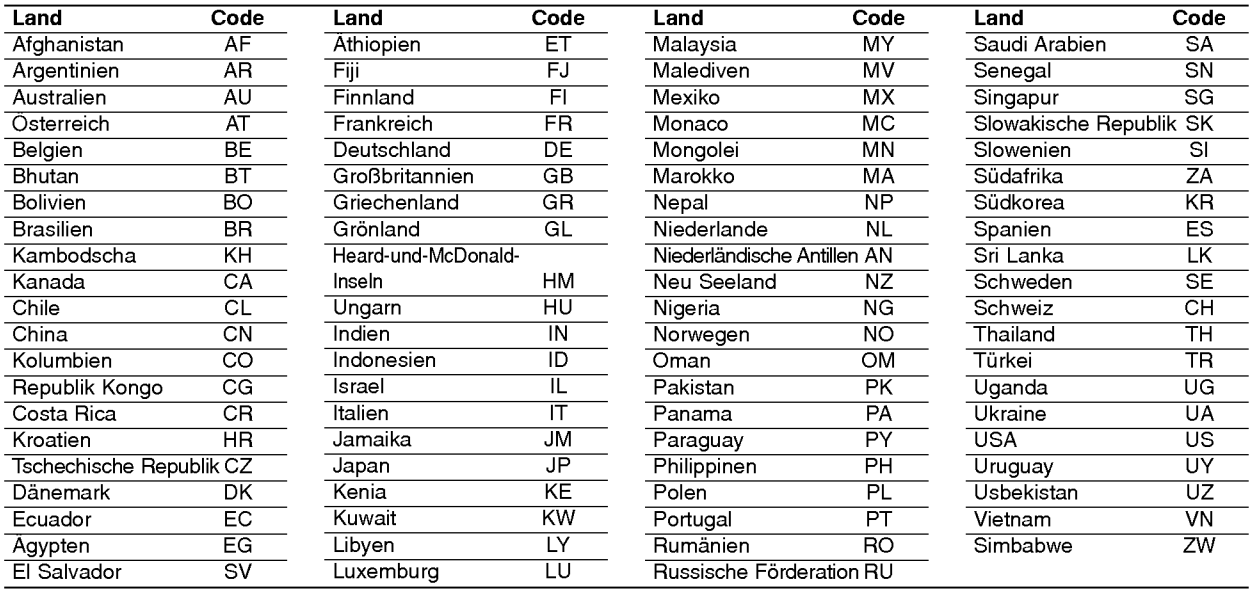

## Bedienung des TV-Gerates uber die mitgelieferte Fernbedienung

Lautstarke, Eingangsquelle und das Ein-/Ausschalten des LG TV-Gerates konnen uber die mitgelieferte Fernbedienung bedient werden.

Das TV-Gerat kann mit den folgenden Tasten bedient werden.

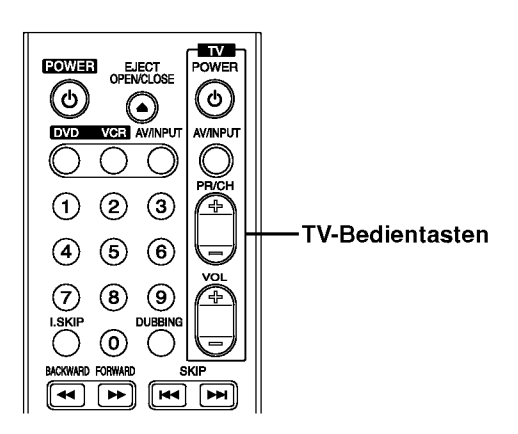

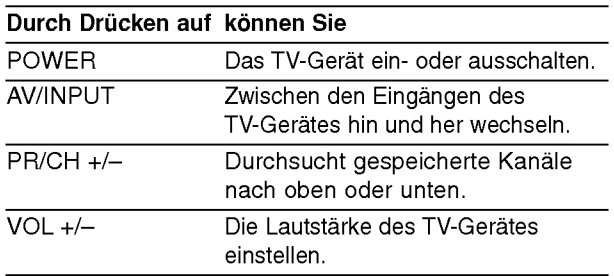

#### Andere TV-Geräte über die Fernbedienung bedienen

Lautstarke, Eingangsquelle und das Ein-/Ausschalten von Nicht-LG TV-Geräten können ebenfalls bedient werden. Wenn Ihr TV-Gerat in der folgenden Liste aufgefuhrt wird, stellen Sie den entsprechenden Herstellercode ein.

- 1. Halten Sie die Taste TV POWER gedrückt und wählen Sie den Herstellercode für Ihr TV-Gerät uber das Nummernfeld aus (siehe folgende Tabelle).
- 2. Lassen Sie die Taste TV POWER los.

#### Codenummern bedienbarer TV-Geräte

Wenn mehr als eine Codenummer aufgefuhrt ist, versuchen Sie eine Nummer nach der anderen, bis eine der Nummern mit Ihrem TV-Gerat funktioniert.

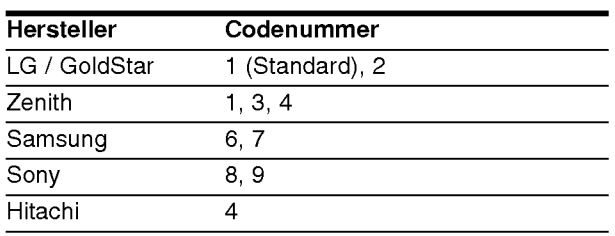

## $\overline{\mathcal{N}}$  Hinweise

- Abhangig von Ihrem TV-Gerat funktionieren u. U. einige oder keine der Tasten mit dem Gerat, selbst wenn der richtige Herstellercode eingegeben wurde.
- Wenn Sie eine neue Codenummer eingeben, wird die zuvor eingegebene Nummer gelöscht.
- Wenn die Batterien der Fernbedienung ausgetauscht werden, wird die eingegebene Codenummer möglicherweise auf die Standardeinstellung zurückgesetzt. Geben Sie die entsprechende Codenummer erneut ein.

# Störungsbehebung

Schauen Sie zunächst in diesem Kapitel nach, ob Sie die mögliche Ursache eines Problems finden, bevor Sie sich an den Kundendienst wenden.

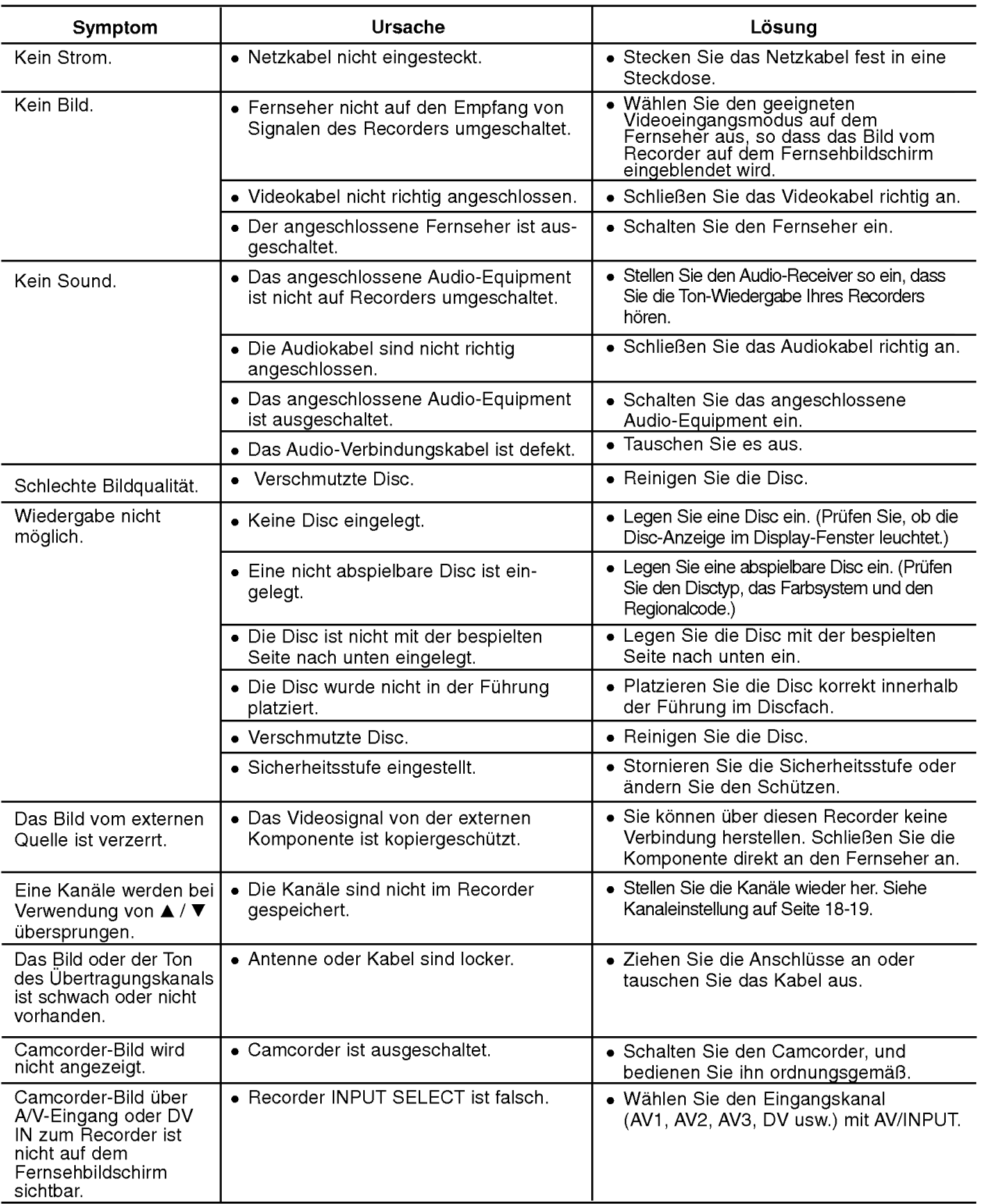

# Störungsbehebung (Fortsetzung)

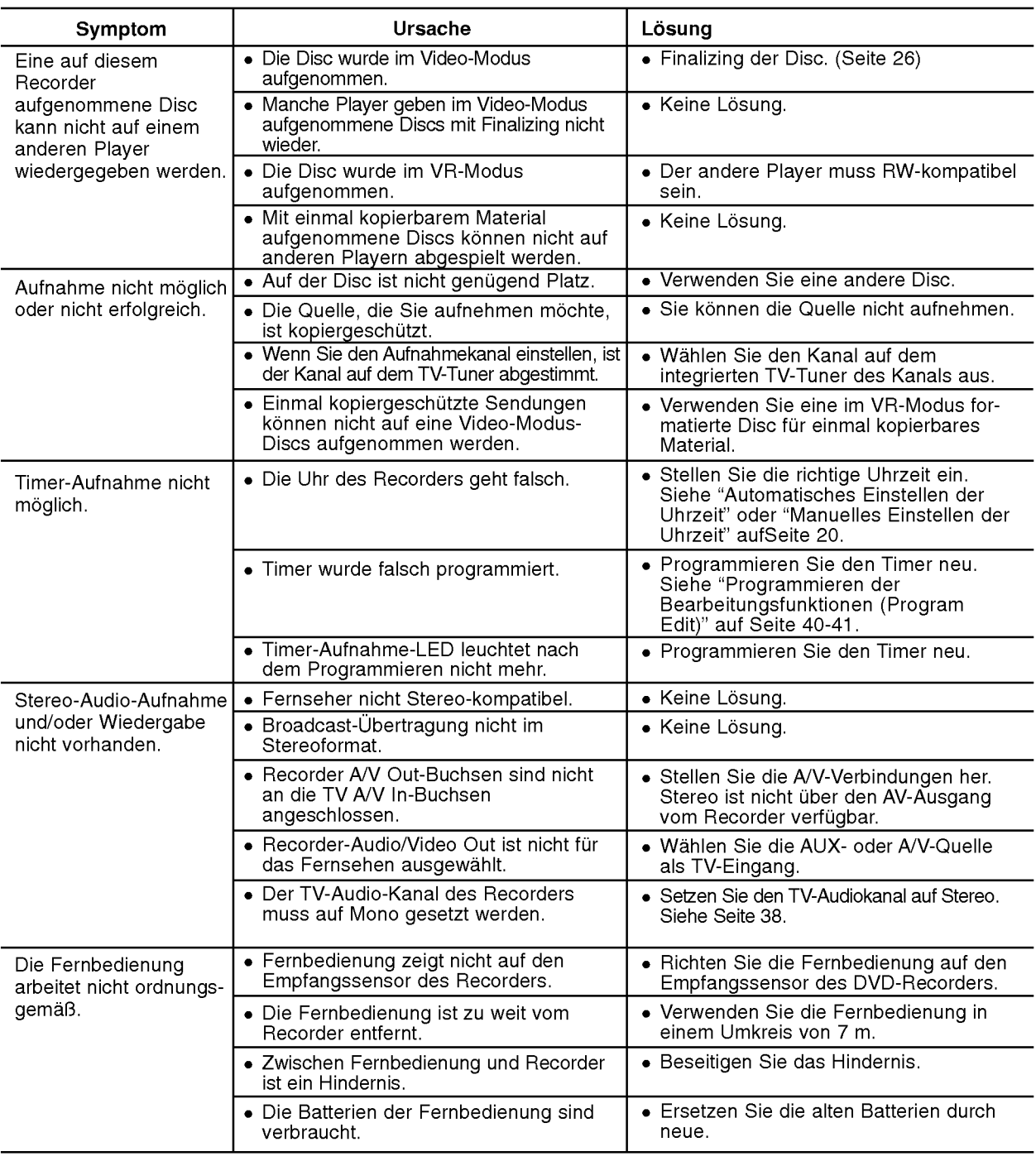

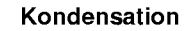

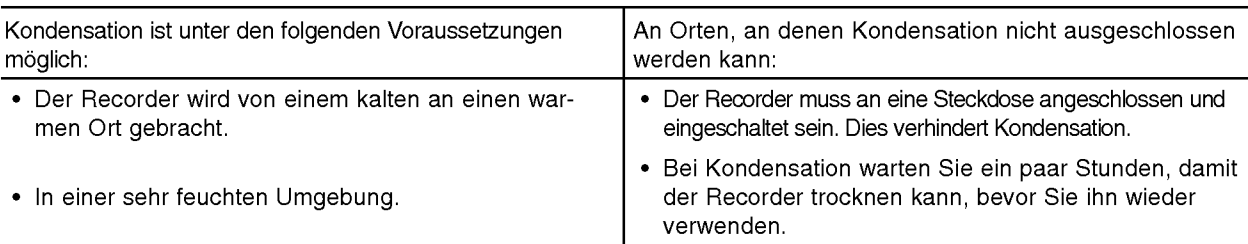

# REFERENZ

# Technische Daten

#### Allgemein

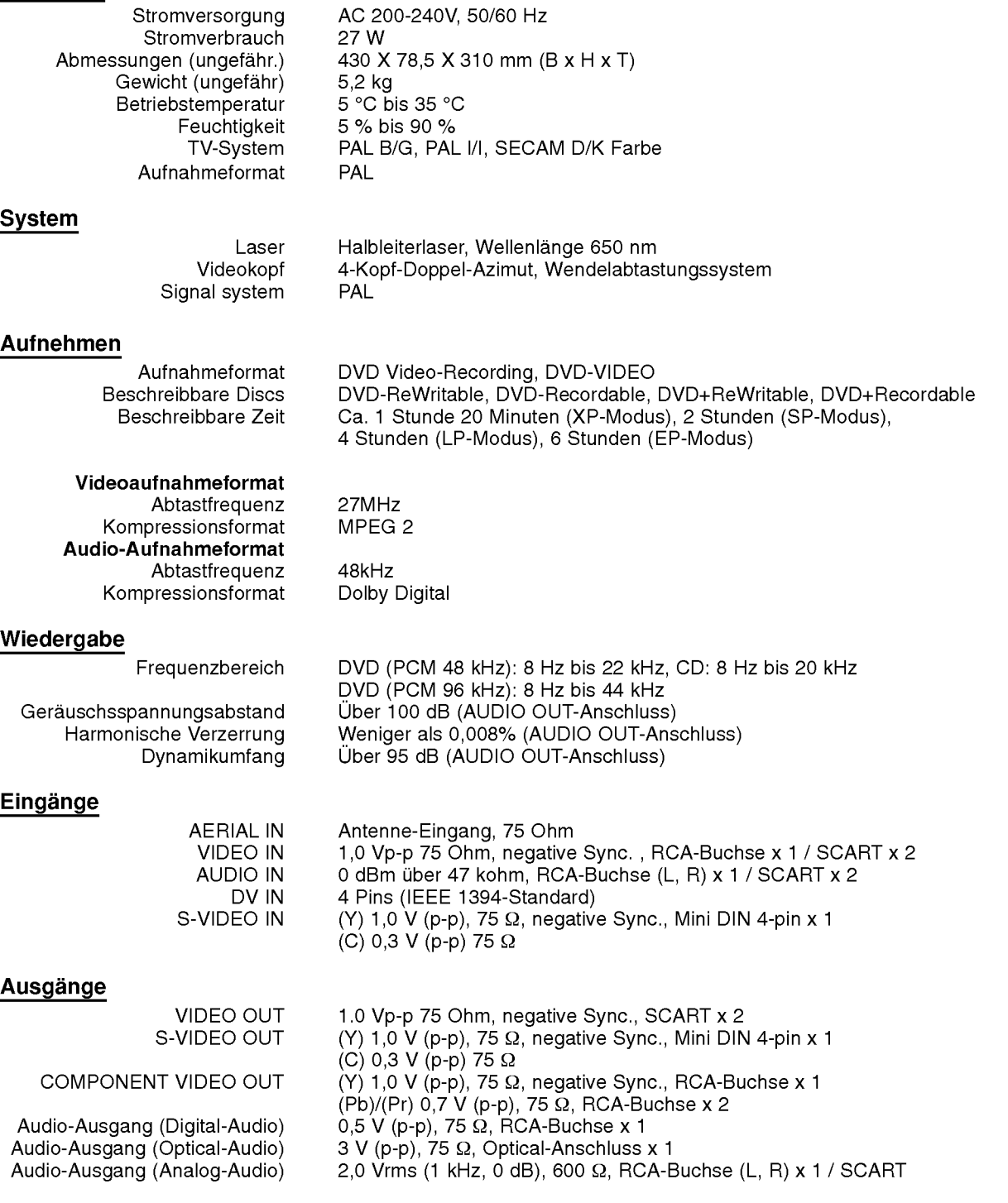

- $\bullet$  Änderungen des Designs und der technischen Daten ohne vorherige Ankündigung möglich.
- Hergestellt unter der Lizenz von Dolby Laboratories. Dolby, Pro Logic und das double-D-Symbol sind Marken von Dolby Laboratories.

"DTS" und "DTS Digital Out" sind Marken von Digital Theater Systems, Inc.